## Simulink<sup>®</sup> Verification and Validation<sup>™</sup> 3 Reference

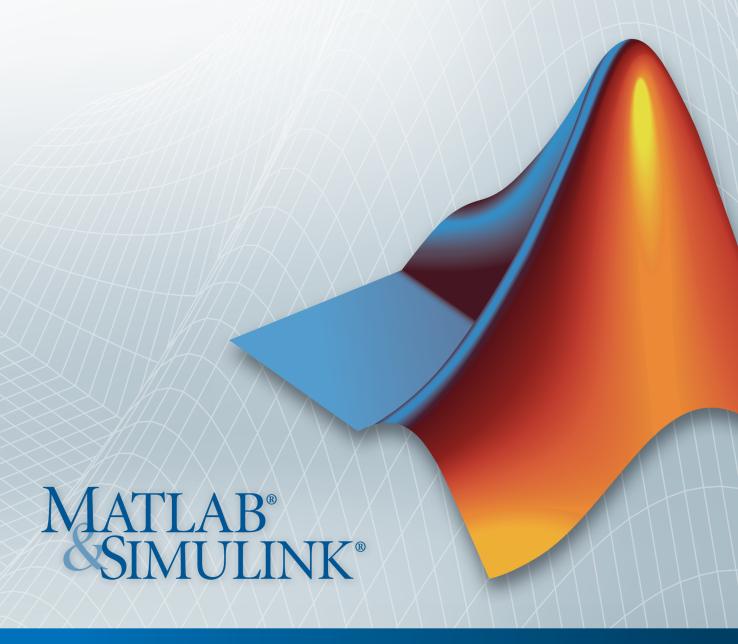

#### How to Contact MathWorks

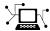

www.mathworks.com

comp.soft-sys.matlab

www.mathworks.com/contact TS.html Technical Support

Web

Newsgroup

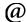

suggest@mathworks.com

bugs@mathworks.com doc@mathworks.com

service@mathworks.com

info@mathworks.com

Product enhancement suggestions

Bug reports

Documentation error reports

Order status, license renewals, passcodes Sales, pricing, and general information

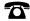

508-647-7000 (Phone)

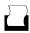

508-647-7001 (Fax)

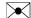

The MathWorks, Inc. 3 Apple Hill Drive Natick, MA 01760-2098

For contact information about worldwide offices, see the MathWorks Web site.

Simulink® Verification and Validation<sup>TM</sup> Reference

© COPYRIGHT 2004-2011 by The MathWorks, Inc.

The software described in this document is furnished under a license agreement. The software may be used or copied only under the terms of the license agreement. No part of this manual may be photocopied or reproduced in any form without prior written consent from The MathWorks, Inc.

FEDERAL ACQUISITION: This provision applies to all acquisitions of the Program and Documentation by, for, or through the federal government of the United States. By accepting delivery of the Program or Documentation, the government hereby agrees that this software or documentation qualifies as commercial computer software or commercial computer software documentation as such terms are used or defined in FAR 12.212, DFARS Part 227.72, and DFARS 252.227-7014. Accordingly, the terms and conditions of this Agreement and only those rights specified in this Agreement, shall pertain to and govern the use, modification, reproduction, release, performance, display, and disclosure of the Program and Documentation by the federal government (or other entity acquiring for or through the federal government) and shall supersede any conflicting contractual terms or conditions. If this License fails to meet the government's needs or is inconsistent in any respect with federal procurement law, the government agrees to return the Program and Documentation, unused, to The MathWorks, Inc.

#### **Trademarks**

MATLAB and Simulink are registered trademarks of The MathWorks, Inc. See www.mathworks.com/trademarks for a list of additional trademarks. Other product or brand names may be trademarks or registered trademarks of their respective holders.

MathWorks products are protected by one or more U.S. patents. Please see www.mathworks.com/patents for more information.

#### **Revision History**

September 2010 Online only New for Version 3.0 (Release 2010b) April 2011 Online only Revised for Version 3.1 (Release 2011a)

## Contents

| _ | Function Refere                     | ence |
|---|-------------------------------------|------|
|   | Requirements Management Interface   | 1-2  |
|   | •                                   |      |
|   | Model Coverage                      | 1-3  |
|   | Component Analysis and Verification | 1-5  |
|   | Model Preparation                   | 1-5  |
|   | Test Execution                      | 1-5  |
|   | Analysis Results                    | 1-5  |
|   | Model Checking                      | 1-6  |
|   | Model Advisor Customization API     | 1-7  |
|   | Model Advisor Result Template API   | 1-9  |
|   | Model Advisor Formatting API        | 1-10 |
|   |                                     |      |
|   | Class Refere                        | ence |
| 2 |                                     |      |
|   | Model Coverage                      | 2-2  |
|   | Model Advisor Customization API     | 2-3  |
|   | Model Advisor Result Template API   | 2-4  |
|   | Model Advisor Formatting API        | 2-5  |

**3**[

## **Block Reference**

4

## **Model Advisor Checks**

5

| Simulink® Verification and Validation Checks                         | 5-2           |
|----------------------------------------------------------------------|---------------|
| Simulink® Verification and Validation Checks Overview                | 5-2           |
| Modeling Standards Checks Overview                                   | 5-3           |
| DO-178B Checks                                                       | 5-4           |
| DO-178B Checks Overview                                              | 5-5           |
| Check safety-related optimization settings                           | <b>5-6</b>    |
|                                                                      | 5-10          |
|                                                                      | 5-13          |
| , , , , , , , , , , , , , , , , , , , ,                              | 5-16          |
|                                                                      | 5-20          |
| Check safety-related diagnostic settings for data used for debugging | 5-23          |
| Check safety-related diagnostic settings for data store              | J-20          |
| 1110111013                                                           | 5-25          |
| Check safety-related diagnostic settings for type                    | 5-27          |
| 0011.01010110                                                        | )- <i>4</i> ( |
| Check safety-related diagnostic settings for signal connectivity     | 5-30          |
| Check safety-related diagnostic settings for bus                     | ว-อบ          |
|                                                                      | 5-32          |
| Check safety-related diagnostic settings that apply to               | J-0 <i>2</i>  |
|                                                                      | 5-34          |
| Check safety-related diagnostic settings for                         | )-04          |
|                                                                      | 5-36          |
| Check safety-related diagnostic settings for model                   | ,-00          |
|                                                                      | 5-38          |
| initialization 5                                                     | J-00          |

| Check safety-related diagnostic settings for model referencing |
|----------------------------------------------------------------|
| Check safety-related model referencing settings                |
| Check safety-related code generation settings                  |
| Check safety-related diagnostic settings for saving            |
| Check for model objects that do not link to requirements.      |
| Check for proper usage of Math blocks                          |
|                                                                |
| Check state machine type of Stateflow charts                   |
| transitions                                                    |
| Check Stateflow debugging settings                             |
| Check for proper usage of lookup table blocks                  |
| Check Stateflow charts for uniquely defined data objects       |
| Check usage of Math Operations blocks                          |
| Check usage of Signal Routing blocks                           |
| Check usage of Logic and Bit Operations blocks                 |
| Check usage of Ports and Subsystems blocks                     |
| Display model version information                              |
| EC 61508 and ISO 26262 Checks                                  |
| IEC 61508 and ISO 26262 Checks Overview                        |
| Display model metrics and complexity report                    |
| Check for unconnected objects                                  |
| Check for fully defined interface                              |
| Check for questionable constructs                              |
| Check usage of Stateflow constructs                            |
| Check state machine type of Stateflow charts                   |
| Check for model objects that do not link to requirements       |
| Check usage of Math Operations blocks                          |
| Check usage of Signal Routing blocks                           |
| Check usage of Logic and Bit Operations blocks                 |
| Check usage of Ports and Subsystems blocks                     |
| Display configuration management data                          |
| Display comiguration management data                           |
| MathWorks Automotive Advisory Board Checks                     |
| MathWorks Automotive Advisory Board Checks                     |
| Overview                                                       |
| Check for difference in font and font sizes                    |
| Check transition orientations in flow charts                   |
| Check for display of nondefault block attributes               |
| Check for proper labeling on signal lines                      |
|                                                                |
| Check for propagated labels on signal lines                    |

| Check return value assignments of graphical functions in  |          |
|-----------------------------------------------------------|----------|
| Stateflow charts                                          | 5-111    |
| Check entry formatting of states in Stateflow charts      | 5-112    |
| Check usage of return values from a graphical function in |          |
| Stateflow charts                                          | 5-113    |
| Check for pointers in Stateflow charts                    | 5-114    |
| Check for event broadcasts in Stateflow charts            | 5-115    |
| Check transition actions in Stateflow charts              | 5-116    |
| Check for MATLAB expressions in Stateflow charts          | 5-117    |
| Check for blocks that do not using one-based indexing     | 5-118    |
| Check for invalid file names                              | 5-120    |
| Check for invalid model directory names                   | 5-121    |
| Check for blocks that are not discrete                    | 5-122    |
| Check for prohibited sink blocks                          | 5-123    |
| Check for invalid port positioning and configuration      | 5-124    |
| Check for mismatches between names of ports and           |          |
| corresponding signals                                     | 5-126    |
| Check whether block names do not appear below blocks      | 5-127    |
| Check for systems that mix primitive blocks and           |          |
| subsystems                                                | 5-128    |
| Check whether model has unconnected block input ports,    |          |
| output ports, or signal lines                             | 5-129    |
| Check for improperly positioned Trigger and Enable        |          |
| blocks                                                    | 5-130    |
| Check whether annotations have drop shadows               | 5-131    |
| Check whether tunable parameters specify expressions,     |          |
| data type conversions, or indexing operations             | 5-132    |
| Check whether Stateflow events are defined at the chart   |          |
| level or below                                            | 5-133    |
| Check whether Stateflow data objects with local scope are |          |
| defined at the chart level or below                       | 5-134    |
| Check interface signals and parameters                    | 5-135    |
| Check for exclusive states, default states, and substate  |          |
| validity                                                  | 5-136    |
| Check optimization parameters for Boolean data types      | 5-138    |
| Check model diagnostic settings                           | 5-139    |
| Check the display attributes of block names               | 5-142    |
| Check icon display attributes for port blocks             | 5-143    |
| Check whether subsystem block names include invalid       |          |
| characters                                                | 5-144    |
| Check whether Inport and Outport block names include      | <b>.</b> |
| invalid characters                                        | 5-146    |
| Check whether signal line names include invalid           | F 1 10   |
| characters                                                | 5-148    |

|   | Check whether block names include invalid characters        | 5-150 |
|---|-------------------------------------------------------------|-------|
|   | Check Trigger and Enable block port names                   | 5-152 |
|   | Check for Simulink diagrams that have nonstandard           |       |
|   | appearance attributes                                       | 5-153 |
|   | Check visibility of port block names                        | 5-155 |
|   | Check for direction of subsystem blocks                     | 5-157 |
|   | Check configuration of Relational Operator blocks           | 5-158 |
|   | Check for use of tunable parameters in Stateflow            | 5-159 |
|   | Check for proper use of Switch blocks                       | 5-160 |
|   | Check for proper use of signal buses and Mux block          |       |
|   | usage                                                       | 5-161 |
|   | Check for bitwise operations in Stateflow charts            | 5-162 |
|   | Check for comparison operations in Stateflow charts         | 5-164 |
|   | Check for unary minus operations on unsigned integers in    |       |
|   | Stateflow charts                                            | 5-165 |
|   | Check for equality operations between floating-point        |       |
|   | expressions in Stateflow charts                             | 5-166 |
|   | Check for mismatches between Stateflow ports and            |       |
|   | associated signal names                                     |       |
|   | Check for proper scope of From and Goto blocks              | 5-168 |
|   |                                                             |       |
| R | equirements Consistency Checks                              | 5-169 |
|   | Identify requirement links with missing documents           |       |
|   | Identify requirement links that specify invalid locations   |       |
|   | within documents                                            | 5-171 |
|   | Identify selection-based links having descriptions that do  |       |
|   | not match their requirements document text                  | 5-172 |
|   | Identify requirement links with inconsistent path types and |       |
|   | nrafaranças                                                 | 5_174 |

## Index

## Function Reference

Requirements Management

Interface (p. 1-2)

Model Coverage (p. 1-3)

Component Analysis and

Verification (p. 1-5)

Model Checking (p. 1-6)

Model Advisor Customization API

(p. 1-7)

Model Advisor Result Template API

(p. 1-9)

Model Advisor Formatting API

(p. 1-10)

Manage links between requirements

documents and Simulink® objects

Configure and execute model

coverage tests; store and report test

results

Define workflows for testing models,

subsystems, and atomic subcharts

Check systems by running Model Advisor checks; view results in Command Window, web browser, or

Model Advisor window

Customize the Model Advisor tree;

create new checks and folders

Template for formatting Model

Advisor results

Format Model Advisor outputs

## Requirements Management Interface

rmi Interact programmatically with

Requirements Management

Interface

rmi.doorssync Synchronize model with DOORS

surrogate module

rmi.objinfo Return navigation information for

model object

rmidocrename Update model requirements

document paths and file names

rmiobjnavigate Navigate to model objects using

unique Requirements Management

Interface identifiers

requirements documents

rmiref.removeRefs Remove links to models from

requirements documents

rmitag Manage user tags for requirements

links

## **Model Coverage**

add (cv.cvtestgroup) Add cvtest objects

allNames (cv.cvdatagroup) Get names of all models

associated with cvdata objects

in cv.cvdatagroup

allNames (cv.cvtestgroup) Get names of all models

associated with cvtest objects

in cv.cvtestgroup

complexityinfo Cyclomatic complexity coverage

information

conditioninfo Collect condition coverage

information for model object

cv.cvdatagroup Create collection of cvdata objects

for model reference hierarchy

cv.cvtestgroup Create collection of cvtest objects

for model reference hierarchy

cvexit Exit model coverage environment

cvhtml Produce HTML report from model

coverage objects

cvload Load coverage tests and stored

results into memory

cvmodelview Display model coverage results with

model coloring

cvsave Save coverage tests and results to

file

cvsim Simulate and return model coverage

results for test objects

cvsimref Simulate and return model coverage

results for referenced models

cvtest Create model coverage test

specification object

decisioninfo Display decision coverage

information for model object

get (cv.cvdatagroup) Get cvdata object get (cv.cvtestgroup) Get cvtest objects

getAll (cv.cvdatagroup) Get all cvdata objects

getCoverageInfo Coverage information for Simulink®

Design Verifier<sup>TM</sup> blocks

mcdcinfo Collect modified condition/decision

coverage information for model

object

sigrangeinfo Collect signal range coverage

information for model object

sigsizeinfo Collect signal size coverage

information for model object

tableinfo Display lookup table coverage

information for model object

## **Component Analysis and Verification**

Model Preparation (p. 1-5)

Test Execution (p. 1-5)

Analysis Results (p. 1-5)

## **Model Preparation**

slvnvextract Extract subsystem or subchart

contents into new model for analysis

slvnvlogsignals Log simulation input port values

#### **Test Execution**

slvnvruncgvtest Invoke Code Generation Verification

(CGV) API and execute model

slynvruntest Simulate model using test cases

slynvruntestopts Generate simulation or execution

options for slvnvruntest or

slvnvruncgvtest

#### **Analysis Results**

slynyharnessopts Generate default options for

slvnvmakeharness

slvnvmakeharness Generate Simulink® Verification and

Validation™ harness model

slvnvmergedata Merge test case data

slvnvmergeharness Merge test cases and initializations

into one model

## **Model Checking**

 ${\bf Model Advisor. look up\ Model\ Advisor\ check\ ID}$ 

ModelAdvisor.run Run Model Advisor checks on

systems

ModelAdvisor.summaryReport Open Model Advisor Command-Line

Summary report

view View Model Advisor run results for

checks

viewReport View Model Advisor run results for

systems

## **Model Advisor Customization API**

addCheck Add check to folder

(ModelAdvisor.FactoryGroup)

addGroup (ModelAdvisor.Group) Add subfolder to folder addProcedure (ModelAdvisor.Group) Add procedure to folder

addProcedure Add subprocedure to procedure

(ModelAdvisor.Procedure)

addTask (ModelAdvisor.Group)
Add task to folder
addTask (ModelAdvisor.Procedure)
GetID (ModelAdvisor.Check)
Add task to procedure
Return check identifier

ModelAdvisor.Action Add actions to custom checks

ModelAdvisor.Check Create custom checks

ModelAdvisor.FactoryGroup Define subfolder in By Task folder

ModelAdvisor.Group Define custom folder

ModelAdvisor.InputParameter Add input parameters to custom

checks

ModelAdvisor.ListViewParameter Add list view parameters to custom

checks

ModelAdvisor.Procedure Define custom procedures

ModelAdvisor.Root Identify root node ModelAdvisor.Task Define custom tasks

publish (ModelAdvisor.Root)

Publish object in Model Advisor root
register (ModelAdvisor.Root)

Register object in Model Advisor root

setAction (ModelAdvisor.Check) Specify action for check

setCallbackFcn Specify action callback function

(ModelAdvisor.Action)

setCallbackFcn Specify callback function for check

(ModelAdvisor.Check)

setCheck (ModelAdvisor.Task) Specify check used in task

 $set Col Span \\ (Model Advisor. Input Parameter)$ 

setInputParameters (ModelAdvisor.Check)

setInputParametersLayoutGrid (ModelAdvisor.Check)

setRowSpan (ModelAdvisor.InputParameter) Specify number of columns for input parameter

Specify input parameters for check

Specify layout grid for input parameters

Specify rows for input parameter

## **Model Advisor Result Template API**

addRow

(ModelAdvisor.FormatTemplate)

ModelAdvisor.FormatTemplate

setCheckText

(ModelAdvisor.FormatTemplate)

setColTitles

(ModelAdvisor.FormatTemplate)

setInformation

(ModelAdvisor.FormatTemplate)

setListObj

(ModelAdvisor.FormatTemplate)

setRecAction

(ModelAdvisor.FormatTemplate)

setRefLink

(ModelAdvisor.FormatTemplate)

setSubBar

(ModelAdvisor.FormatTemplate)

setSubResultStatus

(ModelAdvisor.FormatTemplate)

setSubResultStatusText

(ModelAdvisor.FormatTemplate)

setSubTitle

(ModelAdvisor.FormatTemplate)

setTableInfo

(ModelAdvisor.FormatTemplate)

setTableTitle

(ModelAdvisor.FormatTemplate)

Add row to table

Construct template object for

formatting Model Advisor analysis

results

Add description of check to result

Add column titles to table

Add description of subcheck to result

Add list of hyperlinks to model

objects

Add Recommended Action section

and text

Add See Also section and links

Add line between subcheck results

Add status to check or subcheck

result

Add text below status in result

Add title for subcheck in result

Add data to table

Add title to table

## **Model Advisor Formatting API**

addItem (ModelAdvisor.List) Add item to list

addItem (ModelAdvisor.Paragraph) Add item to paragraph getEntry (ModelAdvisor.Table) Get table cell contents

ModelAdvisor.Image Include image in Model Advisor

output

ModelAdvisor.LineBreak Insert line break ModelAdvisor.List Create list class

ModelAdvisor.Paragraph Create and format paragraph

ModelAdvisor.Table Create table

ModelAdvisor.Text Create Model Advisor text output

setAlign (ModelAdvisor.Paragraph) Specify paragraph alignment

setBold (ModelAdvisor.Text) Specify bold text

setColHeading (ModelAdvisor.Table) Specify table column title

setColHeadingAlign Specify column title alignment (ModelAdvisor.Table)

setColor (ModelAdvisor.Text) Specify text color

setColWidth (ModelAdvisor.Table)

setEntries (ModelAdvisor.Table)

setEntry (ModelAdvisor.Table)

Set contents of table

Add cell to table

setEntryAlign (ModelAdvisor.Table) Specify table cell alignment

setHeading (ModelAdvisor.Table) Specify table title

setHeadingAlign Specify table title alignment (ModelAdvisor.Table)

setHyperlink (ModelAdvisor.Image) Specify hyperlink location setHyperlink (ModelAdvisor.Text) Specify hyperlinked text

setImageSource Specify image location (ModelAdvisor.Image)

setRetainSpaceReturn Retain spacing and returns in text

(ModelAdvisor.Text)

setRowHeading Specify table row title

(Model Advisor. Table)

setRowHeadingAlign Specify table row title alignment

(ModelAdvisor.Table)

setSubscript (ModelAdvisor.Text) Specify subscripted text setSuperscript (ModelAdvisor.Text) Specify superscripted text

setType (ModelAdvisor.List) Specify list type setUnderlined (ModelAdvisor.Text) Underline text

## Class Reference

- ullet "Model Coverage" on page 2-2
- "Model Advisor Customization API" on page 2-3
- "Model Advisor Result Template API" on page 2-4
- "Model Advisor Formatting API" on page 2-5

## **Model Coverage**

cv.cvdatagroup cv.cvtestgroup

Collection of cvdata objects Collection of cvtest objects

## **Model Advisor Customization API**

ModelAdvisor.Action Add actions to custom checks

ModelAdvisor.Check Create custom checks

ModelAdvisor.FactoryGroup Define subfolder in **By Task** folder

ModelAdvisor.Group Define custom folder

ModelAdvisor.InputParameter Add input parameters to custom

checks

ModelAdvisor.ListViewParameter Add list view parameters to custom

checks

ModelAdvisor.Procedure Define custom procedures

ModelAdvisor.Root Identify root node

ModelAdvisor.Task Define custom tasks

## **Model Advisor Result Template API**

Model Advisor. For mat Template

Template for formatting Model Advisor analysis results

## **Model Advisor Formatting API**

ModelAdvisor.Image Include image in Model Advisor

output

ModelAdvisor.LineBreak Insert line break ModelAdvisor.List Create list class

ModelAdvisor.Paragraph Create and format paragraph

ModelAdvisor.Table Create table

ModelAdvisor.Text Create Model Advisor text output

# Functions — Alphabetical List

## cv.cvtestgroup.add

Purpose Add cytest objects

**Syntax** add(cvtg, cvto1, cvto2, ...)

**Description** add(cvtg, cvto1, cvto2, ...) adds the cvtest objects specified

by the strings cvto1, cvto2, etc. to cvtg, which is an instantiation of

the  ${\tt cv.cvtestgroup\ class}.$ 

**Examples** Create two cvtest objects and add them to a newly created

cv.cvtestgroup object:

```
cvto1 = cvtest;
cvto2 = cvtest;
cvtg = cv.cvtestgroup;
add(cvtg, cvto1, cvto2);
```

## ModelAdvisor.FactoryGroup.addCheck

Purpose Add check to folder

**Syntax** addCheck(fg\_obj, check\_ID)

**Description** addCheck(fg\_obj, check\_ID) adds checks, identified by check\_ID,

to the folder specified by fg\_obj, which is an instantiation of the

ModelAdvisor.FactoryGroup class.

**Examples** Add three checks to rec:

```
% --- sample factory group
rec = ModelAdvisor.FactoryGroup('com.mathworks.sample.factorygroup');
.
.
.
addCheck(rec, 'com.mathworks.sample.Check1');
addCheck(rec, 'com.mathworks.sample.Check2');
addCheck(rec, 'com.mathworks.sample.Check3');
```

## ModelAdvisor.Group.addGroup

Purpose Add subfolder to folder

**Syntax** addGroup(group\_obj, child\_obj)

**Description** addGroup(group obj, child obj) adds a new subfolder, identified

by child obj, to the folder specified by group obj, which is an

instantiation of the ModelAdvisor.Group class.

**Examples** Add three checks to rec:

```
group_obj = ModelAdvisor.Group('com.mathworks.sample.group');
.
.
.
addGroup(group_obj, 'com.mathworks.sample.subgroup1');
addGroup(group_obj, 'com.mathworks.sample.subgroup2');
addGroup(group_obj, 'com.mathworks.sample.subgroup3');
```

## ModelAdvisor.List.addItem

Purpose Add item to list

**Syntax** addItem(element)

**Description** addItem(element) adds items to the list created by the

ModelAdvisor.List constructor.

#### Input Arguments

element

Specifies an element to be added to a list in

one of the following:

• Element

• Cell array of elements. When you add a cell array to a list, they form different rows in

the list.

• String

#### **Examples**

```
subList = ModelAdvisor.List();
setType(subList, 'numbered')
addItem(subList, ModelAdvisor.Text('Sub entry 1', {'pass','bold'}));
```

addItem(subList, ModelAdvisor.Text('Sub entry 2', {'pass','bold'}));

#### How To

· "Customizing the Model Advisor"

## ModelAdvisor.Paragraph.addItem

Purpose Add item to paragraph

**Syntax** addItem(text, element)

**Description** addItem(text, element) adds an element to text. element is one

of the following:

• String

• Element

• Cell array of elements

**Examples** Add two lines of text:

result = ModelAdvisor.Paragraph;

addItem(result, [resultText1 ModelAdvisor.LineBreak resultText2]);

**How To**• "Customizing the Model Advisor"

## ModelAdvisor.Group.addProcedure

Purpose Add procedure to folder

**Syntax** addProcedure(group\_obj, procedure\_obj)

**Description** addProcedure(group obj, procedure obj) adds a procedure,

specified by procedure obj, to the folder group obj. group obj is an

instantiation of the ModelAdvisor.Group class.

**Examples** Add three procedures to MAG.

```
MAG = ModelAdvisor.Group('com.mathworks.sample.GroupSample');
MAP1=ModelAdvisor.Procedure('com.mathworks.sample.procedure1');
MAP2=ModelAdvisor.Procedure('com.mathworks.sample.procedure2');
MAP3=ModelAdvisor.Procedure('com.mathworks.sample.procedure3');
addProcedure(MAG, MAP1);
addProcedure(MAG, MAP2);
addProcedure(MAG, MAP3);
```

## ModelAdvisor.Procedure.addProcedure

Purpose Add subprocedure to procedure

**Syntax** addProcedure(procedure1\_obj, procedure2\_obj)

**Description** addProcedure(procedure1 obj, procedure2 obj) adds a procedure,

specified by procedure2\_obj, to the procedure procedure1\_obj.
procedure2 obj and procedure1 obj are instantiations of the

ModelAdvisor.Procedure class.

**Examples** Add three procedures to MAP.

```
MAP = ModelAdvisor.Procedure('com.mathworks.sample.ProcedureSample');

MAP1=ModelAdvisor.Procedure('com.mathworks.sample.procedure1');

MAP2=ModelAdvisor.Procedure('com.mathworks.sample.procedure2');

MAP3=ModelAdvisor.Procedure('com.mathworks.sample.procedure3');

addProcedure(MAP, MAP1);

addProcedure(MAP, MAP2);

addProcedure(MAP, MAP3);
```

## ModelAdvisor.FormatTemplate.addRow

#### **Purpose**

Add row to table

#### **Syntax**

```
addRow(ft_obj, {item1, item2, ..., itemn})
```

#### **Description**

addRow(ft\_obj, {item1, item2, ..., itemn}) is an optional method that adds a row to the end of a table in the result. ft\_obj is a handle to the template object previously created. {item1, item2, ..., itemn} is a cell array of strings and objects to add to the table. The order of the items in the array determines which column the item is in. If you do not add data to the table, the Model Advisor does not display the table in the result.

**Note** Before adding rows to a table, you must specify column titles using the setColTitle method.

#### **Examples**

Find all of the blocks in the model and create a table of the blocks:

```
% Create FormatTemplate object, specify table format
ft = ModelAdvisor.FormatTemplate('TableTemplate');
% Add information to the table
setTableTitle(ft, {'Blocks in Model'});
setColTitles(ft, {'Index', 'Block Name'});
% Find all the blocks in the system and add them to a table.
allBlocks = find_system(system);
for inx = 2 : length(allBlocks)
    % Add information to the table
    addRow(ft, {inx-1,allBlocks(inx)});
end
```

#### **How To**

- · "Customizing the Model Advisor"
- "Formatting Model Advisor Results"

## ModelAdvisor.Group.addTask

Purpose Add task to folder

**Syntax** addTask(group\_obj, task\_obj)

**Description** addTask(group obj, task obj) adds a task, specified by task obj,

to the folder group obj.group obj is an instantiation of the

ModelAdvisor.Group class.

**Examples** Add three tasks to MAG.

```
MAG = ModelAdvisor.Group('com.mathworks.sample.GroupSample');
addTask(MAG, MAT1);
addTask(MAG, MAT2);
addTask(MAG, MAT3);
```

# ModelAdvisor.Procedure.addTask

Purpose Add task to procedure

**Syntax** addTask(procedure\_obj, task\_obj)

**Description** addTask(procedure obj, task obj) adds a task, specified by

task obj, to procedure obj.procedure obj is an instantiation of the

ModelAdvisor.Procedure class.

**Examples** Add three tasks to MAP.

```
MAP = ModelAdvisor.Procedure('com.mathworks.sample.ProcedureSample');

MAT1=ModelAdvisor.Task('com.mathworks.sample.task1');

MAT2=ModelAdvisor.Task('com.mathworks.sample.task2');

MAT3=ModelAdvisor.Task('com.mathworks.sample.task3');

addTask(MAP, MAT1);
addTask(MAP, MAT2);
addTask(MAP, MAT3);
```

# cv.cvdatagroup.allNames

Purpose Get names of all models associated with cvdata objects in

cv.cvdatagroup

**Syntax** models = allNames(cvdg)

**Description** models = allNames(cvdg) returns a cell array of strings identifying

all model names associated with the cvdata objects in cvdg, an

instantiation of the cv.cvdatagroup class.

**Examples** Add three cvdata objects to cvdg and return a cell array of model names:

```
a = cvdata;
b = cvdata;
c = cvdata;
cvdg = cv.cvdatagroup;
add (cvdg, a, b, c);
model_names = allNames(cvdg)
```

# cv.cvtestgroup.allNames

**Purpose** Get names of all models associated with cvtest objects in

cv.cvtestgroup

**Syntax** models = allNames(cvtg)

**Description** models = allNames(cvtg) returns a cell array of strings identifying

all model names associated with the cvtest objects in cvtg, an

instantiation of the cv.cvtestgroup class.

**Examples** Add three cvtest objects to cvtg and return a cell array of model names:

```
d = cvtest;
e = cvtest;
f = cvtes;
cvtg = cv.cvtestgroup;
add (cvtg, d, e, f);
model names = allNames(cvtg)
```

# complexityinfo

Purpose Cyclomatic complexity coverage information

**Syntax** complexity = complexityinfo(cvdo, object)

**Description** complexity = complexityinfo(cvdo, object) returns complexity

coverage results from the cvdata object cvdo for the model component

object.

Input Arguments

cvdo

cvdata object

object

The object argument specifies an object in the model or Stateflow<sup>®</sup> chart that received decision coverage. Valid values for object include the following:

| <b>Object Specification</b> | Description                                                                                                    |
|-----------------------------|----------------------------------------------------------------------------------------------------|
| BlockPath                   | Full path to a model or block                                                                                                    |
| BlockHandle                 | Handle to a model or block                                                                                                    |
| sl0bj                       | Handle to a Simulink API object                                                                                                    |
| sfID                        | Stateflow ID                                                                                                    |
| sf0bj                       | Handle to a Stateflow API object from a singly instantiated Stateflow chart                                                           |
| {BlockPath, sfID}           | Cell array with the path to a<br>Stateflow chart or atomic subchart<br>and the ID of an object contained<br>in that chart or subchart |

| <b>Object Specification</b> | Description                                                                                                    |
|-----------------------------|----------------------------------------------------------------------------------------------------|
| {BlockPath, sf0bj}          | Cell array with the path to a<br>Stateflow chart or subchart and<br>a Stateflow object API handle<br>contained in that chart or subchart |
| [BlockHandle, sfID]         | Array with a handle to a Stateflow<br>chart or atomic subchart and the<br>ID of an object contained in that<br>chart or subchart         |

## Output Arguments

#### complexity

If cvdo does not contain cyclomatic complexity coverage results for object, complexity is empty.

If cvdo contains cyclomatic complexity coverage results for object, complexity is a two-element vector of the form [total\_complexity local\_complexity]:

| total_complexity | Cyclomatic complexity coverage for object and its descendants (if any) |
|------------------|------------------------------------------------------------------------|
| local_complexity | Cyclomatic complexity coverage for object                              |

If object has variable-size signals, complexity also contains the variable complexity.

# **Examples**

Open the sldemo\_fuelsys model and create the test specification object testObj. Enable decision, condition, and MCDC coverage for sldemo\_fuelsys and execute testObj using cvsim. Use complexityinfo to retrieve cyclomatic complexity results for the Throttle subsystem. The Throttle subsystem itself does not record cyclomatic complexity coverage results, but the contents of the subsystem do record cyclomatic complexity coverage.

#### **Alternatives**

To collect and display cyclomatic complexity coverage results in the coverage report:

- 1 Open the model.
- 2 In the Model Editor, select Tools > Coverage Settings.
- 3 On the Coverage tab, under Coverage Metrics, select:
  - Decision
  - Condition
  - MCDC
- 4 On the Reporting tab, click HTML Settings.
- **5** On the HTML Settings dialog box, select:
  - Include cyclomatic complexity numbers in summary
  - Include cyclomatic complexity numbers in block details
- **6** Click **OK** to close the HTML Settings dialog box and save your changes.

# complexityinfo

- **7** Click **OK** to close the Coverage Settings dialog box and save your changes.
- **8** Simulate the model and review the results in the HTML report.

# **See Also**

conditioninfo | decisioninfo | cvsim | getCoverageInfo |
mcdcinfo | sigrangeinfo | sigsizeinfo | tableinfo

#### **How To**

• "Cyclomatic Complexity"

# conditioninfo

#### **Purpose**

Collect condition coverage information for model object

#### **Syntax**

coverage = conditioninfo(cvdo, object)

coverage = conditioninfo(cvdo, object, ignore\_descendants)
[coverage, description] = conditioninfo(cvdo, object)

# **Description**

coverage = conditioninfo(cvdo, object) returns condition
coverage results from the cvdata object cvdo for the model component
specified by object.

coverage = conditioninfo(cvdo, object, ignore\_descendants)
returns condition coverage results for object, depending on the value
of ignore descendants.

[coverage, description] = conditioninfo(cvdo, object) returns condition coverage results and textual descriptions of each condition in object.

## Input Arguments

cvdo

cvdata object

ignore descendants

Logical value that specifies whether to ignore the coverage of descendant objects

1 to ignore coverage of descendant objects

O (default) to collect coverage of descendant objects

#### object

An object in the Simulink model or Stateflow diagram that receives decision coverage. Valid values for object are as follows:

BlockPath Full path to a Simulink model

or block

BlockHandle Handle to a Simulink model or

block

# conditioninfo

slobj Handle to a Simulink API

object

sfID Stateflow ID

sf0bj Handle to a Stateflow API

object

{BlockPath, sfID} Cell array with the path to

a Stateflow chart or atomic subchart and the ID of an object contained in that chart

or subchart

{BlockPath, sf0bj} Cell array with the path to

a Stateflow chart or atomic subchart and a Stateflow object API handle contained in

that chart or subchart

[BlockHandle, sfID] Array with a handle to a

Stateflow chart or atomic subchart and the ID of an object contained in that chart

or subchart

#### Output Arguments

coverage

The value of coverage is a two-element vector of form [covered\_outcomes total\_outcomes]. coverage is empty if cvdo does not contain condition coverage results for object. The two elements are:

covered\_outcomes Number of condition outcomes

satisfied for object

total outcomes Total number of condition

outcomes for object

description

A structure array with the following fields:

text String describing a condition

or the block port to which it applies

trueCnts Number of times the condition

was true in a simulation

falseCnts Number of times the condition

was false in a simulation

# **Examples**

The following example opens the slvnvdemo\_cv\_small\_controller demo model, creates the test specification object testObj, enables condition coverage for testObj, and executes testObj. Then retrieve the condition coverage results for the Logic block (in the Gain subsystem) and determine its percentage of condition outcomes covered:

```
mdl = 'slvnvdemo_cv_small_controller';
open_system(mdl)
testObj = cvtest(mdl)
testObj.settings.condition = 1;
data = cvsim(testObj)
blk_handle = get_param([mdl, '/Gain/Logic'], 'Handle');
cov = conditioninfo(data, blk_handle)
percent cov = 100 * cov(1) / cov(2)
```

#### **Alternatives**

To collect condition coverage for a model using the GUI:

- 1 Open the model for which you want condition coverage.
- 2 In the Model Editor, select Tools > Coverage Settings.
- 3 On the Coverage tab, under Coverage Metrics, select Condition Coverage.
- **4** View the **Results** and **Report** tab to specify the type of output you need.

# conditioninfo

5 Click OK.

**6** Simulate the model.

#### **See Also**

complexityinfo | cvsim | decisioninfo | getCoverageInfo |
mcdcinfo | sigrangeinfo | sigsizeinfo | tableinfo

#### How To

• "Condition Coverage (CC)"

# cv.cvdatagroup

Purpose Collection of cvdata objects

**Description** Instances of this class contain a collection of cvdata objects. For more

information, see "Extracting Results from cv.cvdatagroup".

**Construction** cv.cvdatagroup Create collection of cvdata objects

for model reference hierarchy

Methods allNames Get names of all models

associated with cvdata objects in

cv.cvdatagroup

get Get cvdata object

getAll Get all cvdata objects

Properties name cv.cvdatagroup object name

**Copy**Handle. To learn how this affects your use of the class, see Copying **Semantics**Objects in the MATLAB® Programming Fundamentals documentation.

**Purpose** Create collection of cvdata objects for model reference hierarchy

**Syntax** cvdg = cv.cvdatagroup(cvdo1, cvdo2,...)

**Description** cvdg = cv.cvdatagroup(cvdo1, cvdo2,...) creates an instantiation

of the cv.cvdatagroup class (cvdg) that contains the cvdata objects cvdo1, cvdo2, etc. A cvdata object contains results of the simulation

runs.

## **Examples**

Create an instantiation of the cv.cvdatagroup class and add two cvdata objects to it:

```
a = cvdata;
b = cvdata;
cvdg = cv.cvdatagroup(a, b);
```

# cv.cvtestgroup

Purpose Collection of cvtest objects

**Description** Instances of this class contain a collection of cvtest objects. For more

information, see "Creating a Test Group with cv.cvtestgroup".

**Construction** cv.cvtestgroup Create collection of cvtest objects

for model reference hierarchy

Methods add Add cytest objects

allNames Get names of all models

associated with cvtest objects in

cv.cvtestgroup

get Get cvtest objects

Properties cv.cvtestgroup object name

**Copy**Handle. To learn how this affects your use of the class, see Copying

Semantics
Objects in the MATLAB Programming Fundamentals documentation.

**Purpose** Create collection of cvtest objects for model reference hierarchy

**Syntax** cvtg = cv.cvtestgroup(cvto1, cvto2,...)

**Description** cvtg = cv.cvtestgroup(cvto1, cvto2,...) creates an instantiation

of the cv.cvtestgroup class (cvtg) that contains the cvtest objects cvto1, cvto2, etc. A cvtest object is a test specification object for a

Simulink model.

**Examples** Create an instantiation of the cv.cvtestgroup class and add two

cvtest objects to it:

```
a = cvtest;
b = cvtest;
cvtg = cv.cvtestgroup(a, b);
```

See Also cytest

# cvexit

Purpose Exit model coverage environment

Syntax cvexit

**Description** cvexit exits the model coverage environment. Issuing this command

closes the Coverage Display window and removes coloring from a block

diagram that displays its model coverage results.

Produce HTML report from model coverage objects

# **Syntax**

```
cvhtml(file, cvdo)
cvhtml(file, cvdo1, cvdo2, ...)
cvhtml(file, cvdo1, cvdo2, ..., options)
cvhtml(file, cvdo1, cvdo2, ..., options, detail)
```

# **Description**

cvhtml(file, cvdo) creates an HTML report of the coverage results in the cvdata or cv.cvdatagroup object cvdo when you run model coverage in simulation. cvhtml saves the coverage results in file. The model must be open when you use cvhtml to generate its coverage report.

cvhtml(file, cvdo1, cvdo2, ...) creates a combined report of several cvdata objects. The results from each object appear in a separate column of the HTML report. Each cvdata object must correspond to the same root model or subsystem. Otherwise, the function fails.

cvhtml(file, cvdo1, cvdo2, ..., options) creates a combined report of several cvdata objects using the report options specified by options.

cvhtml(file, cvdo1, cvdo2, ..., options, detail) creates a combined coverage report for several cvdata objects and specifies the detail level of the report with the value of detail.

# Input Arguments

cvdo

A cv.cvdatagroup object

detail

Specifies the level of detail in the report. Set detail to an integer from 0 to 3. Greater numbers for detail indicate greater detail.

Default: 2

file

# cvhtml

String specifying the HTML file in the MATLAB current folder where  ${\tt cvhtml}$  stores the results

#### Default: []

#### options

Specify the report options that you specify in options:

- To enable an option, set it to 1 (e.g., '-hTR=1').
- To disable an option, set it to 0 (e.g., '-bRG=0').
- To specify multiple report options, list individual options in a single options string separated by commas or spaces (e.g., '-hTR=1 -bRG=0 -scm=0').

The following table lists all the options:

| Option | Description                                            | Default |
|--------|--------------------------------------------------------|---------|
| -aTS   | Include each test in the model summary                 | on      |
| - bRG  | Produce bar graphs in the model summary                | on      |
| -bTC   | Use two color bar graphs (red, blue)                   | off     |
| - hTR  | Display hit/count ratio in the model summary           | off     |
| - nFC  | Do not report fully covered model objects              | off     |
| -scm   | Include cyclomatic complexity numbers in summary       | on      |
| -bcm   | Include cyclomatic complexity numbers in block details | on      |
| -xEv   | Filter Stateflow events from report                    | off     |

#### **Examples**

Make sure you have write access to the default MATLAB folder. Create a cumulative coverage report for the slvnvdemo\_cv\_small\_controller mode and save it as ratelim coverage.html:

```
model = 'slvnvdemo_cv_small_controller';
open_system(model);
cvt = cvtest(model);
cvd = cvsim(cvt);
outfile = 'ratelim_coverage.html';
cvhtml(outfile, cvd);
```

#### **Alternatives**

To create an HTML model coverage report:

- **1** Open the model for which you want model coverage.
- 2 In the Model Editor, select Tools > Coverage Settings.
- **3** On the **Report** tab of the Coverage Settings dialog box, select **Generate HTML report**.
- 4 Click OK.

# **See Also**

cv.cvdatagroup | cvmodelview | cvsim

#### **How To**

"Creating HTML Reports with cvhtml"

Load coverage tests and stored results into memory

#### **Syntax**

```
[cvtos, cvdos] = cvload(filename)
[cvtos, cvdos] = cvload(filename, restoretotal)
```

## **Description**

[cvtos, cvdos] = cvload(filename) loads the tests and data stored in the text file filename.cvt. cvtos is a cell array of cvtest objects that are successfully loaded. cvdos is a cell array of cvdata objects that are successfully loaded. cvdos has the same size as cvtos, but if a particular test has no results, cvdos can contain empty elements.

[cvtos, cvdos] = cvload(filename, restoretotal) restores or clears the cumulative results from prior runs, depending on the value of restoretotal. If restoretotal is 1, cvload restores the cumulative results from prior runs. If restoretotal is unspecified or 0, cvload clears the model's cumulative results.

The following are special considerations for using the cvload command:

- If a model with the same name exists in the coverage database, the software loads only the compatible results that reference the existing model to prevent duplication.
- If the Simulink models referenced from the file are open but do not exist in the coverage database, the coverage tool resolves the links to the existing models.
- When you are loading several files that reference the same model, the software loads only the results that are consistent with the earlier files.

#### **Examples**

Store coverage results in cvtest and cvdata objects:

```
[test objects, data objects] = cvload(test results, 1);
```

#### See Also

cvsave

#### **How To**

· "Loading Stored Coverage Test Results with cvload"

Display model coverage results with model coloring

**Syntax** 

cvmodelview(cvdo)

**Description** 

cvmodelview(cvdo) displays coverage results from the cvdata object cvdo by coloring the objects in the model that have model coverage results.

## **Examples**

Open the slvnvdemo\_cv\_small\_controller demo model, create the test specification object testObj, and execute testObj to collect model coverage. Run cvmodelview to color the model objects for which you collect model coverage information:

```
mdl = 'slvnvdemo_cv_small_controller';
open_system(mdl)
testObj = cvtest(mdl)
data = cvsim(testObj)
cvmodelview(data)
```

#### **Alternatives**

To display model coverage results by coloring objects:

- 1 Open the model.
- 2 Select Tools > Coverage Settings.
- 3 On the Coverage tab, select Coverage for this model.
- 4 On the Results tab, select Display coverage results using model coloring.
- ${\bf 5}$  Click  ${\bf OK}$  to close the Coverage Settings dialog box.
- **6** Simulate the model.

#### **See Also**

cvhtml | cvsim

#### **How To**

· "Enabling Coverage Highlighting"

# cvmodelview

• "Examples: Model Coverage Coloring"

Save coverage tests and results to file

# **Syntax**

```
cvsave(filename, model)
cvsave(filename, cvto1, cvto2, ...)
cvsave(filename, cvdo1, cvdo2, ...)
```

## **Description**

cvsave(filename, model) saves all the tests (cvtest objects) and results (cvdata objects) related to model in the text file filename.cvt. model is a handle to or name of a Simulink model.

cvsave(filename, cvto1, cvto2, ...) saves multiple cvtest objects in the text file filename.cvt. cvsave also saves information about any referenced models.

cvsave(filename, cvdo1, cvdo2, ...) saves the tests and test results for multiple cvdata objects to the text file filename.cvt. cvsave also saves information about any referenced models.

# **Examples**

Save coverage results for the  $slvnvdemo\_cv\_small\_controller$  model in ratelim testdata.cvt:

```
model = 'slvnvdemo_cv_small_controller';
open_system(model);
cvt = cvtest(model);
cvd = cvsim(cvt);
cvsave('ratelim testdata', model);
```

#### **Alternatives**

To save cumulative coverage results:

- 1 In the Model Editor, select Tools > Coverage Settings.
- 2 On the **Results** tab:
  - a Select Save cumulative results in workspace variable.
  - **b** Select Save last run in workspace variable.
- **3** Click OK to close the Coverage Settings dialog box.

4 Simulate the model.

See Also cvload

**How To**• "Saving Test Runs to a File with cvsave"

Simulate and return model coverage results for test objects

# **Syntax**

```
cvdo = cvsim(cvto)
[cvdo,t,x,y] = cvsim(cvto)
[cvdo,t,x,y] = cvsim(cvto, timespan, options)
[cvdo,t,x,y] = cvsim(cvto, label, setupcmd)
[cvdo1, cvdo2, ...] = cvsim(cvto1, cvto2, ...)
```

## **Description**

cvdo = cvsim(cvto) simulates the cvtest object cvto by starting a simulation run for the corresponding model. The software returns the results in the cvdata object cvdo. However, when recording coverage for multiple models in a hierarchy, cvsim returns its results in a cv.cvdatagroup object.

[cvdo,t,x,y] = cvsim(cvto) returns the time vector t, matrix of state values x, and matrix of output values y from the simulation.

[cvdo,t,x,y] = cvsim(cvto, timespan, options) returns the time vector t, matrix of state values x, and matrix of output values y from the simulation, and overrides default simulation values with the values for timespan and options.

[cvdo,t,x,y] = cvsim(cvto, label, setupcmd) creates the cvtest object cvto and simulates it in one command. The arguments label and setupcmd are passed directly to the cvtest function, which creates the cvtest object cvto.

[cvdo1, cvdo2, ...] = cvsim(cvto1, cvto2, ...) executes the cvtest objects cvto1, cvto2, ... and returns the results in the set of cvdata objects cvdo1, cvdo2, ....

You do not have to enable model coverage reporting for the model to use the cvsim command.

# Input Arguments

cvto

cvtest object

label

Label for test object (passed to cvtest) Default: [] options Optional simulation parameters specified as a structure. setupcmd Setup command used to create test object (passed to cvtest) Default: [] timespan Simulation start and stop time: To specify the stop time. The tFinal start time is 0. [tStart tFinal] To specify the start and stop times. [tStart OutputTimes To specify the start and stop tFinal] times and time points to be returned in t. Generally, t includes more time points. OutputTimes is equivalent to specifying Configuration Parameters > Data Import/Export > Output options > Produce specified output only.

Output Arguments

cvdo

cvdata object

t

The simulation's time vector

Χ

The simulation's state matrix consisting of continuous states followed by discrete states

У

The simulation's output matrix. Each column contains the output of a root-level Outport block, in port number order. If any Outport block has a vector input, its output takes the appropriate number of columns.

#### **Examples**

Simulate the slvnvdemo\_cv\_small\_controller model, get the test data, and simulate the model with that test data. cvsim returns the time vector, matrix of state values, and matrix of output values:

```
model = 'slvnvdemo_cv_small_controller';
open_system(model);
testObj = cvtest(model); %Get test data
[data, T, X, Y] = cvsim(testObj); %Get coverage data
```

#### See Also

cv.cvdatagroup | cvtest

#### **How To**

· "Creating and Running Test Cases"

Simulate and return model coverage results for referenced models

# **Syntax**

# **Description**

cvdg = cvsimref(topModelName) simulates the top model and all
referenced models in the hierarchy, collects model coverage data, and
returns the results in the cv.cvdatagroup object cvdg. You do not have
to enable model coverage reporting for any of the models in a model
hierarchy to use the cvsimref command.

cvdg = cvsimref(topModelName, cvtg) simulates topModelName and
collects model coverage data by executing the cv.cvtestgroup object
cvtg. cvtg contains cvtest specifications for the top-level model and
all the referenced models in the hierarchy. cvsimref returns the model
coverage results in cvdg.

[cvdg,t,x,y] = cvsimref(topModelName, cvtg) returns the time vector t, matrix of state values x, and matrix of output values y from the simulation.

[cvdg,t,x,y] = cvsimref(topModelName, cvtg, timespan, options) overrides default simulation values with the values in timespan and options.

[cvdg1, cvdg2, ...] = cvsimref(topModelName, cvtg1, cvtg2, ...) executes multiple cv.cvtestgroup objects and returns the results in a set of cv.cvdatagroup objects.

# Input Arguments

cvtg

cv.cvtestgroup object that contains test specifications for the referenced models in the hierarchy

#### options

Optional simulation parameters specified as a structure.

#### timespan

Simulation start and stop time:

tFinal Specify the stop time. The

start time is 0.

[tStart tFinal] Specify the start and stop

times.

[tStart OutputTimes

tFinal]

Specify that cvsimref return the start and stop times and time points in t. Generally, t includes more time points. OutputTimes is equivalent to specifying Configuration

Parameters > Data Import/Export > Output options > Produce

options > Produce specified output only.

#### topModelName

Name of the top-level model in the hierarchy

# Output Arguments

#### cvdg

cv.cvdatagroup object

t

The simulation time vector

Х

The simulation state matrix consisting of continuous states followed by discrete states

У

The simulation output matrix. Each column contains the output of a root-level Outport block, in port number order. If any Outport block has a vector input, its output takes the appropriate number of columns.

# **Examples**

Open and simulate the slvnvdemo\_ratelim\_harness model and its two subsystems:

```
topModel = 'slvnvdemo_cv_mutual_exclusion';
load_system(topModel);
% Make sure coverage is off for this run for the entire tree
set_param(topModel,'RecordCoverage','off');
set_param(topModel,'CovModelRefEnable','Off');
simObj = sim(topModel);  % Normal data
allData = cvsimref(topModel);  % cvsimref data
```

#### See Also

cv.cvdatagroup | cv.cvtestgroup | cvsim | cvtest

#### **How To**

- · "Creating and Running Test Cases"
- "Using Model Coverage Commands for Referenced Models"

Create model coverage test specification object

#### **Syntax**

cvto = cvtest(root)

cvto = cvtest(root, label)

cvto = cvtest(root, label, setupcmd)

## **Description**

cvto = cvtest(root) creates a test specification object with the handle

cvto. Simulate cvto with the cvsim command.

cvto = cvtest(root, label) creates a test object with the label

label, which is used for reporting results.

cvto = cvtest(root, label, setupcmd) creates a test object with

the setup command setupcmd.

## Input Arguments

#### label

Label for test object

#### root

The name of, or a handle to, a Simulink model or a subsystem. Only the specified model or subsystem and its descendants are subject to model coverage testing.

#### setupcmd

Setup command for creating test object. The setup command is executed in the base MATLAB workspace just prior to running the simulation. This command is useful for loading data prior to a test.

# Output Arguments

cvto

A test specification object with the following structure:

| Field    | Description           |
|----------|-----------------------|
| id       | Read-only internal ID |
| modelcov | Read-only internal ID |

| Field                                        | Description                                                                                                    |
|----------------------------------------------|----------------------------------------------------------------------------------------------------|
| rootPath                                     | Name of system or subsystem for analysis                                                                                           |
| label                                        | String used when reporting results                                                                                                 |
| setupCmd                                     | Command executed in base workspace prior to simulation                                                                             |
| settings.condition                           | Set to 1 for condition coverage.                                                                                                   |
| settings.decision                            | Set to 1 for decision coverage.                                                                                                    |
| settings.<br>designverifier                  | Set to 1 for coverage for Simulink<br>Design Verifier blocks.                                                                      |
| settings.mcdc                                | Set to 1 for MC/DC coverage.                                                                                                    |
| settings.sigrange                            | Set to 1 for signal range coverage.                                                                                                |
| settings.sigsize                             | Set to 1 for signal size coverage.                                                                                                 |
| settings.tableExec                           | Set to 1 for lookup table coverage.                                                                                                |
| modelRefSettings.<br>enable                  | • 'off' — Disable coverage for all referenced models.                                                                              |
|                                              | • 'all' or on — Enable coverage for all referenced models.                                                                         |
|                                              | <ul> <li>'filtered' — Enable coverage<br/>only for referenced models not<br/>listed in the excludedModels<br/>subfield.</li> </ul> |
| <pre>modelRefSettings. excludeTopModel</pre> | Set to 1 to exclude coverage for the top model.                                                                                    |
| modelRefSettings.<br>excludedModels          | String specifying a comma-<br>separated list of referenced models for<br>which coverage is disabled.                               |

| Field                           | Description                                                                                      |
|---------------------------------|--------------------------------------------------------------------------------------------------|
| emlSettings.<br>enableExternal  | Set to 1 to enable coverage for external program files called by MATLAB functions in your model. |
| options.<br>forceBlockReduction | Set to 1 to override the Simulink <b>Block reduction</b> parameter if it is enabled.             |

# **Examples**

Create a cvtest object of the Adjustable Rate Limiter block in the demo model slvnvdemo\_ratelim\_harness and display its contents:

#### **See Also**

cv.cvtestgroup

#### **How To**

- · "Creating Tests with cvtest"
- "Creating a Test Group with cv.cvtestgroup"

Display decision coverage information for model object

# **Syntax**

coverage = decisioninfo(cvdo, object)

coverage = decisioninfo(cvdo, object, ignore\_descendants)
[coverage, description] = decisioninfo(cvdo, object)

# **Description**

coverage = decisioninfo(cvdo, object) returns decision coverage results from the cvdata object cvdo for the model component specified by object.

coverage = decisioninfo(cvdo, object, ignore\_descendants)
returns decision coverage results for object, depending on the value
of ignore\_descendants.

[coverage, description] = decisioninfo(cvdo, object) returns decision coverage results and text descriptions of decision points associated with object.

## Input Arguments

cvdo

cvdata object

ignore\_descendants

Specifies to ignore the coverage of descendant objects if ignore descendants is set to 1.

#### object

The object argument specifies an object in the model or Stateflow chart that received decision coverage. Valid values for object include the following:

| <b>Object Specification</b> | Description                     |
|-----------------------------|---------------------------------|
| BlockPath                   | Full path to a model or block   |
| BlockHandle                 | Handle to a model or block      |
| sl0bj                       | Handle to a Simulink API object |
| sfID                        | Stateflow ID                    |

| <b>Object Specification</b> | Description                                                                                                    |
|-----------------------------|----------------------------------------------------------------------------------------------------|
| sf0bj                       | Handle to a Stateflow API<br>object from a singly instantiated<br>Stateflow chart                                                        |
| {BlockPath, sfID}           | Cell array with the path to a<br>Stateflow chart or atomic subchart<br>and the ID of an object contained<br>in that chart or subchart    |
| {BlockPath, sf0bj}          | Cell array with the path to a<br>Stateflow chart or subchart and<br>a Stateflow object API handle<br>contained in that chart or subchart |
| [BlockHandle, sfID]         | Array with a handle to a Stateflow<br>chart or atomic subchart and the<br>ID of an object contained in that<br>chart or subchart         |

# Output Arguments

#### coverage

The value of coverage is a two-element vector of the form [covered\_outcomes total\_outcomes].coverage is empty if cvdo does not contain decision coverage results for object. The two elements are:

| covered_outcomes | Number of decision outcomes satisfied for object |
|------------------|--------------------------------------------------|
| total_outcomes   | Number of decision outcomes for object           |

#### description

description is a structure array containing the following fields:

decision.text

String describing a decision point, e.g., 'U > LL'

decision.outcome.text

String describing a decision outcome, i.e., 'true' or 'false'

decision.outcome.

executionCount

Number of times a decision outcome occurred in a simulation

#### **Examples**

Open the slvnvdemo\_cv\_small\_controller model and create the test specification object testObj. Enable decision coverage for slvnvdemo\_cv\_small\_controller and execute testObj using cvsim. Use decisioninfo to retrieve the decision coverage results for the Saturation block and determine the percentage of decision outcomes covered:

```
mdl = 'slvnvdemo_cv_small_controller';
open_system(mdl)
testObj = cvtest(mdl)
testObj.settings.decision = 1;
data = cvsim(testObj)
blk_handle = get_param([mdl, '/Saturation'], 'Handle');
cov = decisioninfo(data, blk_handle)
percent cov = 100 * cov(1) / cov(2)
```

#### **Alternatives**

To collect and display decision coverage results:

- 1 Open the model.
- 2 In the Model Editor, select Tools > Coverage Settings.
- 3 On the Coverage tab, under Coverage Metrics, select Decision.
- **4** Click **OK** to close the Coverage Settings dialog box and save your changes.

## decisioninfo

**5** Simulate the model and review the results.

**See Also** complexityinfo | conditioninfo | cvsim | getCoverageInfo |

mcdcinfo | sigrangeinfo | sigsizeinfo | tableinfo

**How To** • "Condition Coverage (CC)"

## cv.cvdatagroup.get

Purpose Get cvdata object

**Syntax** get(cvdg, model\_name)

**Description** get(cvdg, model\_name) returns the cvdata object in the

cv.cvdatagroup object cvdg that corresponds to the model specified

in model\_name.

**Examples** Get a cvdata object from the specified Simulink model:

get(cvdg, 'slvnvdemo cv small controller');

## cv.cvtestgroup.get

Purpose Get cytest objects

**Syntax** get(cvtg, model\_name)

**Description** get(cvtg, model\_name) returns the cvtest object in the

cv.cvtestgroup object cvtg that corresponds to the model specified

 $in \ {\tt model\_name}.$ 

**Examples** Get a cytest object from the specified Simulink model:

get(cvtg, 'slvnvdemo\_cv\_small\_controller');

**See Also** cvsimref | cvtest

## cv.cvdatagroup.getAll

Purpose Get all cvdata objects

**Syntax** getAll(cvdo)

**Description** getAll(cvdo) returns all cvdata objects in the cv.cvdatagroup object

cvdo.

**Examples** Return all cvdata object from the specified Simulink model:

getAll(cvdg, 'slvnvdemo\_cv\_small\_controller');

#### **Purpose**

Coverage information for Simulink Design Verifier blocks

### **Syntax**

```
[coverage, description] = getCoverageInfo(cvdo, object)
[coverage, description] = getCoverageInfo(cvdo, object,
    metric)
[coverage, description] = getCoverageInfo(cvdo, object,
    metric, ignore descendants)
```

### **Description**

[coverage, description] = getCoverageInfo(cvdo, object) collects Simulink Design Verifier coverage for object, based on coverage results in cvdo. object can be a handle to any block, subsystem, or Stateflow chart. getCoverageData returns coverage data only for Simulink Design Verifier library blocks in object's hierarchy.

[coverage, description] = getCoverageInfo(cvdo, object, metric) returns coverage data for the block type specified in metric. If object does not match the block type, getCoverageInfo does not return any data.

[coverage, description] = getCoverageInfo(cvdo, object, metric, ignore\_descendants) returns coverage data about object, omitting coverage data for its descendant objects if ignore\_descendants equals 1.

### Input Arguments

cvdo

cvdata object

object

In the model or Stateflow chart, object that received Simulink Design Verifier coverage. The following are valid values for object.

BlockPath Full path to a model or block
BlockHandle Handle to a model or block
sl0bj Handle to a Simulink API object

## getCoverageInfo

sfID Stateflow ID from a singly

instantiated Stateflow chart

sf0bj Handle to a Stateflow API

object from a singly instantiated

Stateflow chart

{BlockPath, sfID} Cell array with the path to a

Stateflow chart or atomic subchart and the ID of an object contained

in that chart or subchart

{BlockPath, sfObj} Cell array with the path to a

Stateflow chart or atomic subchart and a Stateflow object API handle contained in that chart or subchart

[BlockHandle, sfID] Array with a handle to a Stateflow

chart or atomic subchart and the ID of an object contained in that

chart or subchart

#### metric

cvmetric.Sldv enumeration object with values that correspond to Simulink Design Verifier library blocks.

test Test Objective block
proof Proof Objective block
condition Test Condition block
assumption Proof Assumption block

#### ignore\_descendants

Boolean value that specifies to ignore the coverage of descendant objects if set to 1.

### Output Arguments

#### coverage

Two-element vector of the form [covered\_outcomes total outcomes].

covered\_outcomes Number of test objectives

satisfied for object

total\_outcomes Total number of test objectives

for object

coverage is empty if cvdo does not contain decision coverage
results for object.

#### description

Structure array containing descriptions of each test objective, and descriptions and execution counts for each outcome within object.

### **Examples**

Collect and display coverage data for the Test Objective block named True in the sldvdemo\_debounce\_testobjblks model:

```
mdl = 'sldvdemo_debounce_testobjblks';
open_system(mdl)
test0bj = cvtest(mdl)
test0bj.settings.designverifier = 1;
data = cvsim(test0bj)
blk_handle = get_param([mdl, '/True'], 'Handle');
getCoverageInfo(data, blk handle)
```

### **Alternatives**

To collect and display coverage results for Simulink Design Verifier library blocks using the Coverage Settings dialog box:

- 1 Open the model.
- 2 In the Model Editor, select Tools > Coverage Settings.
- 3 On the Coverage tab, under Coverage Metrics, select Simulink Design Verifier.

# getCoverageInfo

4 Click OK.

**5** Simulate the model and review the results.

**See Also** 

 $\verb|complex| ityinfo | conditioninfo | cvsim | decisioninfo | mcdcinfo | conditioninfo | cvsim | decisioninfo | mcdcinfo | conditioninfo | cvsim | decisioninfo | cvsim | conditioninfo | cvsim | cvsim | cvsim | cvsim | cvsim | cvsim | cvsim | cvsim | cvsim | cvsim | cvsim | cvsim | cvsim | cvsim | cvsim | cvsim | cvsim | cvsim | cvsim | cvsim | cvsim | cvsim | cvsim | cvsim | cvsim | cvsim | cvsim | cvsim | cvsim | cvsim | cvsim | cvsim | cvsim | cvsim | cvsim | cvsim | cvsim | cvsim | cvsim | cvsim | cvsim | cvsim | cvsim | cvsim | cvsim | cvsim | cvsim | cvsim | cvsim | cvsim | cvsim | cvsim | cvsim | cvsim | cvsim | cvsim | cvsim | cvsim | cvsim | cvsim | cvsim | cvsim | cvsim | cvsim | cvsim | cvsim | cvsim | cvsim | cvsim | cvsim | cvsim | cvsim | cvsim | cvsim | cvsim | cvsim | cvsim | cvsim | cvsim | cvsim | cvsim | cvsim | cvsim | cvsim | cvsim | cvsim | cvsim | cvsim | cvsim | cvsim | cvsim | cvsim | cvsim | cvsim | cvsim | cvsim | cvsim | cvsim | cvsim | cvsim | cvsim | cvsim | cvsim | cvsim | cvsim | cvsim | cvsim | cvsim | cvsim | cvsim | cvsim | cvsim | cvsim | cvsim | cvsim | cvsim | cvsim | cvsim | cvsim | cvsim | cvsim | cvsim | cvsim | cvsim | cvsim | cvsim | cvsim | cvsim | cvsim | cvsim | cvsim | cvsim | cvsim | cvsim | cvsim | cvsim | cvsim | cvsim | cvsim | cvsim | cvsim | cvsim | cvsim | cvsim | cvsim | cvsim | cvsim | cvsim | cvsim | cvsim | cvsim | cvsim | cvsim | cvsim | cvsim | cvsim | cvsim | cvsim | cvsim | cvsim | cvsim | cvsim | cvsim | cvsim | cvsim | cvsim | cvsim | cvsim | cvsim | cvsim | cvsim | cvsim | cvsim | cvsim | cvsim | cvsim | cvsim | cvsim | cvsim | cvsim | cvsim | cvsim | cvsim | cvsim | cvsim | cvsim | cvsim | cvsim | cvsim | cvsim | cvsim | cvsim | cvsim | cvsim | cvsim | cvsim | cvsim | cvsim | cvsim | cvsim | cvsim | cvsim | cvsim | cvsim | cvsim | cvsim | cvsim | cvsim | cvsim | cvsim | cvsim | cvsim | cvsim | cvsim | cvsim | cvsim | cvsim | cvsim | cvsim | cvsim | cvsim | cvsim | cvsim | cvsim | cvsim | cvsim | cvsim | cvsim | cvsim | cvsim | cvsim | cvsim | cvsi$ 

| sigrangeinfo | sigsizeinfo | tableinfo

How To

• "Simulink Design Verifier Coverage"

## ModelAdvisor.Table.getEntry

Purpose Get table cell contents

**Syntax** content = getEntry(table, row, column)

**Description** content = getEntry(table, row, column) gets the contents of the

specified cell.

Input Arguments

table Instantiation of the ModelAdvisor.Table

class

row An integer specifying the row

column An integer specifying the column

Output Arguments

content An element object or object array specifying

the content of the table entry

**Examples** 

Get the content of the table cell in the third column, third row:

table1 = ModelAdvisor.Table(4, 4);

.

content = getEntry(table1, 3, 3);

**How To** 

· "Customizing the Model Advisor"

## ModelAdvisor.Check.getID

Purpose Return check identifier

**Syntax** id = getID(check\_obj)

**Description** id = getID(check\_obj) returns the ID of the check\_obj. id is a

unique string that identifies the check.

You create this unique identifier when you create the check. This unique identifier is the equivalent of the ModelAdvisor.Check ID property.

**How To**• "Defining Custom Checks"

• "Customizing the Model Advisor"

### **Purpose**

Collect modified condition/decision coverage information for model

object

### **Syntax**

coverage = mcdcinfo(cvdo, object)

coverage = mcdcinfo(cvdo, object, ignore\_descendants)
[coverage, description] = mcdcinfo(cvdo, object)

### **Description**

coverage = mcdcinfo(cvdo, object) returns modified

condition/decision coverage (MCDC) results from the  ${\tt cvdata}$  object

cvdo for the model component specified by object.

coverage = mcdcinfo(cvdo, object, ignore\_descendants) returns MCDC results for object, depending on the value of ignore descendants.

[coverage, description] = mcdcinfo(cvdo, object) returns MCDC results and text descriptions of each condition/decision in object.

### Input Arguments

cvdo

cvdata object

ignore descendants

Logical value specifying whether to ignore the coverage of descendant objects

- 1 Ignore coverage of descendant objects
- 0 Collect coverage for descendant objects

#### object

The object argument specifies an object in the Simulink model or Stateflow diagram that receives decision coverage. Valid values for object include the following:

## mcdcinfo

| <b>Object Specification</b> | Description                                                                                                    |
|-----------------------------|----------------------------------------------------------------------------------------------------|
| BlockPath                   | Full path to a model or block                                                                                                    |
| BlockHandle                 | Handle to a model or block                                                                                                    |
| s10bj                       | Handle to a Simulink API object                                                                                                    |
| sfID                        | Stateflow ID                                                                                                    |
| sf0bj                       | Handle to a Stateflow API object                                                                                                    |
| {BlockPath, sfID}           | Cell array with the path to a<br>Stateflow chart or atomic subchart<br>and the ID of an object contained<br>in that chart or subchart           |
| {BlockPath, sf0bj}          | Cell array with the path to a<br>Stateflow chart or atomic subchart<br>and a Stateflow object API handle<br>contained in that chart or subchart |
| [BlockHandle, sfID]         | Array with a handle to a Stateflow<br>chart or atomic subchart and the<br>ID of an object contained in that<br>chart or subchart                |

## Output Arguments

#### coverage

Two-element vector of the form [covered\_outcomes total\_outcomes]. coverage is empty if cvdo does not contain modified condition/decision coverage results for object. The two elements are:

| covered_outcomes | Number of condition/decision outcomes satisfied for object |
|------------------|------------------------------------------------------------|
| total_outcomes   | Total number of condition/decision outcomes for object     |

description

A structure array containing the following fields:

text String denoting whether the condition/decision is associated with a block output or Stateflow transition condition.text String describing a condition/decision or the block port to which it applies condition.achieved Logical array indicating whether a condition case has been fully covered condition.trueRslt String representing a condition case expression that produces a true result condition.falseRslt String representing a condition case expression that produces

### **Examples**

Collect MCDC coverage for the slvnvdemo\_cv\_small\_controller model and determine the percentage of MCDC coverage collected for the Logic block in the Gain subsystem:

a false result

### **Alternatives**

To collect MCDC coverage for a model:

1 Open the model.

## mcdcinfo

- 2 In the Model Editor, select Tools > Coverage Settings.
- 3 On the Coverage tab, under Coverage Metrics, select MCDC Coverage.
- **4** On the **Results** and **Report** tabs, select the desired options.
- **5** Click **OK** to close the Coverage Settings dialog box.
- **6** Simulate the model and review the MCDC coverage in the report.

#### See Also

complexityinfo | conditioninfo | cvsim | decisioninfo |
getCoverageInfo | sigrangeinfo | sigsizeinfo | tableinfo

#### **How To**

- "Modified Condition/Decision Coverage (MCDC)"
- "MCDC Analysis"

## **ModelAdvisor.Action**

Purpose Add actions to custom checks

**Description** Instances of this class define actions you take when the Model Advisor

checks do not pass. Users access actions by clicking the Action button

that you define in the Model Advisor window.

**Construction** ModelAdvisor.Action Add actions to custom checks

Methods setCallbackFcn Specify action callback function

Properties Description Message in Action box

Name Action button label

Copy Semantics

Handle. To learn how this affects your use of the class, see Copying Objects in the MATLAB Programming Fundamentals documentation.

**Examples** % define action (fix) operation

myAction = ModelAdvisor.Action; myAction.Name='Fix block fonts';

myAction.Description=...

'Click the button to update all blocks with specified font';

**How To**• "Customizing the Model Advisor"

## **ModelAdvisor.Action**

Purpose Add actions to custom checks

**Syntax** action\_obj = ModelAdvisor.Action

**Description** action\_obj = ModelAdvisor.Action creates a handle to an action object.

#### Note

- Include an action definition in a check definition.
- Each check can contain only one action.

### **Examples** % define acti

% define action (fix) operation myAction = ModelAdvisor.Action;

How To

• "Customizing the Model Advisor"

### **Purpose**

Create custom checks

### **Description**

The ModelAdvisor. Check class creates a Model Advisor check object. All checks must have an associated ModelAdvisor. Task object to be displayed in the Model Advisor tree.

You can use one ModelAdvisor.Check object in multiple ModelAdvisor.Task objects, allowing you to place the same check in multiple locations in the Model Advisor tree. For example, Check for implicit signal resolution is displayed in the By Product > Simulink folder and in the By Task > Model Referencing folder in the Model Advisor tree.

When you use checks in task definitions, the following rules apply:

- If you define the properties of the check in the check definition and the task definition, the task definition takes precedence. The Model Advisor displays the information contained in the task definition. For example, if you define the name of the check in the task definition using the ModelAdvisor.Task.DisplayName property and in the check definition using the ModelAdvisor.Check.Title property, the Model Advisor displays the information provided in ModelAdvisor.Task.DisplayName.
- If you define the properties of the check in the check definition but not the task definition, the task uses the properties from the check. For example, if you define the name of the check in the check definition using the ModelAdvisor.Check.Title property, and you register the check using a task definition, the Model Advisor displays the information provided in ModelAdvisor.Check.Title.
- If you define the properties of the check in the task definition but not the check definition, the Model Advisor displays the information correctly as long as you register the task with the Model Advisor instead of the check. For example, if you define the name of the check in the task definition using the ModelAdvisor.Task.DisplayName property instead of the ModelAdvisor.Check.Title property, and you register the check

## ModelAdvisor.Check

using a task definition, the Model Advisor displays the information provided in ModelAdvisor.Task.DisplayName.

Construction ModelAdvisor.Check Create custom checks

Methods getID Return check identifier

setAction Specify action for check

setCallbackFcn Specify callback function for

check

setInputParameters Specify input parameters for

check

setInputParametersLayoutGrid Specify layout grid for input

parameters

Properties CallbackContext Specify when to run check

Callback Handle Callback function handle for

check

CallbackStyle Callback function type

Enable Indicate whether user can enable

or disable check

ID Identifier for check

LicenseName Product license names required

to display and run check

ListViewVisible Status of button
Result Results cell array
Title Name of check

## ModelAdvisor.Check

TitleTips Description of check

Value Status of check

Visible Indicate to display or hide check

**Copy Semantics** 

Handle. To learn how this affects your use of the class, see Copying Objects in the MATLAB Programming Fundamentals documentation.

**Examples** rec = ModelAdvisor.Check('com.mathworks.sample.Check1');

**How To**• "Customizing the Model Advisor"

## ModelAdvisor.Check

Purpose Create custom checks

**Syntax** check\_obj = ModelAdvisor.Check(check\_ID)

**Description** 

check\_obj = ModelAdvisor.Check(check\_ID) creates a check object, check\_obj, and assigns it a unique identifier, check\_ID. check\_ID must remain constant. To display checks in the Model Advisor tree, all checks must have an associated ModelAdvisor.Task or ModelAdvisor.Root object.

**Note** You can use one ModelAdvisor.Check object in multiple ModelAdvisor.Task objects, allowing you to place the same check in multiple locations in the Model Advisor tree. For example, Check for implicit signal resolution appears in the By Product > Simulink folder and in the By Task > Model Referencing folder in the Model Advisor tree.

**Examples** 

rec = ModelAdvisor.Check('com.mathworks.sample.Check1');

How To

· "Customizing the Model Advisor"

## ModelAdvisor.FactoryGroup

Purpose Define subfolder in By Task folder

**Description** The ModelAdvisor.FactoryGroup class defines a new subfolder to add

to the By Task folder.

Construction ModelAdvisor.FactoryGroup Define subfolder in By Task

folder

Methods addCheck Add check to folder

Properties Description Description of folder

DisplayName Name of folder

ID Identifier for folder MAObj Model Advisor object

**Copy**Handle. To learn how this affects your use of the class, see Copying
Objects in the MATLAB Programming Fundamentals documentation.

**Examples** % --- sample factory group

rec = ModelAdvisor.FactoryGroup('com.mathworks.sample.factorygroup');

**How To** • "Customizing the Model Advisor"

## ModelAdvisor.FactoryGroup

Purpose Define subfolder in By Task folder

**Syntax** fg\_obj = ModelAdvisor.FactoryGroup(fg\_ID)

**Description** fg\_obj = ModelAdvisor.FactoryGroup(fg\_ID) creates a handle to a

factory group object, fg\_obj, and assigns it a unique identifier, fg\_ID.

fg\_ID must remain constant.

**Examples** % --- sample factory group

rec = ModelAdvisor.FactoryGroup('com.mathworks.sample.factorygroup');

**How To** • "Customizing the Model Advisor"

**Purpose** Template for formatting Model Advisor analysis results

**Description** 

Use the ModelAdvisor.FormatTemplate class to format the result of a check in the analysis result pane of the Model Advisor for a uniform look and feel among the checks you create. There are two formats for the analysis result:

- Table
- List

**Construction** ModelAdvisor.FormatTemplate

Construct template object

for formatting Model Advisor

analysis results

Methods addRow Add row to table

setCheckText Add description of check to result

setColTitles Add column titles to table

setInformation Add description of subcheck to

result

setListObj Add list of hyperlinks to model

objects

setRecAction Add Recommended Action section

and text

setRefLink Add See Also section and links

setSubBar Add line between subcheck

results

setSubResultStatus Add status to check or subcheck

result

setSubResultStatusText Add text below status in result

setSubTitle Add title for subcheck in result

setTableInfo Add data to table setTableTitle Add title to table

### Copy Semantics

Handle. To learn how this affects your use of the class, see Copying Objects in the MATLAB Programming Fundamentals documentation.

### **Examples**

The following code creates two template objects, ft1 and ft2, and uses them to format the result of running the check in a table and a list. The result identifies the blocks in the model. The graphics following the code display the output as it appears in the Model Advisor when the check passes and fails.

```
% Sample Check With Subchecks Callback Function
function ResultDescription = SampleStyleOneCallback(system)
mdladvObj = Simulink.ModelAdvisor.getModelAdvisor(system); % get object
%Initialize variables
ResultDescription={};
ResultStatus = false; % Default check status is 'Warning'
mdladvObj.setCheckResultStatus(ResultStatus);
% Create FormatTemplate object for first subcheck, specify table format
ft1 = ModelAdvisor.FormatTemplate('TableTemplate');
% Add information describing the overall check
setCheckText(ft1, ['Find and report all blocks in the model. '...
    '(setCheckText method - Description of what the check reviews)']);
% Add information describing the subcheck
setSubTitle(ft1, 'Table of Blocks (setSubTitle method - Title of the subcheck)');
setInformation(ft1, ['Find and report all blocks in a table. '...
    '(setInformation method - Description of what the subcheck reviews)']);
% Add See Also section for references to standards
```

```
setRefLink(ft1, {{'Standard 1 reference (setRefLink method)'},
    {'Standard 2 reference (setRefLink method'}});
% Add information to the table
setTableTitle(ft1, {'Blocks in the Model (setTableTitle method)'});
setColTitles(ft1, {'Index (setColTitles method)',
    'Block Name (setColTitles method)'});
% Perform the check actions
allBlocks = find_system(system);
if length(find system(system)) == 1
    % Add status for subcheck
    setSubResultStatus(ft1, 'Warn');
    setSubResultStatusText(ft1, ['The model does not contain blocks. '...
        '(setSubResultStatusText method - Description of result status)']);
    setRecAction(ft1, {'Add blocks to the model. '...
        '(setRecAction method - Description of how to fix the problem)'});
    ResultStatus = false;
else
    % Add status for subcheck
    setSubResultStatus(ft1, 'Pass');
    setSubResultStatusText(ft1, ['The model contains blocks. '...
        '(setSubResultStatusText method - Description of result status)']);
    for inx = 2 : length(allBlocks)
        % Add information to the table
        addRow(ft1, {inx-1,allBlocks(inx)});
    end
    ResultStatus = true;
end
% Pass table template object for subcheck to Model Advisor
ResultDescription{end+1} = ft1;
% Create FormatTemplate object for second subcheck, specify list format
ft2 = ModelAdvisor.FormatTemplate('ListTemplate');
% Add information describing the subcheck
```

```
setSubTitle(ft2, 'List of Blocks (setSubTitle method - Title of the subcheck)');
setInformation(ft2, ['Find and report all blocks in a list. '...
    '(setInformation method - Description of what the subcheck reviews)']);
% Add See Also section for references to standards
setRefLink(ft2, {{'Standard 1 reference (setRefLink method)'},
    {'Standard 2 reference (setRefLink method)'}});
% Last subcheck, supress line
setSubBar(ft2, false);
% Perform the subcheck actions
if length(find system(system)) == 1
    % Add status for subcheck
    setSubResultStatus(ft2, 'Warn');
    setSubResultStatusText(ft2, ['The model does not contain blocks. '...
        '(setSubResultStatusText method - Description of result status)']);
    setRecAction(ft2, {'Add blocks to the model. '...
        '(setRecAction method - Description of how to fix the problem)'});
    ResultStatus = false;
else
    % Add status for subcheck
    setSubResultStatus(ft2, 'Pass');
    setSubResultStatusText(ft2, ['The model contains blocks. '...
        '(setSubResultStatusText method - Description of result status)']);
    % Add information to the list
    setListObj(ft2, allBlocks);
end
% Pass list template object for the subcheck to Model Advisor
ResultDescription{end+1} = ft2;
% Set overall check status
mdladvObj.setCheckResultStatus(ResultStatus);
```

The following graphic displays the output as it appears in the Model Advisor when the check passes.

Result: Passed

Find and report all blocks in the model. (setCheckText method - Description of what the check reviews)

#### Table of Blocks (setSubTitle method - Title of the subcheck)

Find and report all blocks in a table. (setInformation method - Description of what the subcheck reviews)

#### See Also

- Standard 1 reference (setRefLink method)
- Standard 2 reference (setRefLink method

#### Passed

The model contains blocks. (setSubResultStatusText method - Description of result status)

Blocks in the Model (setTableTitle method)

| Index (setColTitles method) | Block Name (setColTitles method) |
|-----------------------------|----------------------------------|
| 1                           | format template test/Constant    |
| 2                           | format template test/Constant1   |
| 3                           | format template test/Gain        |
| 4                           | format template test/Product     |
| 5                           | format template test/Out1        |

#### List of Blocks (setSubTitle method - Title of the subcheck)

Find and report all blocks in a list, (setInformation method - Description of what the subcheck reviews)

#### See Also

- Standard 1 reference (setRefLink method)
- Standard 2 reference (setRefLink method)

#### Passed

The model contains blocks. (setSubResultStatusText method - Description of result status)

- format template test
- format template test/Constant
- format template test/Constant1
- format template test/Gain
- format template test/Product
- format template test/Out1

The following graphic displays the output as it appears in the Model Advisor when the check fails.

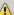

Result: / Warning

Find and report all blocks in the model. (setCheckText method - Description of what the check reviews)

#### Table of Blocks (setSubTitle method - Title of the subcheck)

Find and report all blocks in a table. (setInformation method - Description of what the subcheck reviews)

#### See Also

- Standard 1 reference (setRefLink method)
- Standard 2 reference (setRefLink method

#### Warning

The model does not contain blocks, (setSubResultStatusText method - Description of result status)

#### Recommended Action

Add blocks to the model.

(setRecAction method - Description of how to fix the problem)

#### List of Blocks (setSubTitle method - Title of the subcheck)

Find and report all blocks in a list. (setInformation method - Description of what the subcheck reviews)

#### See Also

- Standard 1 reference (setRefLink method)
- Standard 2 reference (setRefLink method)

The model does not contain blocks. (setSubResultStatusText method - Description of result status)

#### Recommended Action

Add blocks to the model.

(setRecAction method - Description of how to fix the problem)

#### **Alternatives**

Use the Model Advisor Formatting API to format check analysis results. However, MathWorks recommends that you use the

 ${\tt ModelAdvisor.FormatTemplate}\ class\ for\ a\ uniform\ look\ and\ feel\ among\ the\ checks\ you\ create.$ 

### How To

- · "Customizing the Model Advisor"
- "Formatting Model Advisor Results"

**Purpose** Construct template object for formatting Model Advisor analysis results

**Description** obj = ModelAdvisor.FormatTemplate('type') creates a handle, obj,

to an object of the ModelAdvisor.FormatTemplate class. *type* is a string identifying the format type of the template, either list or table.

Valid values are ListTemplate and TableTemplate.

You must return the result object to the Model Advisor to display the

formatted result in the analysis result pane.

Note Use the ModelAdvisor.FormatTemplate class in check callbacks.

**Examples** Create a template object, ft, and use it to create a list template:

ft = ModelAdvisor.FormatTemplate('ListTemplate');

**How To**• "Customizing the Model Advisor"

· "Formatting Model Advisor Results"

## ModelAdvisor.Group

Purpose Define custom folder

**Description** The ModelAdvisor.Group class defines a folder that is displayed in the

Model Advisor tree. Use folders to consolidate checks by functionality

or usage.

**Construction** ModelAdvisor.Group Define custom folder

Methods addGroup Add subfolder to folder

addProcedure Add procedure to folder

addTask Add task to folder

Properties Description Description of folder

DisplayName Name of folder

ID Identifier for folder

MAObj Model Advisor object

**Copy Semantics** 

Handle. To learn how this affects your use of the class, see Copying Objects in the MATLAB Programming Fundamentals documentation.

**How To**• "Customizing the Model Advisor"

## ModelAdvisor.Group

Purpose Define custom folder

**Syntax** group\_obj = ModelAdvisor.Group(group\_ID)

**Description** group\_obj = ModelAdvisor.Group(group\_ID) creates a handle to a

group object, group obj, and assigns it a unique identifier, group ID.

group\_ID must remain constant.

**Examples** MAG = ModelAdvisor.Group('com.mathworks.sample.GroupSample');

**How To**• "Customizing the Model Advisor"

## ModelAdvisor.Image

Purpose Include image in Model Advisor output

**Description** The ModelAdvisor. Image class adds an image to the Model Advisor

output.

**Construction** ModelAdvisor.Image Include image in Model Advisor

output

Methods setHyperlink Specify hyperlink location

setImageSource Specify image location

**Copy Semantics** 

Handle. To learn how this affects your use of the class, see Copying Objects in the MATLAB Programming Fundamentals documentation.

**How To** 

· "Customizing the Model Advisor"

• "Formatting Model Advisor Results"

## ModelAdvisor.Image

Purpose Include image in Model Advisor output

**Syntax** object = ModelAdvisor.Image

**Description** object = ModelAdvisor. Image creates a handle to an image object,

object, that the Model Advisor displays in the output. The Model Advisor supports many image formats, including, but not limited to,

JPEG, BMP, and GIF.

**Examples** image\_obj = ModelAdvisor.Image;

**How To**• "Customizing the Model Advisor"

• "Formatting Model Advisor Results"

## ModelAdvisor.InputParameter

**Purpose** Add input parameters to custom checks

**Description** Instances of the ModelAdvisor. InputParameter class specify the input

parameters a custom check uses in analyzing the model. Access input

parameters in the Model Advisor window.

**Construction** ModelAdvisor.InputParameter Add input parameters to custom

checks

Methods setColSpan Specify number of columns for

input parameter

setRowSpan Specify rows for input parameter

Properties Description Description of input parameter

Entries Drop-down list entries

Name Input parameter name

Type Input parameter type

Value Value of input parameter

Copy Semantics Handle. To learn how this affects your use of the class, see Copying Objects in the MATLAB Programming Fundamentals documentation.

**How To** • "Customizing the Model Advisor"

## ModelAdvisor.InputParameter

Purpose Add input parameters to custom checks

**Syntax** input\_param = ModelAdvisor.InputParameter

**Description** input\_param = ModelAdvisor.InputParameter creates a handle to an

input parameter object, input param.

 $\textbf{Note} \ \ You \ must \ include \ input \ parameter \ definitions \ in \ a \ check$ 

definition.

### **Examples**

**Note** The following example is a fragment of code from the sl\_customization.m file for the demo model, slvnvdemo\_mdladv. The example does not execute as shown without the additional content found in the sl\_customization.m file.

# ModelAdvisor.InputParameter

```
rec = ModelAdvisor.Check('com.mathworks.sample.Check1');
rec.setInputParametersLayoutGrid([3 2]);
% define input parameters
inputParam1 = ModelAdvisor.InputParameter;
inputParam1.Name = 'Skip font checks.';
inputParam1.Type = 'Bool';
inputParam1.Value = false;
inputParam1.Description = 'sample tooltip';
inputParam1.setRowSpan([1 1]);
inputParam1.setColSpan([1 1]);
inputParam2 = ModelAdvisor.InputParameter;
inputParam2.Name = 'Standard font size';
inputParam2.Value='12';
inputParam2.Type='String';
inputParam2.Description='sample tooltip';
inputParam2.setRowSpan([2 2]);
inputParam2.setColSpan([1 1]);
inputParam3 = ModelAdvisor.InputParameter;
inputParam3.Name='Valid font';
inputParam3.Type='Combobox';
inputParam3.Description='sample tooltip';
inputParam3.Entries={'Arial', 'Arial Black'};
inputParam3.setRowSpan([2 2]);
inputParam3.setColSpan([2 2]);
rec.setInputParameters({inputParam1,inputParam2,inputParam3});
```

#### How To

· "Customizing the Model Advisor"

# ModelAdvisor.LineBreak

Purpose Insert line break

**Description** Use instances of the ModelAdvisor.LineBreak class to insert line

breaks in the Model Advisor outputs.

Construction ModelAdvisor.LineBreak Insert line break

**Copy Semantics** 

Handle. To learn how this affects your use of the class, see Copying Objects in the MATLAB Programming Fundamentals documentation.

**How To**• "Customizing the Model Advisor"

# **ModelAdvisor.LineBreak**

Purpose Insert line break

**Syntax** ModelAdvisor.LineBreak

**Description** ModelAdvisor.LineBreak inserts a line break into the Model Advisor

output.

**Examples** Add a line break between two lines of text:

result = ModelAdvisor.Paragraph;
addItem(result, [resultText1 ModelAdvisor.LineBreak resultText2]);

**How To**• "Customizing the Model Advisor"

# ModelAdvisor.List

Purpose Create list class

**Description** Use instances of the ModelAdvisor.List class to create list-formatted

outputs.

**Construction** ModelAdvisor,List Create list class

Methods addItem Add item to list

setType Specify list type

**Copy Semantics** 

Handle. To learn how this affects your use of the class, see Copying Objects in the MATLAB Programming Fundamentals documentation.

**How To** • "Customizing the Model Advisor"

# ModelAdvisor.List

Purpose Create list class

**Syntax** list = ModelAdvisor.List

**Description** list = ModelAdvisor.List creates a list object, list.

**Examples** subList = ModelAdvisor.List();

setType(subList, 'numbered')
addItem(subList, ModelAdvisor.Text('Sub entry 1', {'pass','bold'}));
addItem(subList, ModelAdvisor.Text('Sub entry 2', {'pass','bold'}));

**How To** 

- · "Customizing the Model Advisor"
- · "Formatting Model Advisor Results"

# ModelAdvisor.ListViewParameter

**Purpose** Add list view parameters to custom checks

**Description** The Model Advisor uses list view parameters to populate the Model

Advisor Result Explorer. Access the information in list views by clicking

**Explore Result** in the Model Advisor window.

Construction ModelAdvisor.ListViewParameter Add list view parameters to

custom checks

Properties Attributes Attributes to display in Model

Advisor Report Explorer

Data Objects in Model Advisor Result

Explorer

Name Drop-down list entry

#### Copy Semantics

Handle. To learn how this affects your use of the class, see Copying Objects in the MATLAB Programming Fundamentals documentation.

## **Examples**

**Note** The following example is a fragment of code from the sl\_customization.m file for the demo model, slvnvdemo\_mdladv. The example does not execute as shown without the additional content found in the sl customization.m file.

```
mdladvObj = Simulink.ModelAdvisor.getModelAdvisor(system);
mdladvObj.setCheckResultStatus(true);
% define list view parameters
myLVParam = ModelAdvisor.ListViewParameter;
myLVParam.Name = 'Invalid font blocks'; % the name appeared at pull down filter
myLVParam.Data = get_param(searchResult,'object')';
```

# ModelAdvisor.ListViewParameter

```
myLVParam.Attributes = {'FontName'}; % name is default property
mdladvObj.setListViewParameters({myLVParam});
```

How To

# ModelAdvisor.ListViewParameter

**Purpose** Add list view parameters to custom checks

**Syntax** lv\_param = ModelAdvisor.ListViewParameter

**Description** lv\_param = ModelAdvisor.ListViewParameter defines a list view,

lv\_param.

**Note** Include list view parameter definitions in a check definition.

**How To** 

- "Defining Model Advisor Result Explorer Views"
- "Customizing the Model Advisor"
- "Batch-Fixing Warnings or Failures"
- "Demo and Code Example"
- $\bullet \ \ "getListViewParameters"$
- "setListViewParameters"

# ModelAdvisor.lookupCheckID

Purpose Look up Model Advisor check ID

**Syntax** NewID = ModelAdvisor.lookupCheckID('OldCheckID')

**Description** NewID = ModelAdvisor.lookupCheckID('OldCheckID') returns the

check ID of the check specified by OldCheckID. OldCheckID is the ID of

a check prior to R2010b.

Input OldCheckID

Arguments OldCheckID is the ID of a check prior to R2010b.

Output NewID

**Arguments** Check ID that corresponds to the previous check ID identified

by OldCheckID.

**Examples** Look up the check ID for By Product > Simulink Verification and

Validation > Modeling Standards > DO-178B Checks > Check safety-related optimization settings using the previous ID

D0178B:OptionSet:

NewID = ModelAdvisor.lookupCheckID('D0178B:OptionSet');

**Alternatives** "Finding Check IDs"

See Also ModelAdvisor.run

**How To** • "Finding Check IDs"

# ModelAdvisor.Paragraph

Purpose Create and format paragraph

**Description** The ModelAdvisor.Paragraph class creates and formats a paragraph

object.

**Construction** ModelAdvisor.Paragraph Create and format paragraph

Methods addItem Add item to paragraph

setAlign Specify paragraph alignment

**Copy Semantics** 

Handle. To learn how this affects your use of the class, see Copying Objects in the MATLAB Programming Fundamentals documentation.

**Examples** % Check Simulation optimization setting

 $Result Description \{end+1\} \ = \ Model Advisor. Paragraph ( \ [\ 'Check \ Simulation \ '...$ 

'optimization settings:']);

How To · "Cu

· "Customizing the Model Advisor"

# ModelAdvisor.Paragraph

Purpose Create and format paragraph

**Syntax** para\_obj = ModelAdvisor.Paragraph

**Description** para\_obj = ModelAdvisor.Paragraph defines a paragraph object

para\_obj.

**Examples** % Check Simulation optimization setting

ResultDescription{end+1} = ModelAdvisor.Paragraph(['Check Simulation '...

'optimization settings:']);

# ModelAdvisor.Procedure

Purpose Define custom procedures

**Description** The ModelAdvisor.Procedure class defines a procedure that is

displayed in the Model Advisor tree. Use procedures to organize

additional procedures or checks by functionality or usage.

**Construction** ModelAdvisor.Procedure Define custom procedures

**Properties** Description

Provides information about the procedure. Details about the procedure are displayed in the right pane of the Model Advisor.

**Default:** ' ' (null string)

Name

Specifies the name of the procedure that is displayed in the Model Advisor.

**Default:** ' ' (null string)

 ${\tt ID}$ 

Specifies a permanent, unique identifier for the procedure.

#### Note

- You must specify this field.
- The value of ID must remain constant.
- The Model Advisor generates an error if ID is not unique.
- Procedure definitions must refer to other procedures by ID.

# ModelAdvisor.Procedure

MAObj

Specifies a handle to the current Model Advisor object.

Methods addProcedure Add subprocedure to procedure

addTask Add task to procedure

**Copy Semantics** 

Handle. To learn how this affects your use of the class, see Copying Objects in the MATLAB Programming Fundamentals documentation.

# ModelAdvisor.Procedure

Purpose Define custom procedures

**Syntax** procedure\_obj = ModelAdvisor.Procedure(procedure\_ID)

**Description** procedure\_obj = ModelAdvisor.Procedure(procedure\_ID) creates a

handle to a procedure object, procedure obj, and assigns it a unique

identifier, procedure ID. procedure ID must remain constant.

**Examples**MAP = ModelAdvisor.Procedure('com.mathworks.sample.ProcedureSample');

# ModelAdvisor.Root

Purpose Identify root node

**Description** The ModelAdvisor.Root class returns the root object.

Construction ModelAdvisor.Root Identify root node

Methods publish Publish object in Model Advisor

root

register Register object in Model Advisor

 $\operatorname{root}$ 

**Copy**Handle. To learn how this affects your use of the class, see Copying

Semantics
Objects in the MATLAB Programming Fundamentals documentation.

# **ModelAdvisor.Root**

Purpose Identify root node

**Syntax** root\_obj = ModelAdvisor.Root

**Description** root\_obj = ModelAdvisor.Root creates a handle to the root object,

root\_obj.

**Examples** mdladvRoot = ModelAdvisor.Root;

#### **Purpose**

Run Model Advisor checks on systems

## **Syntax**

SysResultObjArray =

ModelAdvisor.run(SysList, CheckIDList, Name,

Value)

SysResultObjArray =

ModelAdvisor.run(SysList, 'Configuration',

FileName, Name, Value)

# **Description**

SysResultObjArray =

ModelAdvisor.run(SysList,CheckIDList,Name,Value) runs the Model Advisor on the systems provided by SysList with additional options specified by one or more optional Name, Value pair arguments. CheckIDList contains cell array of check IDs to run.

SysResultObjArray =

ModelAdvisor.run(SysList, 'Configuration', FileName, Name, Value)

runs the Model Advisor on the systems provided by SysList. The list of checks to run is specified using a Model Advisor

configuration file, specified by FileName.

## **Tips**

• If you have a Parallel Computing Toolbox<sup>TM</sup> license and a multicore machine, you can run the Model Advisor on multiple systems in parallel. Start a MATLAB pool using the matlabpool function.

## Input Arguments

SysList

Cell array of systems to run.

#### CheckIDList

Cell array of check IDs to run. For details on how to find check IDs, see "Finding Check IDs".

CheckIDList optionally can include input parameters for specific checks using the following syntax; {'CheckID', 'InputParam', {'IP', 'IPV'}}, where IP is

the input parameter name and IPV is the corresponding input

parameter value. You can specify several input parameter name and value pair arguments in any order as IP1, IPV1, ,IPVN.

#### FileName

Name of the Model Advisor configuration file. For details on creating a configuration file, see "Organizing Checks and Folders Using the Model Advisor Configuration Editor".

#### **Name-Value Pair Arguments**

Optional comma-separated pairs of Name, Value arguments, where Name is the argument name and Value is the corresponding value. Name must appear inside single quotes (''). You can specify several name-value pair arguments in any order as Name1, Value1, , NameN, ValueN.

#### Force

Setting Force to 'On' removes existing modeladvisor/system folders. Setting Force to 'Off' prompts you before removing existing modeladvisor/system folders.

Default: 'Off'

#### TempDir

Setting TempDir to 'On' runs the Model Advisor from a temporary working folder, to avoid concurrency issues when running using a MATLAB pool. For more information, see "Resolving Data Concurrency Issues". Setting TempDir to 'Off' runs the Model Advisor in the current working folder.

Default: 'Off'

#### DisplayResults

Setting DisplayResults to 'Summary' displays a summary of the system results in the Command Window. Setting DisplayResults to 'Details' displays the following in the Command Window:

- Which system the Model Advisor is checking while the run is in progress.
- For each system, the pass and fail results of each check.
- A summary of the system results.

Setting DisplayResults to 'None' displays no information in the Command Window.

Default: 'Summary'

#### Output Arguments

#### SysResultObjArray

Cell array of ModelAdvisor.SystemResult objects, one for each model specified in SysList. Each ModelAdvisor.SystemResult object contains an array of CheckResultObj objects. Save SysResultObjArray to review results at a later time without having to rerun the Model Advisor (see "Saving and Loading Objects").

#### CheckResultObj

Array of ModelAdvisor.CheckResult objects, one for each check that runs.

#### **Examples**

Runs the Model Advisor checks Check model diagnostic parameters and Check for fully defined interface on the sldemo\_auto\_climatecontrol/Heater Control and sldemo auto climatecontrol/AC Control subsystems:

```
% Create list of checks and models to run.
CheckIDList = {'StyleGuide: jc_0021','IEC61508:RootLevelInports'};
SysList={'sldemo_auto_climatecontrol/Heater Control',...
    'sldemo_auto_climatecontrol/AC Control'};
% Run the Model Advisor.
SysResultObjArray = ModelAdvisor.run(SysList,CheckIDList);
```

Runs the Model Advisor configuration file slvnvdemo\_mdladv\_config.mat on the sldemo\_auto\_climatecontrol/Heater Control and sldemo\_auto\_climatecontrol/AC Control subsystems:

```
% Identify Model Advisor configuration file.
% Create list of models to run.
fileName = 'slvnvdemo_mdladv_config.mat';
SysList={'sldemo_auto_climatecontrol/Heater Control',...
    'sldemo_auto_climatecontrol/AC Control'};
% Run the Model Advisor.
SysResultObjArray = ModelAdvisor.run(SysList,'Configuration',fileName);
```

#### **Alternatives**

- Use the Model Advisor GUI to run each system, one at a time.
- Create a script or function using the Simulink.ModelAdvisor class to run each system, one at a time.

#### See Also

ModelAdvisor.summaryReport | view | viewReport |
ModelAdvisor.lookupCheckID

#### **Tutorials**

- "Workflow for Checking Systems Programmatically"
- · "Checking Multiple Systems in Parallel"

#### **How To**

- "Checking Systems Programmatically"
- "Finding Check IDs"
- "Organizing Checks and Folders Using the Model Advisor Configuration Editor"
- · "Saving and Loading Objects"

# ModelAdvisor.summaryReport

Purpose Open Model Advisor Command-Line Summary report

**Syntax** ModelAdvisor.summaryReport(SysResultObjArray)

**Description** ModelAdvisor.summaryReport(SysResultObjArray) opens the

Model Advisor Command-Line Summary report in a web browser. SysResultObjArray is a cell array of ModelAdvisor.SystemResult

objects returned by ModelAdvisor.run.

Input Arguments

SysResultObjArray

Cell array of ModelAdvisor.SystemResult objects returned by

ModelAdvisor.run.

**Examples** 

Opens the Model Advisor Command-Line Summary report after running the Model Advisor:

```
% Identify Model Advisor configuration file.
% Create list of models to run.
fileName = 'slvnvdemo_mdladv_config.mat';
SysList={'sldemo_auto_climatecontrol/Heater Control',...
    'sldemo_auto_climatecontrol/AC Control'};
% Run the Model Advisor.
SysResultObjArray = ModelAdvisor.run(SysList,'Configuration',fileName);
% Open the Model Advisor Command-Line Summary report.
ModelAdvisor.summaryReport(SysResultObjArray)
```

**Alternatives** 

"Viewing Results in the Model Advisor Command-Line Summary Report"

See Also

ModelAdvisor.run | view | viewReport

**Tutorials** 

- "Workflow for Checking Systems Programmatically"
- · "Checking Multiple Systems in Parallel"

# ModelAdvisor.summaryReport

## **How To**

- "Checking Systems Programmatically"
- "Archiving and Viewing Results"

# ModelAdvisor.Table

Purpose Create table

**Description** Instances of the ModelAdvisor. Table class create and format a table.

Specify the number of rows and columns in a table, excluding the table

title and table heading row.

**Construction** ModelAdvisor.Table Create table

Methods getEntry Get table cell contents

setColHeading Specify table column title

setColHeadingAlign Specify column title alignment

setColWidthSpecify column widthssetEntriesSet contents of table

setEntry Add cell to table

setEntryAlign Specify table cell alignment

setHeading Specify table title

setHeadingAlign Specify table title alignment

setRowHeading Specify table row title

setRowHeadingAlign Specify table row title alignment

**Copy Semantics** 

Handle. To learn how this affects your use of the class, see Copying Objects in the MATLAB Programming Fundamentals documentation.

**How To** 

• "Customizing the Model Advisor"

# ModelAdvisor.Table

Purpose Create table

**Syntax** table = ModelAdvisor.Table(row, column)

**Description** table = ModelAdvisor.Table(row, column) creates a table object

(table). The Model Advisor displays the table object containing the

specified number of rows (row) and columns (column).

**Examples** In the following example, you create two table objects, table1 and

table2. The Model Advisor displays table1 in the results as a table with 1 row and 1 column. The Model Advisor display table2 in the

results as a table with 2 rows and 3 columns.

```
table1 = ModelAdvisor.Table(1,1);
table2 = ModelAdvisor.Table(2,3);
```

Purpose Define custom tasks

**Description** The ModelAdvisor. Task class is a wrapper for a check so that you can

access the check with the Model Advisor.

You can use one ModelAdvisor.Check object in multiple

ModelAdvisor.Task objects, allowing you to place the same check in multiple locations in the Model Advisor tree. For example, Check for implicit signal resolution is displayed in the By

Product > Simulink folder and in the By Task > Model Referencing

folder in the Model Advisor tree.

When adding checks as tasks, the Model Advisor uses the task properties instead of the check properties, except for Visible and

LicenseName.

Construction ModelAdvisor. Task Define custom tasks

Methods setCheck Specify check used in task

Properties Description Description of task

DisplayName Name of task

Enable Indicate if user can enable and

disable task

ID Identifier for task

LicenseName Product license names required

to display and run task

MAObj Model Advisor object

Value Status of task

Visible Indicate to display or hide task

# ModelAdvisor.Task

# Copy Semantics Handle. To learn how the Objects in the MATLAB

Handle. To learn how this affects your use of the class, see Copying Objects in the MATLAB Programming Fundamentals documentation.

```
Examples
MAT1 = ModelAdvisor.Task('com.mathworks.sample.TaskSample1');
MAT2 = ModelAdvisor.Task('com.mathworks.sample.TaskSample2');
```

MAT3 = ModelAdvisor.Task('com.mathworks.sample.TaskSample3');

#### **How To**

· "Authoring Custom Checks"

**Purpose** 

Define custom tasks

**Syntax** 

task\_obj = ModelAdvisor.Task(task\_ID)

## **Description**

task\_obj = ModelAdvisor.Task(task\_ID) creates a task object,
task\_obj, with a unique identifier, task\_ID. task\_ID must remain
constant. If you do not specify task\_ID, the Model Advisor assigns a
random task ID to the task object.

You can use one ModelAdvisor.Check object in multiple ModelAdvisor.Task objects, allowing you to place the same check in multiple locations in the Model Advisor tree. For example, Check for implicit signal resolution appears in the By Product > Simulink folder and in the By Task > Model Referencing folder in the Model Advisor tree.

When adding checks as tasks, the Model Advisor uses the task properties instead of the check properties, except for Visible and LicenseName.

## **Examples**

In the following example, you create three task objects, MAT1, MAT2, and MAT3.

```
MAT1 = ModelAdvisor.Task('com.mathworks.sample.TaskSample1');
MAT2 = ModelAdvisor.Task('com.mathworks.sample.TaskSample2');
MAT3 = ModelAdvisor.Task('com.mathworks.sample.TaskSample3');
```

#### How To

· "Customizing the Model Advisor"

# ModelAdvisor.Text

Purpose Create Model Advisor text output

**Description** Instances of ModelAdvisor. Text class create formatted text for the

Model Advisor output.

**Construction** ModelAdvisor.Text Create Model Advisor text output

Methods setBold Specify bold text

setColor Specify text color

setHyperlink Specify hyperlinked text

setItalic Italicize text

setRetainSpaceReturn Retain spacing and returns in

text

setSubscript Specify subscripted text setSuperscript Specify superscripted text

setUnderlined Underline text

Copy
Semantics

Handle. To learn how this affects your use of the class, see Copying Objects in the MATLAB Programming Fundamentals documentation.

**Examples** t1 = ModelAdvisor.Text('This is some text');

How To

· "Customizing the Model Advisor"

Purpose Create Model Advisor text output

**Syntax** text = ModelAdvisor.Text(content, {attribute})

**Description** text = ModelAdvisor.Text(content, {attribute}) creates a text

object for the Model Advisor output.

Input Arguments

content

Optional string specifying the content of the text object. If *content* is empty, empty text is output.

attribute

Optional cell array of strings specifying the formatting of the content. If no attribute is specified, the output text has default coloring with no formatting. Possible formatting options include:

- normal (default) Text is default color and style.
- bold Text is bold.
- italic Text is italicized.
- underline Text is underlined.
- pass Text is green.
- warn Text is yellow.
- fail Text is red.
- keyword Text is blue.
- subscript Text is subscripted.
- superscript Text is superscripted.

# **ModelAdvisor.Text**

| Output<br>Arguments | text                                                                | The text object you create |
|---------------------|---------------------------------------------------------------------|----------------------------|
| Examples            | <pre>text = ModelAdvisor.Text('Sub entry 1', {'pass','bold'})</pre> |                            |
| How To              | • "Customizing the Model Advisor"                                   |                            |
|                     | <ul> <li>"Formatting Model Advisor Results"</li> </ul>              |                            |

#### **Purpose**

Publish object in Model Advisor root

#### **Syntax**

```
publish(root_obj, check_obj, location)
publish(root_obj, group_obj)
publish(root_obj, procedure_obj)
publish(root_obj, fg_obj)
```

## **Description**

publish(root\_obj, check\_obj, location) specifies where the Model Advisor places the check in the Model Advisor tree. location is either one of the subfolders in the **By Product** folder, or the name of a new subfolder to put in the **By Product** folder. Use a pipe-delimited string to indicate multiple subfolders. For example, to add a check to the **Simulink Verification and Validation > Modeling Standards** folder, use the following string: 'Simulink Verification and Validation|Modeling Standards'.

publish(root\_obj, group\_obj) specifies the ModelAdvisor.Group object to publish as a folder in the Model Advisor Task Manager folder.

publish(root\_obj, procedure\_obj) specifies the ModelAdvisor.Procedure object to publish.

publish(root\_obj, fg\_obj) specifies the

ModelAdvisor.FactoryGroup object to publish as a subfolder in the

By Task folder.

## **Examples**

```
% publish check into By Product > Demo group.
mdladvRoot.publish(rec, 'Demo');
```

#### How To

- "Defining Where Custom Checks Appear"
- "Defining Where Tasks Appear"
- · "Defining Where Custom Folders Appear"

# ModelAdvisor.Root.register

#### **Purpose**

Register object in Model Advisor root

## **Syntax**

register(MAobj, obj)

# **Description**

register(MAobj, obj) registers the object, obj, in the root object MAobj.

In the Model Advisor memory, the register method registers the following types of objects:

- ModelAdvisor.Check
- ModelAdvisor.FactoryGroup
- ModelAdvisor.Group
- ModelAdvisor.Procedure
- ModelAdvisor.Task

The register method places objects in the Model Advisor memory that you use in other functions. The register method does not place objects in the Model Advisor tree.

# **Examples**

```
mdladvRoot = ModelAdvisor.Root;

MAT1 = ModelAdvisor.Task('com.mathworks.sample.TaskSample1');
MAT1.DisplayName='Example task with input parameter and auto-fix ability';
MAT1.setCheck('com.mathworks.sample.Check1');
mdladvRoot.register(MAT1);

MAT2 = ModelAdvisor.Task('com.mathworks.sample.TaskSample2');
MAT2.DisplayName='Example task 2';
MAT2.setCheck('com.mathworks.sample.Check2');
mdladvRoot.register(MAT2);

MAT3 = ModelAdvisor.Task('com.mathworks.sample.TaskSample3');
MAT3.DisplayName='Example task 3';
MAT3.setCheck('com.mathworks.sample.Check3');
```

# ModelAdvisor.Root.register

mdladvRoot.register(MAT3)

#### **Purpose**

Interact programmatically with Requirements Management Interface

# **Syntax**

```
rmi setup
number problems = rmi('checkdoc', regtsDocName)
rmi('doorssync', object)
reglinks = rmi('createempty')
reglinks = rmi('get', object)
reglinks = rmi('get', object, group)
rmi('report', object)
rmi('set', object, reglinks)
rmi('set', object, reqlinks, group)
rmi('cat', object, reqlinks)
cnt = rmi('count', object)
rmi('clearall', object)
rmi('clearAll', object, 'deep')
rmi register linktypename
rmi unregister linktypename
rmi linktypelist
cmdstr = rmi('navCmd', object)
[cmdstr, titlestr] = rmi('navCmd', object)
guidstr = rmi('guidget', object)
object = rmi('guidlookup', model, guidstr)
rmi('highlightModel', object)
rmi('unhighlightModel', object)
rmi('view', object, index)
dialog = rmi('edit', object)
rmi('copyObj', object)
```

# **Description**

rmi setup configures RMI for use with your MATLAB software and installs the interface for use with the Telelogic® DOORS® software, if needed.

 $\label{eq:number_problems} \begin{subarray}{ll} number\_problems = rmi('checkdoc', reqtsDocName) validates \\ links in a Microsoft® Word or IBM® Rational® DOORS® requirements \\ document to Simulink models. rmi returns the total count of detected problems in number\_problems and generates an HTML report. \\ \end{subarray}$ 

rmi('doorssync', object) opens the DOORS synchronization settings dialog box, where you can customize the synchronization settings and synchronize your model with an open project in an IBM Rational DOORS database. See rmi.doorssync for information about synchronizing your model with DOORS at the MATLAB command line.

reqlinks = rmi('createempty') creates an empty instance of the requirement links data structure.

reqlinks = rmi('get', object) returns the requirement links data structure for object. object is the name or handle of a Simulink or Stateflow object with which requirements can be associated.

reqlinks = rmi('get', object, group) returns the requirement links data structure for the Signal Builder group specified by the index group. In this case, object is the name or handle of a Signal Builder block whose signal groups are associated with requirements.

rmi('report', object) creates an HTML report that describes the requirements in object.

rmi('set', object, reqlinks) sets the requirement links data structure reqlinks to object.

rmi('set', object, reqlinks, group) sets the requirement links data structure reqlinks to the Signal Builder group specified by the index group. In this case, object is the name or handle of a Signal Builder block whose signal groups you want to associate with requirements.

rmi('cat', object, reqlinks) appends the requirement links data structure reqlinks to the end of the existing structure associated with object. If no structure exists, RMI sets reglinks to object.

cnt = rmi('count', object) returns the number of requirement
links associated with object.

rmi('clearall', object) removes the requirement links data structure associated with object, deleting its requirements.

rmi('clearAll', object, 'deep') deletes all requirements links
in the model containing object.

#### rmi

rmi register linktypename registers the custom link type specified by the function linktypename.

rmi unregister linktypename removes the custom link type specified by the function linktypename.

rmi linktypelist displays a list of the currently registered link types. The list indicates whether each link type is built-in or custom, and provides the path to the function used for its registration.

cmdstr = rmi('navCmd', object) returns the MATLAB command string used to navigate to object.

[cmdstr, titlestr] = rmi('navCmd', object) returns the MATLAB command string cmdstr and the title string titlestr that provides descriptive text for object.

guidstr = rmi('guidget', object) returns the globally unique identifier for object. A globally unique identifier is created for object if it lacks one.

object = rmi('guidlookup', model, guidstr) returns the object
name in model that has the globally unique identifier guidstr.

rmi('highlightModel', object) highlights all of the objects in the parent model of object that have requirement links.

rmi('unhighlightModel', object) removes highlighting of objects in the parent model of object that have requirement links.

rmi('view', object, index) accesses the requirement numbered index in the requirements document associated with object. index is an integer that represents the nth requirement linked to object.

dialog = rmi('edit', object) displays the Requirements dialog box for object and returns the handle of the dialog box.

rmi('copyObj', object) resets the globally unique identifier for object, preserving its requirement links.

# Input Arguments

group

Signal Builder group index

guidstr

Globally unique model identifier

index

Integer that represents the  $n{
m th}$  requirement linked to  ${
m object}$  model

Name or handle of a Simulink model

object

Name or handle of a Simulink or Stateflow object with which requirements can be associated.

#### reqlinks

Requirement links are represented using a MATLAB structure array with the following fields:

| doc | String identifying requirements document                                                              |
|-----|----------------------------------------------------------------------------------------------------|
| id  | String defining location in requirements document. The first character specifies the identifier type: |

| First<br>Character | Identifier                                                                                     | Example             |
|--------------------|------------------------------------------------------------------------------------------------|---------------------|
| ?                  | Search text, the<br>first occurrence of<br>which is located<br>in requirements<br>document     | '?Requirement<br>1' |
| @                  | Named item, such<br>as bookmark in<br>a Microsoft Word<br>file or an anchor<br>in an HTML file | '@my_req'           |

# Page or item '#21' number > Line number '>3156' \$ Worksheet range '\$A2:C5' in a spreadsheet Boolean value specifying whether the requirement link is accessible for report generation and highlighting: 1 (default). Highlight model object and include requirement link in reports. description String describing the requirement Optional string supplementing description String identifying the link type registration name; 'other' for built-in link types

#### regtsDocName

linked

keywords

regsys

Path name to a Microsoft Word or IBM Rational DOORS requirements document or a DOORS module ID

# Output **Arguments**

cmdstr

MATLAB command string

cnt

Number of requirement links associated with object

dialog

Handle for object

guidstr

Globally unique model identifier

#### number\_problems

Integer representing the number of invalid links in a requirements document

#### object

Name or handle of a Simulink or Stateflow object with which requirements can be associated.

#### reglinks

Requirement links are represented using a MATLAB structure array. See "Input Arguments" on page 3-118 for details.

#### titlestr

Descriptive text for object

## **Examples**

Get a requirement associated with a block in the slvnvdemo\_fuelsys\_htmreq model, change its description, and save the requirement back to that block:

```
slvnvdemo_fuelsys_htmreq;
blk_with_req = ['slvnvdemo_fuelsys_htmreq/fuel rate' 10 'controller/...
    Airflow calculation'];
reqts = rmi('get', blk_with_req);
reqts.description = 'Mass airflow estimation';
rmi('set', blk_with_req, reqts);
rmi('get', blk_with_req);
```

Add a new requirement to the block in the previous example:

```
new_req = rmi('createempty');
new_req.doc = 'fuelsys_requirements2.htm';
new_req.description = 'A new requirement';
rmi('cat',blk_with_req, new_req);
```

```
Create an HTML requirements report for the slvnvdemo_fuelsys_htmreq model:
```

```
rmi('report', 'slvnvdemo_fuelsys_htmreq');
```

# **See Also**

rmi.objinfo | rmi.doorssync | rmidocrename | rmiobjnavigate |
rmitag

#### **How To**

• "Linking to Requirements with the Requirements Management Interface (RMI)"

#### **Purpose**

Update model requirements document paths and file names

# **Syntax**

rmidocrename(model\_handle, old\_path, new\_path)
rmidocrename(model name, old path, new path)

# **Description**

rmidocrename (model\_handle, old\_path, new\_path) collectively updates the links from a Simulink model to requirements files whose names or locations have changed. model\_handle is a handle to the model that contains links to the files that you have moved or renamed. old\_path is a string that contains the existing full or partial file or path name. new\_path is a string with the new full or partial file or path name.

rmidocrename (model\_name, old\_path, new\_path) updates the links to requirements files associated with model\_name. You can pass rmidocrename a model handle or a model file name.

When using the rmidocrename function, make sure to enter specific strings for the old document name fragments so that you do not inadvertently modify other links.

## **Examples**

For the current Simulink model, update all links to requirements files that contain the string 'project\_0220', replacing them with 'project\_0221':

```
rmidocrename(gcs, '00000220', '00000221')
Processed 6 objects with requirements, 5 out of 13 links were modified.
```

### **Alternatives**

To update the requirements links one at a time, for each model object that has a link:

- 1 For each object with requirements, open the Requirements dialog box by right-clicking and selecting Requirements > Edit/Add Links.
- **2** Edit the **Document** field for each requirement that points to a moved or renamed document.
- **3** Click **Apply** to save the changes.

# rmidocrename

See Also

rmi

#### **Purpose**

Synchronize model with DOORS surrogate module

# **Syntax**

```
rmi.doorssync(model_name)
rmi.doorssync(model_name, settings)
current_settings = rmi.doorssync(model_name, 'settings')
current_settings = rmi.doorssync(model_name, [])
default_settings = rmi.doorssync([])
```

# **Description**

rmi.doorssync(model\_name) opens the DOORS synchronization settings dialog box. Select the options for synchronizing model\_name with an IBM Rational DOORS surrogate module and click Synchronize.

Synchronizing a Simulink model with a DOORS surrogate module is a user-initiated process that creates or updates a surrogate module in a DOORS database. A surrogate module is a DOORS formal module that is a representation of a Simulink model hierarchy. When you synchronize a model for the first time, the DOORS software creates a surrogate module. Depending on your synchronization settings, the surrogate module contains a representation of the model.

rmi.doorssync(model\_name, settings) synchronizes model\_name with a DOORS surrogate module using the options that settings specifies.

current\_settings = rmi.doorssync(model\_name, 'settings')
returns the current settings for model\_name, but does not synchronize
the model with the DOORS surrogate module.

current\_settings = rmi.doorssync(model\_name, []) performs synchronization with current settings known for model\_name. If the RMI has not synchronized the model previously, rmi.doorssync uses the default settings.

default\_settings = rmi.doorssync([]) returns a settings object
with the default values.

# rmi.doorssync

# Input Arguments

model\_name

Name or handle of a Simulink model

settings

Structure with the following fields.

| Field         | Description                                                                                       |
|---------------|---------------------------------------------------------------------------------------------------|
| surrogatePath | Path to a DOORS project in the form '/PROJECT/FOLDER/MODULE'.)                                    |
|               | The default, './\$ModelName\$', resolves to the given model name under the current DOORS project. |
| saveModel     | Specifies to save the model after synchronization.                                                |
|               | Default: 1                                                                                        |
| saveSurrogate | Specifies to save the modified surrogate module.                                                  |
|               | Default: 1                                                                                        |
| slToDoors     | Specifies to copy links from Simulink to DOORS.                                                   |
|               | Default: 0                                                                                        |
| doorsToS1     | Specifies to copy links from surrogate module to Simulink.                                        |
|               | If both doorsToS1 and slToDoors are set to 1, an error occurs.                                    |
|               | Default: 0                                                                                        |

| Field         | Description                                                                                                    |
|---------------|----------------------------------------------------------------------------------------------------|
| purgeSimulink | Specifies to remove unmatched links in Simulink. (ignored if doorsToSl is set to 0).                                                                                                    |
|               | rmi.doorssync ignores purgeSimulink if doorsToSl is set to 0.                                                                                                    |
|               | Default: 0                                                                                                    |
| purgeDoors    | Specifies to remove unmatched links in DOORS (ignored if s1ToDoors is set to 0).                                                                                                    |
|               | Default: 0                                                                                                    |
| detailLevel   | Specifies which objects with no links to DOORS to include in the surrogate module.                                                                                                    |
|               | Valid values are 1 through 6. 1 means include only objects with requirements, for fast synchronization. 6 means include all model objects, for complete model representation in the surrogate. For complete details about these values, see |
|               | Default: 1                                                                                                    |

## Output Arguments

current\_settings

The current values of the synchronization settings for the specified Simulink model

default\_settings

The default values of the synchronization settings

# **Examples**

Before running this example:

1 Start the DOORS software.

# rmi.doorssync

**2** Create a new DOORS project or open an existing DOORS project.

Open the slvnvdemo\_fuelsys\_officereq model, specify to copy the links from the model to the DOORS surrogate module, and synchronize:

```
slvnvdemo_fuelsys_officereq;
settings = rmi.doorssync('slvnvdemo_fuelsys_officereq', 'settings');
settings.slToDoors = 1;
setting.purgeDoors = 1;
rmi.doorssync('slvnvdemo_fuelsys_officereq', settings);
```

#### **Alternatives**

Synchronize your Simulink model with a DOORS surrogate module:

- 1 Open the model.
- 2 Select Tools > Requirements > Synchronize with DOORS.
- **3** In the DOORS synchronization settings dialog box, select the synchronization settings that you want.
- 4 Click Synchronize.

### See Also

rmi

## **How To**

· "Synchronizing a Simulink Model with a DOORS Surrogate Module"

Purpose Return navigation information for model object

**Syntax** [navCmd, dispString] = rmi.objinfo(obj)

**Description** [navCmd, dispString] = rmi.objinfo(obj) returns navigation

information for the Simulink model object obj.

## Input Arguments

obj

Name or handle of a Simulink or Stateflow object.

## Output Arguments

navCmd

String that contains the MATLAB command that navigates to the model object obj. Pass this command to the MATLAB Automation server to highlight obj.

dispString

String that contains the name and path to the model object obj.

### **Examples**

Open the slvnvdemo\_fuelsys\_officereq demo model, get the unique identifier for the MAP Sensor block, and navigate to that block using the rmiobjnavigate function:

## **See Also** rmi | rmiobjnavigate

# rmiobjnavigate

#### **Purpose**

Navigate to model objects using unique Requirements Management

Interface identifiers

#### **Syntax**

rmiobjnavigate(modelPath, guId)

rmiobjnavigate(modelPath, guId, grpNum)

## **Description**

rmiobjnavigate(modelPath, guId) navigates to and highlights the specified object in a Simulink model.

rmiobjnavigate(modelPath, guId, grpNum) navigates to the signal group number grpNum of a Signal Builder block identified by guId in the model modelPath.

# Input Arguments

#### modelPath

A full path to a Simulink model file, or a Simulink model file name that can be resolved on the MATLAB path.

guId

A unique string that the RMI uses to identify a Simulink or Stateflow object.

grpNum

Integer indicating a signal group number in a Signal Builder block

## **Examples**

Open the slvnvdemo\_fuelsys\_officereq demo model, get the unique identifier for the MAP Sensor block, and navigate to that block using the rmiobjnavigate function:

# See Also

rmi | rmi.objinfo

# rmiobjnavigate

How To

• "Using the rmiobjnavigate Function"

# rmiref.insertRefs

#### **Purpose**

Insert links to models into requirements documents

## **Syntax**

```
[total_links, total_matches,
   total_inserted] = rmiref.insertRefs(model_name,
doc_type)
```

# **Description**

[total\_links, total\_matches, total\_inserted] = rmiref.insertRefs(model\_name, doc\_type) inserts ActiveX® controls into the open, active requirements document of type doc\_type. These controls correspond to any links from model\_name to the document. With these controls, you can navigate from the requirements document to the model.

# Input Arguments

model name

Name or handle of a Simulink model

doc\_type

A string that indicates the requirements document type:

- 'word'
- 'excel'

# **Examples**

Remove the links in a demo requirements document, and then reinsert them:

**1** Open the demo model:

```
slvnvdemo_fuelsys_officereq
```

**2** Open the demo requirements document:

```
open([matlabroot\ strcat('/toolbox/slvnv/rmidemos/fuelsys\_req\_docs/', ... 'slvnvdemo\_FuelSys\_DesignDescription.docx')])
```

**3** Remove the links from the requirements document:

# rmiref.insertRefs

```
rmiref.removeRefs('word')
```

- **4** Enter y to confirm the removal.
- **5** Reinsert the links from the requirements document to the model:

```
[total_links, total_matches, total_inserted] = rmiref.insertRefs(gcs, 'word')
```

## See Also

rmiref.removeRefs

# rmiref.removeRefs

**Purpose** Remove links to models from requirements documents

**Syntax** rmiref.removeRefs(doc\_type)

**Description** rmiref.removeRefs(doc\_type) removes all links to models from the

open, active requirements document of type doc type.

# Input Arguments

doc\_type

A string that indicates the requirements document type:

- 'word'
- 'excel'
- 'doors'

## **Examples**

Remove the links in this demo requirements document:

```
open([matlabroot strcat('/toolbox/slvnv/rmidemos/fuelsys_req_docs/', ...
    'slvnvdemo_FuelSys_DesignDescription.docx')])
rmiref.removeRefs('word')
```

## **See Also**

rmiref.insertRefs

#### **Purpose**

Manage user tags for requirements links

# **Syntax**

```
rmitag(model, 'add', tag)
rmitag(model, 'add', tag, doc_pattern)
rmitag(model, 'delete', tag)
rmitag(model, 'delete', tag, doc_pattern)
rmitag(model, 'replace', tag, new_tag)
rmitag(model, 'replace', tag, new_tag, doc_pattern)
rmitag(model, 'clear', tag)
rmitag(model, 'clear', tag, doc_pattern)
```

# **Description**

rmitag(model, 'add', tag) adds a string tag as a user tag for all requirement links in model.

rmitag(model, 'add', tag, doc\_pattern) adds tag as a user tag for all links in model, where the full or partial document name matches the regular expression doc pattern.

rmitag(model, 'delete', tag) removes the user tag, tag, from all requirements links in model.

rmitag(model, 'delete', tag, doc\_pattern) removes the user tag, tag, from all requirements links in model, where the full or partial document name matches doc pattern.

rmitag(model, 'replace', tag, new\_tag) replaces tag with
new\_tag for all requirements links in model.

rmitag(model, 'replace', tag, new\_tag, doc\_pattern) replaces tag with new\_tag for links in model, where the full or partial document name matches the regular expression doc\_pattern.

rmitag(model, 'clear', tag) deletes all requirement links that have the user tag, tag.

rmitag(model, 'clear', tag, doc\_pattern) deletes all requirement links that have the user tag, tag, and link to the full or partial document name specified in doc pattern.

# Input Arguments

model

Simulink model name or handle

tag

String

doc pattern

Regular expression to match in the linked requirements document name

new\_tag

String that indicates the name of a user tag for a requirements link. Use this argument when replacing an existing user tag with a new user tag.

## **Examples**

Open the slvnvdemo\_fuelsys\_officereq demo model; add the user tag tmptag to all objects with requirements links:

```
open_system('slvnvdemo_fuelsys_officereq');
rmitag(gcs, 'add', 'tmptag');
```

Remove the user tag test from all requirements links:

```
open_system('slvnvdemo_fuelsys_officereq');
rmitag(gcs, 'delete', 'test');
```

Delete all requirements links that have the user tag design:

```
open_system('slvnvdemo_fuelsys_officereq');
rmitag(gcs, 'clear', 'design');
```

Change all instances of the user tag tmptag to safety requirement, where the document filename extension is .docx:

**See Also** rmi | rmidocrename

**How To**• "Filtering Requirements with User Tags"

# ModelAdvisor.Check.setAction

Purpose Specify action for check

**Syntax** setAction(check\_obj, action\_obj)

**Description** setAction(check obj, action obj) returns the action object

action.obj to use in the check check obj. The setAction method

identifies the action you want to use in a check.

**See Also** ModelAdvisor.Action

**How To** • "Customizing the Model Advisor"

# ModelAdvisor.Paragraph.setAlign

Purpose Specify paragraph alignment

**Syntax** setAlign(paragraph, alignment)

**Description** setAlign(paragraph, alignment) specifies the alignment of text.

Possible values are:

• 'left' (default)

• 'right'

• 'center'

**Examples** report\_paragraph = ModelAdvisor.Paragraph;

setAlign(report\_paragraph, 'center');

**How To**• "Customizing the Model Advisor"

# ModelAdvisor.Text.setBold

Purpose Specify bold text

**Syntax** setBold(text, mode)

**Description** setBold(text, mode) specifies whether text should be formatted in

bold font.

Input Arguments

text Instantiation of the ModelAdvisor.Text class

mode A Boolean value indicating bold formatting

of text:

• true — Format the text in bold font.

• false — Do not format the text in bold font.

**Examples** t1 = ModelAdvisor.Text('This is some text');

setBold(t1, 'true');

**How To** • "Customizing the Model Advisor"

# ModelAdvisor.Action.setCallbackFcn

**Purpose** 

Specify action callback function

**Syntax** 

setCallbackFcn(action\_obj, @handle)

**Description** 

setCallbackFcn(action\_obj, @handle) specifies the handle to the callback function, handle, to use with the action object, action\_obj.

# **Examples**

**Note** The following example is a fragment of code from the sl\_customization.m file for the demo model, slvnvdemo\_mdladv. The example does not execute as shown without the additional content found in the sl customization.m file.

#### How To

- "Defining Check Actions"
- · "Customizing the Model Advisor"
- · "setActionenable"

# ModelAdvisor.Check.setCallbackFcn

**Purpose** Specify callback function for check **Syntax** setCallbackFcn(check obj, @handle, context, style) **Description** setCallbackFcn(check obj, @handle, context, style) specifies the callback function to use with the check, check obj. Input Instantiation of the ModelAdvisor.Check check obj **Arguments** class handle Handle to a check callback function Context for checking the model or subsystem: context • 'None' — No special requirements. • 'PostCompile' — The model must be compiled. Type of callback function: style • 'StyleOne' — Simple check callback function, for formatting results using template • 'StyleTwo' — Detailed check callback function • 'StyleThree' — Check callback functions with hyperlinked results **Examples** % --- sample check 1 rec = ModelAdvisor.Check('com.mathworks.sample.Check1'); rec.Title = 'Check Simulink block font'; rec.TitleTips = 'Example style three callback'; rec.setCallbackFcn(@SampleStyleThreeCallback, 'None', 'StyleThree'); How To · "Creating Callback Functions and Results"

# ModelAdvisor.Check.setCallbackFcn

• "Customizing the Model Advisor"

# ModelAdvisor.Task.setCheck

Purpose Specify check used in task

**Syntax** setCheck(task, check\_ID)

**Description** setCheck(task, check ID) specifies the check to use in the task.

You can use one ModelAdvisor. Check object in multiple

ModelAdvisor.Task objects, allowing you to place the same check in multiple locations in the Model Advisor tree. For example, Check for implicit signal resolution appears in the By Product > Simulink folder and in the By Task > Model Referencing folder in the Model

Advisor tree.

When adding checks as tasks, the Model Advisor uses the task properties instead of the check properties, except for Visible and

LicenseName.

Input Arguments

task Instantiation of the ModelAdvisor. Task class

check\_ID A unique string that identifies the check to

use in the task

**Examples** 

MAT1 = ModelAdvisor.Task('com.mathworks.sample.TaskSample1');

setCheck(MAT1, 'com.mathworks.sample.Check1');

# ModelAdvisor.FormatTemplate.setCheckText

Purpose Add description of check to result

**Syntax** setCheckText(ft\_obj, text)

**Description** setCheckText(ft\_obj, text) is an optional method that adds text or

a model advisor template object as the first item in the report. Use this

method to add information describing the overall check.

## Input Arguments

ft\_obj

A handle to a template object.

text

A string or a handle to a formatting object.

Valid formatting objects are: ModelAdvisor.Image, ModelAdvisor.LineBreak, ModelAdvisor.List, ModelAdvisor.Paragraph, ModelAdvisor.Table, and

ModelAdvisor.Text.

text appears as the first line in the analysis result.

# **Examples**

Create a list object, ft, and add a line of text to the result:

### **How To**

- · "Customizing the Model Advisor"
- · "Formatting Model Advisor Results"

# ModelAdvisor.Table.setColHeading

Purpose Specify table column title

**Syntax** setColHeading(table, column, heading)

**Description** setColHeading(table, column, heading) specifies that the column

header of column is set to heading.

Input Arguments

table Instantiation of the ModelAdvisor.Table

class

column An integer specifying the column number heading A string, element object, or object array

specifying the table column title

**Examples** 

```
table1 = ModelAdvisor.Table(2, 3);
setColHeading(table1, 1, 'Header 1');
setColHeading(table1, 2, 'Header 2');
setColHeading(table1, 3, 'Header 3');
```

How To

"Customizing the Model Advisor"

# ModelAdvisor.Table.setColHeadingAlign

Purpose Specify column title alignment

**Syntax** setColHeadingAlign(table, column, alignment)

**Description** setColHeadingAlign(table, column, alignment) specifies the

alignment of the column heading.

Input Arguments

table Instantiation of the ModelAdvisor. Table

class

column An integer specifying the column number

alignment Alignment of the column heading. alignment

can have one of the following values:

• left (default)

• right

• center

**Examples** 

```
table1 = ModelAdvisor.Table(2, 3);
setColHeading(table1, 1, 'Header 1');
setColHeadingAlign(table1, 1, 'center');
setColHeading(table1, 2, 'Header 2');
setColHeadingAlign(table1, 2, 'center');
setColHeading(table1, 3, 'Header 3');
setColHeadingAlign(table1, 3, 'center');
```

**How To** 

• "Customizing the Model Advisor"

# ModelAdvisor.Text.setColor

Purpose Specify text color

**Syntax** setColor(text, color)

**Description** setColor(text, color) sets the text color to color.

Input Arguments

text color

 $In stantiation \ of \ the \ {\tt ModelAdvisor.Text} \ class$ 

An enumerated string specifying the color of the text. Possible formatting options include:

• normal (default) — Text is default color.

 $\bullet\,$  pass — Text is green.

• warn — Text is yellow.

• fail — Text is red.

• keyword — Text is blue.

**Examples** 

t1 = ModelAdvisor.Text('This is a warning');

setColor(t1, 'warn');

# ModelAdvisor.InputParameter.setColSpan

**Purpose** Specify number of columns for input parameter

**Syntax** setColSpan(input\_param, [start\_col end\_col])

**Description** setColSpan(input param, [start col end col]) specifies the

number of columns that the parameter occupies. Use the setColSpan method to specify where you want an input parameter located in the

layout grid when there are multiple input parameters.

## Input Arguments

input\_param Instantiation of the

ModelAdvisor.InputParameter class

start\_col A positive integer representing the first

column that the input parameter occupies in

the layout grid

end\_col A positive integer representing the last

column that the input parameter occupies in

the layout grid

## **Examples**

```
inputParam2 = ModelAdvisor.InputParameter;
inputParam2.Name = 'Standard font size';
inputParam2.Value='12';
inputParam2.Type='String';
inputParam2.Description='sample tooltip';
inputParam2.setRowSpan([2 2]);
inputParam2.setColSpan([1 1]);
```

# ModelAdvisor.FormatTemplate.setColTitles

### **Purpose**

Add column titles to table

## **Syntax**

setColTitles(ft\_obj, {col\_title\_1, col\_title\_2, ...})

## **Description**

setColTitles( $ft\_obj$ , { $col\_title\_1$ ,  $col\_title\_2$ , ...}) is method you must use when you create a template object that is a table type. Use it to specify the titles of the columns in the table.

**Note** Before adding data to a table, you must specify column titles.

# Input Arguments

ft\_obj

A handle to a template object.

col title N

A cell of strings or handles to formatting objects, specifying the column titles.

Valid formatting objects are: ModelAdvisor.Image, ModelAdvisor.LineBreak, ModelAdvisor.List, ModelAdvisor.Paragraph, ModelAdvisor.Table, and ModelAdvisor.Text.

The order of the <code>col\_title\_N</code> inputs determines which column the title is in. If you do not add data to the table, the Model Advisor does not display the table in the result.

# **Examples**

Create a table object, ft, and specify two column titles:

```
ft = ModelAdvisor.FormatTemplate('TableTemplate');
setColTitles(ft, {'Index', 'Block Name'});
```

### **How To**

- "Customizing the Model Advisor"
- "Formatting Model Advisor Results"

# ModelAdvisor.Table.setColWidth

Purpose Specify column widths

**Syntax** setColWidth(table, column, width)

**Description** setColWidth(table, column, width) specifies the column.

The setColWidth method specifies the table column widths relative to the entire table width. If column widths are [1 2 3], the second column is twice the width of the first column, and the third column is three times the width of the first column. Unspecified columns have a default

width of 1. For example:

```
setColWidth(1, 1);
setColWidth(3, 2);
```

specifies [1 1 2] column widths.

# Input Arguments

table Instantiation of the ModelAdvisor.Table

class

column An integer specifying column number

width An integer or array of integers specifying the

column widths, relative to the entire table

width

## **Examples**

```
table1 = ModelAdvisor.Table(2, 3)
```

setColWidth(table1, 1, 1);
setColWidth(table1, 3, 2);

### **How To**

· "Customizing the Model Advisor"

# ModelAdvisor.Table.setEntries

**Purpose** Set contents of table

**Syntax** setEntries(content)

**Description** setEntries(content)

# Input Arguments

content A 2–D cell array containing the contents

of the table. Each item of the cell array must be either a string or an instance of ModelAdvisor. Element. The size of the cell array must be equal to the size of the table specified in the ModelAdvisor. Table

constructor.

# **Examples**

```
table = ModelAdvisor.Table(4,3);
contents = cell(4,3); % 4 by 3 table
for k=1:4
    for m=1:3
        contents{k,m} = ['Contents for row-' num2str(k) ' column-' num2str(m)];
    end
end
table.setEntries(contents);
```

### How To

· "Customizing the Model Advisor"

# ModelAdvisor.Table.setEntry

Purpose Add cell to table

**Syntax** setEntry(table, row, column, string) setEntry(table, row, column, content)

**Description** setEntry(table, row, column, string) adds a string to a cell in

a table.

setEntry(table, row, column, content) adds an object specified by

content to a cell in a table.

## Input Arguments

table Instantiation of the ModelAdvisor. Table

class

An integer specifying the row

column An integer specifying the column

String A string representing the contents of the entry

content An element object or object array specifying

the content of the table entries

# **Examples**

Create two tables and insert table2 into the first cell of table1:

```
table1 = ModelAdvisor.Table(1, 1);
table2 = ModelAdvisor.Table(2, 3);
.
.
.
setEntry(table1, 1, 1, table2);
```

#### How To

· "Customizing the Model Advisor"

# ModelAdvisor.Table.setEntryAlign

**Purpose** Specify table cell alignment **Syntax** setEntryAlign(table, row, column, alignment) **Description** setEntryAlign(table, row, column, alignment) specifies the cell alignment of the designated cell. Input Instantiation of the ModelAdvisor. Table table **Arguments** class An integer specifying row number row column An integer specifying column number alignment A string specifying the cell alignment. Possible values are: • left (default) • right • center **Examples** table1 = ModelAdvisor.Table(2,3); setHeading(table1, 'New Table'); setEntry(table1, 1, 1, 'First Entry');

**How To** 

· "Customizing the Model Advisor"

setEntryAlign(table1, 1, 1, 'center');

# ModelAdvisor.Table.setHeading

Purpose Specify table title

**Syntax** setHeading(table, title)

**Description** setHeading(table, title) specifies the table title.

Input table Instantiation of the ModelAdvisor. Table

**Arguments** class

title A string, element object, or object array that

specifies the table title

**Examples** table1 = ModelAdvisor.Table(2, 3);

setHeading(table1, 'New Table');

**How To**• "Customizing the Model Advisor"

# ModelAdvisor.Table.setHeadingAlign

Purpose Specify table title alignment

**Syntax** setHeadingAlign(table, alignment)

**Description** setHeadingAlign(table, alignment) specifies the alignment for the

table title.

Input Arguments

table Instantiation of the ModelAdvisor.Table

class

alignment A string specifying the table title alignment.

Possible values are:

• left (default)

• right

• center

**Examples** table1 = ModelAdvisor.Table(2, 3);

setHeading(table1, 'New Table');
setHeadingAlign(table1, 'center');

**How To**• "Customizing the Model Advisor"

## ModelAdvisor.Image.setHyperlink

Purpose Specify hyperlink location

**Syntax** setHyperlink(image, url)

**Description** setHyperlink(image, url) specifies the target location of the

hyperlink associated with image.

Input image Instantiation of the ModelAdvisor.Image

**Arguments** class

url A string specifying the target URL

**Examples** matlab\_logo=ModelAdvisor.Image;

setHyperlink(matlab\_logo, 'http://www.mathworks.com');

**How To** • "Customizing the Model Advisor"

# ModelAdvisor.Text.setHyperlink

Purpose Specify hyperlinked text

**Syntax** setHyperlink(text, url)

**Description** setHyperlink(text, url) creates a hyperlink from the text to the

specified URL.

Input text Instantiation of the ModelAdvisor. Text class

Arguments

A string that specifies the target location of

the URL

**Examples** t1 = ModelAdvisor.Text('MathWorks home page');

setHyperlink(t1, 'http://www.mathworks.com');

**How To**• "Customizing the Model Advisor"

# ModelAdvisor.Image.setImageSource

Purpose Specify image location

**Syntax** setImageSource(image\_obj, source)

**Description** setImageSource(image obj, source) specifies the location of the

image.

Input Arguments

image\_obj Instantiation of the ModelAdvisor.Image

class

source A string specifying the location of the image

file

**How To**• "Customizing the Model Advisor"

## ModelAdvisor.FormatTemplate.setInformation

Purpose Add description of subcheck to result

**Syntax** setInformation(ft\_obj, text)

**Description** setInfor

setInformation(ft\_obj, text) is an optional method that adds text as the first item after the subcheck title. Use this method to add information describing the subcheck.

Input Arguments

ft\_obj

A handle to a template object.

text

A string or a handle to a formatting object, that describes the subcheck.

Valid formatting objects are: ModelAdvisor.Image, ModelAdvisor.LineBreak, ModelAdvisor.List, ModelAdvisor.Paragraph, ModelAdvisor.Table, and ModelAdvisor.Text.

The Model Advisor displays text after the title of the subcheck.

**Examples** 

Create a list object, ft, and specify a subcheck title and description:

```
ft = ModelAdvisor.FormatTemplate('ListTemplate');
setSubTitle(ft, ['Check for constructs in the model '...
   'that are not supported when generating code']);
setInformation(ft, ['Identify blocks that should not '...
   'be used for code generation.']);
```

- · "Customizing the Model Advisor"
- · "Formatting Model Advisor Results"

# ModelAdvisor.Check.setInputParameters

Purpose Specify input parameters for check

**Syntax** setInputParameters(check\_obj, params)

**Description** setInputParameters(check obj, params) specifies

ModelAdvisor.InputParameter objects (params) to be used

as input parameters to a check (check\_obj).

Input Arguments

check\_obj Instantiation of the ModelAdvisor.Check

class

params A cell array of

ModelAdvisor.InputParameters objects

**Examples** 

rec = ModelAdvisor.Check('com.mathworks.sample.Check1');

inputParam1 = ModelAdvisor.InputParameter; inputParam2 = ModelAdvisor.InputParameter; inputParam3 = ModelAdvisor.InputParameter;

setInputParameters(rec, {inputParam1,inputParam2,inputParam3});

**See Also** 

ModelAdvisor.InputParameter

How To

• "Customizing the Model Advisor"

# ModelAdvisor.Check.setInputParametersLayoutGrid

**Purpose** Specify layout grid for input parameters

**Syntax** setInputParametersLayoutGrid(check\_obj, [row col])

**Description** setInputParametersLayoutGrid(che

setInputParametersLayoutGrid(check\_obj, [row col]) specifies the layout grid for input parameters in the Model Advisor. Use the setInputParametersLayoutGrid method if there are multiple input

parameters.

### Input Arguments

check\_obj Instantiation of the ModelAdvisor.Check

class

row Number of rows in the layout grid

Number of columns in the layout grid

## **Examples**

```
% --- sample check 1
rec = ModelAdvisor.Check('com.mathworks.sample.Check1');
rec.Title = 'Check Simulink block font';
rec.TitleTips = 'Example style three callback';
rec.setCallbackFcn(@SampleStyleThreeCallback,'None','StyleThree');
rec.setInputParametersLayoutGrid([3 2]);
```

### See Also

 ${\tt ModelAdvisor.InputParameter}$ 

### **How To**

- "Customizing the Model Advisor"

## ModelAdvisor.Text.setItalic

Purpose Italicize text

**Syntax** setItalic(text, mode)

**Description** setItalic(text, mode) specifies whether text should be italicized.

Input Arguments

text mode Instantiation of the ModelAdvisor.Text class

A Boolean value indicating italic formatting

of text:

• true — Italicize the text.

• false — Do not italicize the text.

**Examples** t1 = ModelAdvisor.Text('This is some text');

setItalic(t1, 'true');

**How To** 

• "Customizing the Model Advisor"

## ModelAdvisor.FormatTemplate.setListObj

**Purpose** Add list of hyperlinks to model objects

**Syntax** setListObj(ft\_obj, {model\_obj})

**Description** setListObj(ft\_obj, {model\_obj}) is an optional method that

generates a bulleted list of hyperlinks to model objects.  $ft\_obj$  is a handle to a list template object.  $model\_obj$  is a cell array of handles or full paths to blocks, or model objects that the Model Advisor displays

as a bulleted list of hyperlinks in the report.

**Examples** Create a list object, ft, and add a list of the blocks found in the model:

```
ft = ModelAdvisor.FormatTemplate('ListTemplate');
% Find all the blocks in the system
allBlocks = find_system(system);
% Add the blocks to a list
setListObj(ft, allBlocks);
```

- · "Customizing the Model Advisor"
- · "Formatting Model Advisor Results"

## ModelAdvisor.FormatTemplate.setRecAction

Purpose Add Recommended Action section and text

**Syntax** setRecAction(ft\_obj, {text})

**Description** set

setRecAction(ft\_obj, {text}) is an optional method that adds a Recommended Action section to the report. Use this method to describe how to fix the check.

### Input Arguments

ft\_obj

A handle to a template object.

text

A cell array of strings or handles to formatting objects, that describes the recommended action to fix the issues reported by the check.

Valid formatting objects are: ModelAdvisor.Image, ModelAdvisor.LineBreak, ModelAdvisor.List, ModelAdvisor.Paragraph, ModelAdvisor.Table, and ModelAdvisor.Text.

The Model Advisor displays the recommended action as a separate section below the list or table in the report.

### **Examples**

Create a list object, ft, find Gain blocks in the model, and recommend changing them:

```
ft = ModelAdvisor.FormatTemplate('ListTemplate');
% Find all Gain blocks
gainBlocks = find_system(gcs, 'BlockType','Gain');
% Find Gain blocks with expression evaluates to 1
for idx = 1:length(gainBlocks)
    gainObj = get_param(gainBlocks(idx), 'Object');
    resGain = slResolve(gainObj.Gain, gainObj.getFullName);
    if ~isempty(resGain)
        % Find the first index that computes to 1
```

# ModelAdvisor.FormatTemplate.setRecAction

```
if -isempty(find(resGain == 1, 1))
    setRecAction(ft, {'If you are using these blocks '...
    'as buffers, you should replace them with '...
    'Signal Conversion blocks'});
    end
end
```

- "Customizing the Model Advisor"
- "Formatting Model Advisor Results"

## ModelAdvisor.FormatTemplate.setRefLink

### **Purpose**

Add See Also section and links

### **Syntax**

```
setRefLink(ft_obj, {{'standard'}})
setRefLink(ft_obj, {{'url', 'standard'}})
```

### **Description**

setRefLink(ft\_obj, {{'standard'}}) is an optional method that adds a See Also section above the table or list in the result. Use this method to add references to standards. ft\_obj is a handle to a template object. standard is a cell array of strings that you want to display in the result. If you include more than one cell, the Model Advisor displays the strings in a bulleted list.

setRefLink(ft\_obj, {{'url', 'standard'}}) generates a list of links in the See Also section. url is a string that indicates the location to link to. You must provide the full link including the protocol. For example, http:\\www.mathworks.com is a valid link, while www.mathworks.com is not a valid link. You can create a link to any protocol that is valid URL, such as a web site address, a full path to a file, or a relative path to a file.

**Note** setRefLink expects a cell array of cell arrays for the second input.

### **Examples**

Create a list object, ft, and add a related standard:

```
ft = ModelAdvisor.FormatTemplate('ListTemplate');
setRefLink(ft, {{'IEC 61508-3, Table A.3 (3) ''Language subset'''}});
```

Create a list object, ft, and add a list of related standards:

```
ft = ModelAdvisor.FormatTemplate('ListTemplate');
setRefLink(ft, {
    {'IEC 61508-3, Table A.3 (2) ''Strongly typed programming language'''},...
    {'IEC 61508-3, Table A.3 (3) ''Language subset'''}});
```

### **How To**

· "Customizing the Model Advisor"

# ModelAdvisor. FormatTemplate.setRefLink

• "Formatting Model Advisor Results"

## ModelAdvisor.Text.setRetainSpaceReturn

Purpose Retain spacing and returns in text

**Syntax** setRetainSpaceReturn(text, mode)

**Description** setRetainSpaceReturn(text, mode) specifies whether the text must

retain the spaces and carriage returns.

Input Arguments

text mode Instantiation of the ModelAdvisor.Text class

A Boolean value indicating whether to preserve spaces and carriage returns in the

text:

• true (default) — Preserve spaces and carriage returns.

• false — Do not preserve spaces and carriage returns.

**Examples** 

t1 = ModelAdvisor.Text('MathWorks home page');
setRetainSpaceReturn(t1, 'true');

**How To** 

• "Customizing the Model Advisor"

# ModelAdvisor.Table.setRowHeading

**Purpose** Specify table row title

**Syntax** setRowHeading(table, row, heading)

**Description** setRowHeading(table, row, heading) specifies a title for the

designated table row.

Input Arguments

table Instantiation of the ModelAdvisor.Table

class

An integer specifying row number

heading A string, element object, or object array

specifying the table row title

**Examples** table1 = ModelAdvisor.Table(2,3);

setRowHeading(table1, 1, 'Row 1 Title');
setRowHeading(table1, 2, 'Row 2 Title');
setRowHeading(table1, 3, 'Row 3 Title');

**How To** • "Customizing the Model Advisor"

## ModelAdvisor.Table.setRowHeadingAlign

**Purpose** Specify table row title alignment

**Syntax** setRowHeadingAlign(table, row, alignment)

**Description** setRowHeadingAlign(table, row, alignment) specifies the

alignment for the designated table row.

Input Arguments

table Instantiation of the ModelAdvisor. Table

class

row An integer specifying row number.

alignment A string specifying the cell alignment.

Possible values are:

• left (default)

• right

• center

Examples

```
table1 = ModelAdvisor.Table(2, 3);
setRowHeading(table1, 1, 'Row 1 Title');
setRowHeadingAlign(table1, 1, 'center');
setRowHeading(table1, 2, 'Row 2 Title');
setRowHeadingAlign(table1, 2, 'center');
setRowHeading(table1, 3, 'Row 3 Title');
setRowHeadingAlign(table1, 3, 'center');
```

How To

• "Customizing the Model Advisor"

# ModelAdvisor.InputParameter.setRowSpan

**Purpose** Specify rows for input parameter

**Syntax** setRowSpan(input\_param, [start\_row end\_row])

**Description** setRowSpan(input param, [start row end row]) specifies the

number of rows that the parameter occupies. Specify where you want an input parameter located in the layout grid when there are multiple

input parameters.

### Input Arguments

input\_param The input parameter object

start\_row A positive integer representing the first row

that the input parameter occupies in the

layout grid

end\_row A positive integer representing the last row

that the input parameter occupies in the

layout grid

### **Examples**

```
inputParam2 = ModelAdvisor.InputParameter;
inputParam2.Name = 'Standard font size';
inputParam2.Value='12';
inputParam2.Type='String';
inputParam2.Description='sample tooltip';
inputParam2.setRowSpan([2 2]);
inputParam2.setColSpan([1 1]);
```

# ModelAdvisor.FormatTemplate.setSubBar

Purpose Add line between subcheck results

**Syntax** setSubBar(ft\_obj, value)

**Description** setSubBar(ft\_obj, value) is an optional method that adds lines

between results for subchecks.  $ft\_obj$  is a handle to a template object. value is a boolean value that specifies when the Model Advisor includes a line between subchecks in the check results. By default, the value is true, and the Model Advisor displays the bar. The Model Advisor does

not display the bar when you set the value to false.

**Examples** Create a list object, ft, turn off the subbar:

```
ft = ModelAdvisor.FormatTemplate('ListTemplate');
setSubBar(ft, false);
```

**How To**• "Customizing the Model Advisor"

· "Formatting Model Advisor Results"

## ModelAdvisor.FormatTemplate.setSubResultStatus

**Purpose** Add status to check or subcheck result

**Syntax** setSubResultStatus(ft\_obj, 'status')

### **Description**

setSubResultStatus( $ft\_obj$ , 'status') is an optional method that displays the status in the result. Use this method to display the status of the check or subcheck in the result.  $ft\_obj$  is a handle to a template object. status is a string identifying the status of the check. Valid strings are:

Pass Warn Fail

### **Examples**

Create a list object, ft, and add a passing status:

```
ft = ModelAdvisor.FormatTemplate('ListTemplate');
setSubResutlStatus(ft, 'Pass');
```

- "Customizing the Model Advisor"
- · "Formatting Model Advisor Results"

# ModelAdvisor.FormatTemplate.setSubResultStatusText

**Purpose** Add text below status in result

**Syntax** setSubResultStatusText(ft\_obj, message)

**Description** setSubResultStatusText(ft obj, mes

setSubResultStatusText(ft\_obj, message) is an optional method that displays text below the status in the result. Use this method to

describe the status.

### Input Arguments

ft\_obj

A handle to a template object.

message

A string or a handle to a formatting object that the Model Advisor

displays below the status in the report.

Valid formatting objects are: ModelAdvisor.Image, ModelAdvisor.LineBreak, ModelAdvisor.List,

ModelAdvisor.Paragraph, ModelAdvisor.Table, and

 ${\tt ModelAdvisor.Text}.$ 

### **Examples**

Create a list object, ft, add a passing status and a description of why the check passed:

- · "Customizing the Model Advisor"
- "Formatting Model Advisor Results"

## ModelAdvisor.Text.setSubscript

Purpose Specify subscripted text

**Syntax** setSubscript(text, mode)

**Description** setSubscript(text, mode) indicates whether to make text subscript.

Input Arguments

text Instantiation of the ModelAdvisor.Text class

mode A Boolean value indicating subscripted

formatting of text:

• true — Make the text subscript.

 $\bullet\,$  false — Do not make the text subscript.

**Examples** t1 = ModelAdvisor.Text('This is some text');

setSubscript(t1, 'true');

**How To** • "Customizing the Model Advisor"

# ModelAdvisor.Text.setSuperscript

Purpose Specify superscripted text

**Syntax** setSuperscript(text, mode)

**Description** setSuperscript(text, mode) indicates whether to make text

subscript.

Input Arguments

text Instantiation of the ModelAdvisor.Text class

mode A Boolean value indicating superscripted

formatting of text:

 $\bullet\,$  true — Make the text superscript.

• false — Do not make the text superscript.

**Examples** t1 = ModelAdvisor.Text('This is some text');

setSuperscript(t1, 'true');

**How To** • "Customizing the Model Advisor"

# ModelAdvisor.FormatTemplate.setSubTitle

Purpose Add title for subcheck in result

**Syntax** setSubTitle(ft\_obj, title)

**Description** setSubTitle(ft obj, title) is an optional method that adds a

subcheck result title. Use this method when you create subchecks to

distinguish between them in the result.

### Input Arguments

ft\_obj

A handle to a template object.

title

A string or a handle to a formatting object specifying the title of

the subcheck.

Valid formatting objects are: ModelAdvisor.Image, ModelAdvisor.LineBreak, ModelAdvisor.List, ModelAdvisor.Paragraph, ModelAdvisor.Table, and

ModelAdvisor.Text.

### **Examples**

Create a list object, ft, and add a subcheck title:

```
ft = ModelAdvisor.FormatTemplate('ListTemplate');
setSubTitle(ft, ['Check for constructs in the model '...
    'that are not supported when generating code']);
```

- "Customizing the Model Advisor"
- "Formatting Model Advisor Results"

## ModelAdvisor.FormatTemplate.setTableInfo

Purpose Add data to table

**Syntax** setTableInfo(ft\_obj, {data})

### **Description**

setTableInfo(ft\_obj, {data}) is an optional method that creates a table. ft\_obj is a handle to a table template object. data is a cell array of strings or objects specifying the information in the body of the table. The Model Advisor creates hyperlinks to objects. If you do not add data to the table, the Model Advisor does not display the table in the result.

**Note** Before creating a table, you must specify column titles using the setColTitle method.

## **Examples**

Create a table object, ft, add column titles, and add data to the table:

```
ft = ModelAdvisor.FormatTemplate('TableTemplate');
setColTitle(ft, {'Index', 'Block Name'});
setTableInfo(ft, {'1', 'Gain'});
```

- "Customizing the Model Advisor"
- · "Formatting Model Advisor Results"

## ModelAdvisor.FormatTemplate.setTableTitle

Purpose Add title to table

**Syntax** setTableTitle(ft\_obj, title)

**Description** setTableTitle(ft\_obj, title) is an optional method that adds a

title to a table.

### Input Arguments

ft\_obj

A handle to a template object.

title

A string or a handle to a formatting object specifying the title of the table.

Valid formatting objects are: ModelAdvisor.Image, ModelAdvisor.LineBreak, ModelAdvisor.List, ModelAdvisor.Paragraph, ModelAdvisor.Table, and

ModelAdvisor.Text.

The title appears above the table. If you do not add data to the table, the Model Advisor does not display the table and title in

the result.

### **Examples**

Create a table object, ft, and add a table title:

```
ft = ModelAdvisor.FormatTemplate('TableTemplate');
setTableTitle(ft, 'Table of fonts and styles used in model');
```

- "Customizing the Model Advisor"
- · "Formatting Model Advisor Results"

# ModelAdvisor.List.setType

Purpose Specify list type

**Syntax** setType(list\_obj, *listType*)

**Description** setType(list\_obj, *listType*) specifies the type of list the

ModelAdvisor.List constructor creates.

Input Arguments

 ${\tt list\_obj} \qquad \qquad {\tt Instantiation\ of\ the\ ModelAdvisor.List\ class}$ 

*listType* Specifies the list type:

numbered

• bulleted

**Examples** 

subList = ModelAdvisor.List(); subList.setType('numbered')

subList.addItem(ModelAdvisor.Text('Sub entry 1', {'pass','bold'}));

subList.addItem(ModelAdvisor.Text('Sub entry 2', {'pass','bold'}));

**How To** 

• "Customizing the Model Advisor"

## ModelAdvisor.Text.setUnderlined

Purpose Underline text

**Syntax** setUnderlined(text, mode)

**Description** setUnderlined(text, mode) indicates whether to underline text.

Input Arguments

text Instantiation of the ModelAdvisor.Text class

mode A Boolean value indicating underlined

formatting of text:

• true — Underline the text.

• false — Do not underline the text.

**Examples** t1 = ModelAdvisor.Text('This is some text');

setUnderlined(t1, 'true');

**How To** • "Customizing the Model Advisor"

**Purpose** Collect signal range coverage information for model object

**Syntax** [min, max] = sigrangeinfo(cvdo, object)

[min, max] = sigrangeinfo(cvdo, object, portID)

**Description** 

[min, max] = sigrangeinfo(cvdo, object) returns the minimum and maximum signal values output by the model component object within the cvdata object cvdo.

[min, max] = sigrangeinfo(cvdo, object, portID) returns the minimum and maximum signal values associated with the output port portID of the Simulink block object.

Input Arguments

cvdo

cvdata object

object

An object in the model or Stateflow chart that receives signal range coverage. Valid values for object include the following:

| <b>Object Specification</b> | Description                                                                                                    |
|-----------------------------|----------------------------------------------------------------------------------------------------|
| BlockPath                   | Full path to a model or block                                                                                                    |
| BlockHandle                 | Handle to a model or block                                                                                                    |
| s10bj                       | Handle to a Simulink API object                                                                                                    |
| sfID                        | Stateflow ID                                                                                                    |
| sf0bj                       | Handle to a Stateflow API object                                                                                                    |
| {BlockPath, sfID}           | Cell array with the path to a<br>Stateflow chart or atomic subchart<br>and the ID of an object contained in<br>that chart or subchart |

# sigrangeinfo

| <b>Object Specification</b> | Description                                                                                                    |
|-----------------------------|----------------------------------------------------------------------------------------------------|
| {BlockPath, sf0bj}          | Cell array with the path to a<br>Stateflow chart or atomic subchart<br>and a Stateflow object API handle<br>contained in that chart or subchart |
| [BlockHandle, sfID]         | Array with a handle to a Stateflow<br>chart or atomic subchart and the ID<br>of an object contained in that chart<br>or subchart                |

#### portID

Output port of the block object

### Output Arguments

max

Maximum signal value output by the model component object within the cvdata object, cvdo. If object outputs a vector, min and max are also vectors.

min

Minimum signal value output by the model component object within the cvdata object, cvdo. If object outputs a vector, min and max are also vectors.

### **Alternatives**

To collect signal range coverage for a model, using the GUI:

- 1 Open the model for which you want signal range coverage.
- 2 In the Model Editor, select Tools > Coverage Settings.
- 3 On the Coverage tab, under Coverage Metrics, select Signal Range Coverage.
- **4** Open the **Results** and **Report** tabs and specify the type of output that you need.

- 5 Click OK.
- **6** Simulate the model and view the results.

### **Examples**

Collect signal range data for the Product block in the slvnvdemo\_cv\_small\_controller model:

### See Also

complexityinfo | conditioninfo | cvsim | decisioninfo |
getCoverageInfo | mcdcinfo | sigsizeinfo | tableinfo

## sigsizeinfo

**Purpose** Collect signal size coverage information for model object

Syntax
 [min, max, allocated] = sigsizeinfo(cvdo, object)
 [min, max] = sigsizeinfo(cvdo, object, portID)

**Description** [min, max, allocated] = sigsizeinfo(cvdo, object) returns the

minimum, maximum, and allocated signal sizes for the outputs of the

model component object within the cvdata object cvdo.

[min, max] = sigsizeinfo(cvdo, object, portID) returns the
minimum and maximum signal sizes associated with the output port

portID of the model component object.

Input Arguments

cvdo

cvdata object

object

An object in the model or Stateflow chart that receives signal size coverage. Valid values for object include the following:

| <b>Object Specification</b> | Description                                                                                                    |
|-----------------------------|----------------------------------------------------------------------------------------------------|
| BlockPath                   | Full path to a Simulink model or block                                                                                                |
| BlockHandle                 | Handle to a Simulink model or block                                                                                                   |
| s10bj                       | Handle to a Simulink API object                                                                                                    |
| sfID                        | Stateflow ID                                                                                                    |
| sf0bj                       | Handle to a Stateflow API object                                                                                                    |
| {BlockPath, sfID}           | Cell array with the path to a<br>Stateflow chart or atomic subchart<br>and the ID of an object contained in<br>that chart or subchart |

| <b>Object Specification</b> | Description                                                                                                    |
|-----------------------------|----------------------------------------------------------------------------------------------------|
| {BlockPath, sfObj}          | Cell array with the path to a<br>Stateflow chart or atomic subchart<br>and a Stateflow object API handle<br>contained in that chart or subchart |
| [BlockHandle, sfID]         | Array with a handle to a Stateflow<br>chart or atomic subchart and the ID<br>of an object contained in that chart<br>or subchart                |

#### portID

Output port of the block object

### Output Arguments

max

Maximum signal size output by the model component object within the cvdata object, cvdo. If object outputs a vector, min and max are also vectors.

min

Minimum signal size output by the model component object within the cvdata object, cvdo. If object outputs a vector, min and max are also vectors.

#### allocated

Allocated signal size output by the model component object within the cvdata object, cvdo. If object outputs a vector, min and max are also vectors.

## **Examples**

Collect signal size coverage data for the Switch block in the sldemo\_varsize\_basic model:

# sigsizeinfo

### **Alternatives**

To collect signal size coverage for a model, using the GUI:

- **1** Open the model for which you want signal size coverage.
- 2 In the Model Editor, select Tools > Coverage Settings.
- 3 On the Coverage tab, under Coverage Metrics, select Signal Size Coverage.
- **4** Open the **Results** and **Report** tabs and specify the type of output that you need.
- 5 Click OK.
- **6** Simulate the model and view the results.

### See Also

complexityinfo | conditioninfo | cvsim | decisioninfo | mcdcinfo | sigrangeinfo | tableinfo

### **Purpose**

Extract subsystem or subchart contents into new model for analysis

### **Syntax**

newModel = slvnvextract(subsystem)
newModel = slvnvextract(subchart)

newModel = slvnvextract(subsystem, showModel)
newModel = slvnvextract(subchart, showModel)

## **Description**

newModel = slvnvextract(subsystem) extracts the contents of
the Atomic Subsystem block subsystem and creates a new model.
slvnvextract returns the name of the new model in newModel.
slvnvextract uses the subsystem name for the model name, appending
a numeral to the model name if that model name already exists.

newModel = slvnvextract(subchart) extracts the contents of the atomic subchart subchart and creates a new model. subchart should specify the full path of the atomic subchart. slvnvextract uses the subchart name for the model name, appending a numeral to the model name if that model name already exists.

**Note** If the atomic subchart calls an exported graphical function that is outside the subchart, slvnvextract creates the model, but the new model will not compile.

newModel = slvnvextract(subsystem, showModel) and newModel =
slvnvextract(subchart, showModel) open the extracted model if you
set showModel to true. The extracted model is only loaded if showModel
is set to false.

## Input Arguments

subsystem

Full path to the atomic subsystem

subchart

Full path to the atomic subchart

showModel

Boolean indicating whether to display the extracted model

Default: True

### Output Arguments

newModel

Name of the new model

## **Examples**

Extract the Atomic Subsystem block, Bus Counter, from the sldemo mdlref conversion model and copy it into a new model:

```
open_system('sldemo_mdlref_conversion');
newmodel = slvnvextract('sldemo_mdlref_conversion/Bus Counter', true);
```

Extract the Atomic Subchart block, Sensor1, from the sf atomic sensor pair model and copy it into a new model:

```
open_system('sf_atomic_sensor_pair');
newmodel = slvnvextract('sf atomic sensor pair/RedundantSensors/Sensor1', true);
```

### slvnvharnessopts

Purpose Generate default options for slvnvmakeharness

**Syntax** harnessopts = slvnvharnessopts

**Description** harnessopts = slvnvharnessopts generates the default configuration

for running slvnvmakeharness.

Output Arguments

harnessopts

A structure whose fields specify the default configuration for slvnvmakeharness. The harnessopts structure can have the following fields. Default values are used if not specified.

| Field           | Description                                                                                                    |
|-----------------|----------------------------------------------------------------------------------------------------|
| harnessFilePath | Specifies the file path for creating the harness model. If an invalid path is specified, slvnvmakeharness does not save the harness model, but it creates and opens the harness model. If this option is not specified, slvnvmakeharness generates a new harness model and saves it in the MATLAB current folder.  Default: '' |
| modelRefHarness | Generates the test harness model that includes model in a Model block. When false, the test harness model includes a copy of model.                                                                                                    |
|                 | Default: true                                                                                                    |

| Field             | Description                                                                                                    |
|-------------------|----------------------------------------------------------------------------------------------------|
| usedSignalsOnly   | When true, the Signal Builder block in the harness model has signals only for input signals used in the model. The Simulink Design Verifier software must be available, and model must be compatible with the Simulink Design Verifier software to detect the used input signals. |
|                   | Default: false                                                                                                    |
| systemTestHarness | When true, generates a SystemTest harness. This option requires dataFile path in addition to model.                                                                                                    |
|                   | Default: false                                                                                                    |

### **Examples**

Create a test harness for the  $sldemo_mdlref_house$  model using the default options:

#### **See Also**

slvnvmakeharness

#### **Purpose**

Log simulation input port values

#### **Syntax**

data = slvnvlogsignals(model\_block)
data = slvnvlogsignals(harness model)

data = slvnvlogsignals(harness\_model, test\_case\_index)

#### **Description**

data = slvnvlogsignals(model\_block) simulates the model that contains model\_block and logs the input signals to the model\_block block. model\_block must be a Simulink Model block. slvnvlogsignals records the logged data in the structure data.

data = slvnvlogsignals(harness\_model) simulates every test case in harness\_model and logs the input signals to the Test Unit block in the harness model. You must generate harness\_model using the Simulink Design Verifier analysis, sldvmakeharness, or slvnvmakeharness.

data = slvnvlogsignals(harness\_model, test\_case\_index) simulates every test case in the Signal Builder block of the harness\_model specified by test\_case\_index. slvnvlogsignals logs the input signals to the Test Unit block in the harness model. If you omit test\_case\_index, slvnvlogsignals simulates every test case in the Signal Builder.

#### Input Arguments

model block

Full block path name or handle to a Simulink Model block

harness model

Name or handle to a harness model that the Simulink Design Verifier software, sldvmakeharness, or slvnvmakeharness creates

test\_case\_index

Array of integers that specifies which test cases in the Signal Builder block of the harness model to simulate

### slvnvlogsignals

#### Output Arguments

data

Structure that contains the logged data

#### **Examples**

Simulate the sldemo\_mdlref\_bus model and log the input signals to the Model block CounterA in logged data:

```
open_system('sldemo_mdlref_bus')
logged_data = slvnvlogsignals('sldemo_mdlref_bus/CounterA')
```

Use the logged data to create a harness model in order to visualize the data:

1 Simulate the CounterB Model block, which references the sldemo\_mdlref\_counter model, in the context of the sldemo mdlref basic model and log the data:

```
open_system('sldemo_mdlref_basic');
data = slvnvlogsignals('sldemo_mdlref_basic/CounterB');
```

2 Create a harness model for sldemo\_mdlref\_counter using the logged data and the default harness options:

#### **See Also**

sldvmakeharness | slvnvruncgvtest | slvnvruntest |
slvnvmakeharness

#### **Purpose**

Generate Simulink Verification and Validation harness model

#### **Syntax**

```
[harnessFilePath] = slvnvmakeharness(model)
[harnessFilePath] = slvnvmakeharness(model, dataFile)
[harnessFilePath] = slvnvmakeharness(model, dataFile,
    harnessOpts)
```

#### **Description**

[harnessFilePath] = slvnvmakeharness(model) generates a test harness from model, which is a handle to a Simulink model or a string with the model name. slvnvmakeharness returns the path and file name of the generated harness model in harnessFilePath. slvnvmakeharness creates an empty harness model; the test harness includes one default test case that specifies the default values for all input signals.

[harnessFilePath] = slvnvmakeharness(model, dataFile) generates a test harness from the data file dataFile.

[harnessFilePath] = slvnvmakeharness(model, dataFile, harnessOpts) generates a test harness from model using the dataFile and harnessOpts, which specifies the harness creation options. Requires '' for dataFile if dataFile is not available.

#### Input Arguments

model

Handle to a Simulink model or a string with the model name dataFile

Name of the file containing the data.

Default: ''

#### harnessOpts

A structure whose fields specify the configuration for slvnvmakeharness:

# slvnvmakeharness

| Field           | Description                                                                                                    |
|-----------------|----------------------------------------------------------------------------------------------------|
| harnessFilePath | Specifies the file path for creating the harness model. If an invalid path is specified, slvnvmakeharness does not save the harness model, but it creates and opens the harness model. If this option is not specified, the slvnvoptions object is used. If this option is not specified, slvnvmakeharness generates a new harness model and saves it in the MATLAB current folder. |
|                 | Default: ''                                                                                                    |
| modelRefHarness | Generates the test harness model that includes model in a Model block. When false, the test harness model includes a copy of model.                                                                                                    |
|                 | Default: true                                                                                                    |
|                 | Note If your model contains bus objects and you set modelRefHarness to true, in the Configuration Parameters > Diagnostics > Connectivity pane, you must set the Mux blocks used to create bus signals parameter to error.                                                                                                    |

| Field             | Description                                                                                                    |
|-------------------|----------------------------------------------------------------------------------------------------|
| usedSignalsOnly   | When true, the Signal Builder block in the harness model has signals only for input signals used in the model. The Simulink Design Verifier software must be available, and model must be compatible with the Simulink Design Verifier software to detect the used input signals. |
|                   | Default: false                                                                                                    |
| systemTestHarness | When true, generates a SystemTest harness. This option requires dataFile path in addition to model.                                                                                                    |
|                   | Default: false                                                                                                    |

**Note** To create a default harnessOpts object, use slvnvharnessopts.

#### Output Arguments

harnessFilePath

String containing the path and file name of the generated harness model

#### **Examples**

Create a test harness for the  $sldemo\_mdlref\_house$  model using the default options:

```
open_system('sldemo_mdlref_house');
[harnessfile] = slvnvmakeharness('sldemo_mdlref_house', '', harnessOpts);
```

#### **See Also**

slvnvharnessopts | slvnvmergeharness

### slvnvmergedata

Purpose Merge test case data

**Syntax** merged\_data = slvnvmergedata(data1,data2,...)

**Description** merged data = slvnvmergedata(data1,data2,...) combines two or

more test cases and counterexamples data into a single test case data

structure merged\_data.

#### Input Arguments

data

Structure that contains test case or counterexample data. Generate this structure by running slvnvlogsignals, or by running a Simulink Design Verifier analysis.

# Output Arguments

merged data

Structure that contains the merged test cases or counterexamples

### **Examples**

Open the sldemo\_mdlref\_basic model, which contains three Model blocks that reference the model sldemo\_mdlref\_counter. Log the input signals to the three Model blocks and merge the logged data using slvnvmergedata. Simulate the referenced model, sldemo\_mdlref\_counter, for coverage with the merged data and display the coverage results in an HTML file.

# slvnvmergedata

### **See Also**

sldvrun | slvnvlogsignals | slvnvmakeharness | slvnvruncgvtest | slvnvruntest

### slvnvmergeharness

**Purpose** 

Merge test cases and initializations into one model

**Syntax** 

status = slvnvmergeharness(name, models, initialization commands)

**Description** 

status = slvnvmergeharness(name, models,

initialization\_commands) collects the test data and initialization commands from each test harness model in models. slvnvharnessmerge saves the data and initialization commands in name, which is a handle to the new model.

initialization\_commands is a cell array of strings the same length as models. It defines parameter settings for the test cases of each test harness model.

If name does not exist, slvnvmergeharness creates it as a copy of the first model in models. slvnvmergeharness then merges data from other models listed in models into this model. If you create name from a previous slvnvmergeharness run, subsequent runs of slvnvmergeharness for name maintain the correct structure and initialization from the earlier run. If name matches an existing Simulink model, slvnvmergeharness merges the test data from models into name.

slvnvmergeharness assumes that name and the rest of the models in models have only one Signal Builder block on the top level. If a model in models does not meet this restriction or its top-level Signal Builder block does not have the same number of signals as the top-level Signal Builder block in name, slvnvmergeharness does not merge that model's test data into NAME.

#### Input Arguments

name

Name of the new harness model, to be stored in the default MATLAB folder

models

A cell array of strings that represent harness model names initialization\_commands

A cell array of strings the same length as models. initialization\_commands defines parameter settings for the test cases of each test harness model.

#### Output Arguments

status

If the operation is successful, slvnvmergeharness returns a status of 1. Otherwise, it returns 0.

#### **Examples**

Log the input signals to the three Model blocks in the sldemo\_mdlref\_basic demo model that all reference the same model. Make three test harnesses using the logged signals and merge the three test harnesses:

```
open_system('sldemo_mdlref_basic');
data1 = slvnvlogsignals('sldemo_mdlref_basic/CounterA');
data2 = slvnvlogsignals('sldemo_mdlref_basic/CounterB');
data3 = slvnvlogsignals('sldemo_mdlref_basic/CounterC');
open_system('sldemo_mdlref_counter');
harness1FilePath = slvnvmakeharness('sldemo_mdlref_counter', data1);
harness2FilePath = slvnvmakeharness('sldemo_mdlref_counter', data2);
harness3FilePath = slvnvmakeharness('sldemo_mdlref_counter', data2);
harness3FilePath = slvnvmakeharness('sldemo_mdlref_counter', data3)
[~, harness1] = fileparts(harness1FilePath);
[~, harness2] = fileparts(harness2FilePath);
slvnvmergeharness('new_harness_model',{harness1, harness2, harness3});
```

#### **See Also**

slvnvlogsignals | slvnvmakeharness

### slvnvruncgvtest

#### **Purpose**

Invoke Code Generation Verification (CGV) API and execute model

#### **Syntax**

cgvObject = slvnvruncgvtest(model, dataFile)
cgvObject = slvnvruncgvtest(model, dataFile, runOpts)

#### **Description**

cgv0bject = slvnvruncgvtest(model, dataFile) invokes the Code Generation Verification (CGV) API methods and executes the model using all test cases in dataFile. cgv0bject is a cgv.CGV object that slvnvruncgvtest creates during the execution of the model. slvnvruncgvtest sets the execution mode for cgv0bject to'sim' by default.

cgvObject = slvnvruncgvtest(model, dataFile, runOpts) invokes CGV API methods and executes the model using test cases in dataFile. runOpts defines the options for executing the test cases. The settings in runOpts determine the configuration of cgvObject.

#### **Tips**

To run slvnvruncgvtest, you must have a Embedded Coder™ license.

If your model has parameters that are not configured correctly for executing test cases with the CGV API, slvnvruncgvtest reports warnings about the invalid parameters. If you see these warnings, do one of the following:

- Modify the invalid parameters and rerun slvnvruncgvtest.
- Set allowCopyModel in runOpts to be true and rerun slvnvruncgvtest. slvnvruncgvtest makes a copy of your model with the correct configuration, and invokes the CGV API.

#### Input Arguments

#### model

Name of the Simulink model to execute

#### dataFile

Name of the data file or a structure that contains the input data. Data can be generated either by:

- Analyzing the model using the Simulink Design Verifier software.
- Using the slvnvlogsignals function.

#### runOpts

A structure whose fields specify the configuration of  ${\tt slvnvruncgvtest}.$ 

| Field Name   | Description                                                                                     |
|--------------|-------------------------------------------------------------------------------------------------|
| testIdx      | Test case index array to simulate from dataFile.                                                |
|              | <pre>If testIdx = [] (the default), slvnvruncgvtest simulates all test cases.</pre>             |
| outputFormat | Specifies format of output values:                                                              |
|              | • 'TimeSeries' (default) — slvnvruncgvtest stores output values in time-series format.          |
|              | • 'StructureWithTime' — slvnvruncgvtest stored output values in the Structure with time format. |

# slvnvruncgvtest

| Field Name     | Description                                                                                                    |
|----------------|----------------------------------------------------------------------------------------------------|
| allowCopyModel | Specifies to create and configure the model if you have not configured it correctly for executing test cases with the CGV API.                                                                             |
|                | If true and you have not configured model correctly to execute test cases with the CGV API, slvnvruncgvtest copies the model, corrects the configuration, and executes the test cases on the copied model. |
|                | If false (the default), an error occurs if the tests cannot execute with the CGV API.                                                                                                    |
|                | Note If you have not configured the top-level model or any referenced models correctly, slvnvruncgvtest does not copy the model, even if allowCopyModel is true. An error occurs.                          |
| cgvComType     | Defines the software-in-the-loop (SIL) or processor-in-the-loop (PIL) approach for CGV:                                                                                                    |
|                | • 'topmodel' (default)                                                                                                    |
|                | • 'modelblock'                                                                                                    |
| cgvConn        | Specifies mode of execution for CGV:                                                                                                    |
|                | • 'sim' (default)                                                                                                    |
|                | • 'sil'                                                                                                    |
|                | • 'tasking'                                                                                                    |

**Note** runOpts = slvnvruntestopts('cgv') returns a runOpts structure with the default values for each field.

#### Output Arguments

cgv0bject

cgv.CGV object that slvnvruncgvtest creates during the execution of model.

#### **Examples**

Open the sldemo\_mdlref\_bus demo model and log the input signals to the CounterA Model block. Create the default configuration object for slvnvruncgvtest, and allow the model to be configured correctly to execute test cases with the CGV API. Using the logged signals, execute slvnvruncgvtest—first in simulation mode, and then in Software-in-the-Loop (SIL) mode—to invoke the CGV API and execute the specified test cases on the generated code for the model. Use the CGV API to compare the results of these two executions:

```
open system('sldemo mdlref bus');
load system('sldemo mdlref counter bus');
loggedData = slvnvlogsignals('sldemo mdlref bus/CounterA');
runOpts = slvnvruntestopts('cgv');
runOpts.allowCopyModel = true;
cgvObjectSim = slvnvruncgvtest('sldemo mdlref counter bus', ...
     loggedData, runOpts);
runOpts.cgvConn = 'sil';
cgvObjectSil = slvnvruncgvtest('sldemo mdlref counter bus', ...
     loggedData, runOpts);
simout = cgvObjectSim.getOutputData(1);
silout = cgvObjectSil.getOutputData(1);
[matchNames, ~, mismatchNames, ~ ] = ...
        cgv.CGV.compare(simout, silout);
fprintf('\nTest Case: %d Signals match, %d Signals mismatch', ...
        length(matchNames), length(mismatchNames));
```

#### See Also

cgv.CGV | slvnvlogsignals | slvnvruntest | slvnvruntestopts

#### **Purpose**

Simulate model using test cases

#### **Syntax**

outData = slvnvruntest(model, dataFile)

outData = slvnvruntest(model, dataFile, runOpts)

[outData, covData] = slvnvruntest(model, dataFile, runOpts)

#### **Description**

outData = slvnvruntest(model, dataFile) simulates model using all the test cases in dataFile. outData is a struct array that contains the results of all the simulations.

outData = slvnvruntest(model, dataFile, runOpts) simulates model using all the test cases in dataFile. runOpts defines the options for simulating the test cases.

[outData, covData] = slvnvruntest(model, dataFile, runOpts) simulates model using the test cases in dataFile. When the runOpts field coverageEnabled is true, the Simulink Verification and Validation software collects model coverage information during the simulation. slvnvruntest returns the coverage data in the cvdata object covData.

#### Tips

The dataFile that you create with a Simulink Design Verifier analysis or by running slvnvlogsignals contains time values and data values. When you simulate a model using these test cases, you may see missing coverage. This problem occurs when the time values in the dataFile are not aligned with the current simulation time step due to numeric calculation differences. You see this problem more frequently with multirate models, models that have multiple sample times.

### Input Arguments

mode1

Name or handle of the Simulink model to simulate

dataFile

Name of the data file or structure that contains the input data. You can generate dataFile using the Simulink Design Verifier software, or by running the slvnvlogsignals function.

#### runOpts

A structure whose fields specify the configuration of  ${\tt slvnvruntest}.$ 

| Field           | Description                                                                                                    |
|-----------------|----------------------------------------------------------------------------------------------------|
| testIdx         | Test case index array to simulate from dataFile. If testIdx is [], slvnvruntest simulates all test cases.                |
|                 | Default: []                                                                                                    |
| outputFormat    | • 'TimeSeries' (default) — slvnvruntest stores output values in time-series format.                                      |
|                 | 'StructureWithTime' —     slvnvruntest stores output     values in the Structure     with time format.                   |
| coverageEnabled | If true, specifies that the Simulink Verification and Validation software collect model coverage data during simulation. |
|                 | Default: false                                                                                                    |
| coverageSetting | cvtest object for collecting model coverage. If [], slvnvruntest uses the existing coverage settings for model.          |
|                 | Default: []                                                                                                    |

# Output Arguments

outData

A structure array containing the simulation results.

covData

cvdata object that contains the model coverage data collected during simulation.

#### **Examples**

Open the sldemo\_mdlref\_bus demo model and log the input signals to the CounterA Model block. Then, using the logged signals, simulate the model referenced in the Counter block:

```
open_system('sldemo_mdlref_bus');
loggedData = slvnvlogsignals('sldemo_mdlref_bus/CounterA');
runOpts = slvnvruntestopts;
runOpts.coverageEnabled = true
open_system('sldemo_mdlref_counter_bus');
[ outData, initialCov ] = slvnvruntest('sldemo_mdlref_counter_bus',...
    loggedData, runOpts);
cvhtml('Initial coverage', initialCov);
```

#### See Also

cvsim | cvtest | sim | slvnvruntestopts

**Purpose** Generate simulation or execution options for slvnvruntest or

slvnvruncgvtest

**Syntax** runOpts = slvnvruntestopts

runOpts = slvnvruntestopts('cgv')

**Description** runOpts = slvnvruntestopts generates a runOpts structure for

slvnvruntest.

runOpts = slvnvruntestopts('cgv') generates a runOpts structure

for slvnvruncgvtest.

Output Arguments

runOpts

A structure whose fields specify the configuration of slvnvruntest or slvnvruncgvtest. runOpts can have the following fields. If you do not specify a field, slvnvruncgvtest or slvnvruntest uses the default value.

| Field Name   | Description                                                                                                    |
|--------------|----------------------------------------------------------------------------------------------------|
| testIdx      | Test case index array to simulate or execute from dataFile.                                                      |
|              | If testIdx = [] (default), all test cases are simulated or executed.                                             |
| outputFormat | Specifies format of output values:                                                                               |
|              | • 'TimeSeries' (the default) — slvnvruntest/slvnvruncgvtest stores the output values in time-series format.      |
|              | • 'StructureWithTime' — slvnvruntest/slvnvruncgvtest stores the output values in the Structure with time format. |

# slvnvruntestopts

| Field Name      | Description                                                                                                    |
|-----------------|----------------------------------------------------------------------------------------------------|
| coverageEnabled | Available only for slvnvruntest.                                                                                                    |
|                 | If true, slvnvruntestcollects model coverage data during simulation.                                                                                                    |
|                 | Default: false                                                                                                    |
| coverageSetting | Available only for slvnvruntest.                                                                                                    |
|                 | cvtest object to use for collecting model coverage.                                                                                                    |
|                 | If coverageSetting is [], slvnvruntest uses the coverage settings for the model specified in the call to slvnvruntest.                                                                                            |
|                 | Default: []                                                                                                    |
| allowCopyModel  | Available only for slvnvruncgvtest.                                                                                                    |
|                 | Specifies to create and configure the model if you have not configured it correctly for executing test cases with the CGV API.                                                                                    |
|                 | If true and you have not configured the model correctly for executing test cases with the CGV API, slvnvruncgvtest copies the model, corrects the configuration, and executes the test cases on the copied model. |
|                 | If false (the default), an error occurs if the tests cannot execute with the CGV API.                                                                                                    |

| Field Name | Description                                                                                                    |
|------------|----------------------------------------------------------------------------------------------------|
|            |                                                                                                    |
|            | Note If you have not configured the top-level model or any referenced models correctly, slvnvruncgvtest does not copy the model, even if allowCopyModel is true. An error occurs. |
| cgvComType | Available only for slvnvruncgvtest.                                                                                                    |
|            | Defines the software-in-the-loop (SIL) or processor-in-the-loop (PIL) approach for CGV:                                                                                           |
|            | • 'topmodel' (default)                                                                                                    |
|            | • 'modelblock'                                                                                                    |
| cgvConn    | Only available for slvnvruncgvtest.                                                                                                    |
|            | Specifies mode of execution for CGV:                                                                                                    |
|            | • 'sim' (default)                                                                                                    |
|            | • 'sil'                                                                                                    |
|            | • 'tasking'                                                                                                    |

### **Examples** Create runOpts objects for slvnvruntest and slvnvruncgvtest:

```
runtest_opts = slvnvruntestopts;     ! Create options for slvnvruntest
runcgvtest_opts = slvnvruntestopts('cgv')     ! Create options for slvnvruncgvtest
```

### Alternatives Create a runOpts object at the MATLAB command line.

### **See Also** slvnvruncgvtest | slvnvruntest

#### **Purpose**

Display lookup table coverage information for model object

#### **Syntax**

coverage = tableinfo(cvdo, object)

coverage = tableinfo(cvdo, object, ignore\_descendants)

[coverage, exeCounts] = tableinfo(cvdo, object)

[coverage, exeCounts, brkEquality] = tableinfo(cvdo, object)

### **Description**

coverage = tableinfo(cvdo, object) returns lookup table coverage
results from the cvdata object cvdo for the model component object.

coverage = tableinfo(cvdo, object, ignore\_descendants)
returns lookup table coverage results for object, depending on the
value of ignore descendants.

[coverage, exeCounts] = tableinfo(cvdo, object) returns lookup table coverage results and the execution count for each interpolation/extrapolation interval in the lookup table block object.

[coverage, exeCounts, brkEquality] = tableinfo(cvdo, object) returns lookup table coverage results, the execution count for each interpolation/extrapolation interval, and the execution counts for breakpoint equality.

#### Input Arguments

cvdo

cvdata object

ignore descendants

Logical value specifying whether to ignore the coverage of descendant objects

- 1 Ignore coverage of descendant objects
- 0 Collect coverage for descendant objects

#### object

Full path or handle to a lookup table block or a model containing a lookup table block.

#### Output Arguments

#### brkEquality

A cell array containing vectors that identify the number of times during simulation that the lookup table block input was equivalent to a breakpoint value. Each vector represents the breakpoints along a different lookup table dimension.

#### coverage

The value of coverage is a two-element vector of form [covered\_intervals total\_intervals], the elements of which are:

covered\_intervals Number of

interpolation/extrapolation intervals satisfied for object

total\_intervals Total number of

interpolation/extrapolation

intervals for object

coverage is empty if cvdo does not contain lookup table coverage results for object.

#### execounts

An array having the same dimensionality as the lookup table block; its size has been extended to allow for the lookup table extrapolation intervals.

#### **Examples**

Collect lookup table coverage for the slvnvdemo\_cv\_small\_controller model and determine the percentage of interpolation/extrapolation intervals coverage collected for the Gain Table block in the Gain subsystem:

```
blk_handle = get_param([mdl, '/Gain/Gain Table'], 'Handle');

cov = tableinfo(data, blk_handle) %Retrieve l/u table coverage

percent_cov = 100 * cov(1) / cov(2) %Percent MC/DC outcomes covered
```

#### **Alternatives**

To collect lookup coverage for a model:

- 1 Open the model.
- **2** In the Model Editor, select **Tools > Coverage Settings**.
- 3 On the Coverage tab, under Coverage Metrics, select Look-up Table Coverage.
- **4** On the **Results** and **Report** tabs, select the desired options.
- **5** Click **OK** to close the Coverage Settings dialog box.
- **6** Simulate the model and review the lookup table coverage in the report.

#### See Also

complexityinfo | conditioninfo | cvsim | decisioninfo |
getCoverageInfo | mcdcinfo | sigrangeinfo | sigsizeinfo

#### How To

· "Lookup Table Coverage"

### ModelAdvisor.ListViewParameter.Attributes property

**Purpose** Attributes to display in Model Advisor Report Explorer

Values Cell array

**Default:** {} (empty cell array)

**Description** The Attributes property specifies the attributes to display in the

center pane of the Model Advisor Results Explorer.

**Examples** % define list view parameters

myLVParam = ModelAdvisor.ListViewParameter;

myLVParam.Name = 'Invalid font blocks'; % the name appeared at pull down filter

myLVParam.Data = get param(searchResult, 'object')';

myLVParam.Attributes = {'FontName'}; % name is default property

## ModelAdvisor.Check.CallbackContext property

Purpose Specify when to run check

**Values** 'PostCompile'

'None' (default)

**Description** The CallbackContext property specifies the context for checking the

model or subsystem.

'None' No special requirements for the model before

checking.

'Postcompile' The model must be compiled.

# ModelAdvisor.Check.CallbackHandle property

Purpose Callback function handle for check

**Values** Function handle.

An empty handle [ ] is the default.

**Description** The CallbackHandle property specifies the handle to the check callback

function.

## ModelAdvisor.Check.CallbackStyle property

Purpose Callback function type

Values 'StyleOne' (default)

'StyleTwo' 'StyleThree'

**Description** The CallbackStyle property specifies the type of the callback function.

'StyleOne' Simple check callback function

'StyleTwo' Detailed check callback function

'StyleThree' Check callback function with hyperlinked

results

## ModelAdvisor.ListViewParameter.Data property

Purpose Objects in Model Advisor Result Explorer

**Values** Array of Simulink objects

**Default:** [] (empty array)

**Description** The Data property specifies the objects displayed in the Model Advisor

Result Explorer.

**Examples** % define list view parameters

myLVParam = ModelAdvisor.ListViewParameter;

 $\verb|myLVParam.Name| = \verb|'Invalid| font blocks'; \\ \$ the name appeared at pull down filter$ 

myLVParam.Data = get param(searchResult, 'object')';

### ModelAdvisor.Action.Description property

Purpose Message in Action box

Values String

**Default:** ' (null string)

**Description** The Description property specifies the message displayed in the

Action box.

**Examples** % define action (fix) operation

myAction = ModelAdvisor.Action;

%Specify a callback function for the action
myAction.setCallbackFcn(@sampleActionCB);

myAction.Name='Fix block fonts';

myAction.Description=...

'Click the button to update all blocks with specified font';

### ModelAdvisor.FactoryGroup.Description property

Purpose Description of folder

Values String

**Default:** '' (null string)

**Description** The Description property provides information about the folder.

Details about the folder are displayed in the right pane of the Model

Advisor.

**Examples** % --- sample factory group

rec = ModelAdvisor.FactoryGroup('com.mathworks.sample.factorygroup');

rec.Description='Demo Factory Group';

### ModelAdvisor.Group.Description property

Purpose Description of folder

Values String

**Default:** '' (null string)

**Description** The Description property provides information about the folder.

Details about the folder are displayed in the right pane of the Model

Advisor.

**Examples** MAG = ModelAdvisor.Group('com.mathworks.sample.GroupSample');

MAG.Description='This is my group';

### ModelAdvisor.InputParameter.Description property

Purpose Description of input parameter

Values String.

Default: '' (null string)

**Description** The Description property specifies a description of the input

parameter. Details about the check are displayed in the right pane of

the Model Advisor.

**Examples** % define input parameters

inputParam2 = ModelAdvisor.InputParameter; inputParam2.Name = 'Standard font size'; inputParam2.Value='12'; inputParam2.Type='String'; inputParam2.Description='sample tooltip';

### ModelAdvisor.Task.Description property

Purpose Description of task

Values String

**Default:** '' (null string)

Advisor displays in the **Analysis** box.

**Description** The Description property is a description of the task that the Model

When adding checks as tasks, the Model Advisor uses the task Description property instead of the check TitleTips property.

**Examples** 

```
MAT1 = ModelAdvisor.Task('com.mathworks.sample.TaskSample1');
MAT1.DisplayName='Example task 1';
MAT1.Description='This is the first example task.'

MAT2 = ModelAdvisor.Task('com.mathworks.sample.TaskSample2');
MAT2.DisplayName='Example task 2';
MAT2.Description='This is the second example task.'

MAT3 = ModelAdvisor.Task('com.mathworks.sample.TaskSample3');
MAT3.DisplayName='Example task 3';
MAT3.Description='This is the third example task.'
```

# ModelAdvisor.FactoryGroup.DisplayName property

Purpose Name of folder

Values String

Default: ' ' (null string)

**Description** The DisplayName specifies the name of the folder that is displayed in

the Model Advisor.

**Examples** % --- sample factory group

rec = ModelAdvisor.FactoryGroup('com.mathworks.sample.factorygroup');

rec.DisplayName='Demo Factory Group';

## ModelAdvisor.Group.DisplayName property

Purpose Name of folder

Values String

**Default:** ' ' (null string)

**Description** The DisplayName specifies the name of the folder that is displayed in

the Model Advisor.

**Examples** MAG = ModelAdvisor.Group('com.mathworks.sample.GroupSample');

MAG.DisplayName='My Group';

## ModelAdvisor.Task.DisplayName property

Purpose Name of task

Values String

**Default:** '' (null string)

### **Description**

The DisplayName property specifies the name of the task. The Model Advisor displays each custom task in the tree using the name of the task. Therefore, you should specify a unique name for each task. When you specify the same name for multiple tasks, the Model Advisor generates a warning.

When adding checks as tasks, the Model Advisor uses the task DisplayName property instead of the check Title property.

### **Examples**

```
MAT1 = ModelAdvisor.Task('com.mathworks.sample.TaskSample1');
MAT1.DisplayName='Example task with input parameter and auto-fix ability';
MAT2 = ModelAdvisor.Task('com.mathworks.sample.TaskSample2');
MAT2.DisplayName='Example task 2';
MAT3 = ModelAdvisor.Task('com.mathworks.sample.TaskSample3');
MAT3.DisplayName='Example task 3';
```

## ModelAdvisor.Check.Enable property

Purpose Indicate whether user can enable or disable check

**Values** true (default)

false

**Description** The Enable property specifies whether the user can enable or disable

the check.

true Display the check box control

false Hide the check box control

## ModelAdvisor.Task.Enable property

**Purpose** Indicate if user can enable and disable task

**Values** true (default)

false

**Description** The Enable property specifies whether the user can enable or disable

a task.

true (default) Display the check box control for task

false Hide the check box control for task

When adding checks as tasks, the Model Advisor uses the task Enable

property instead of the check Enable property.

**Examples** MAT1 = ModelAdvisor.Task('com.mathworks.sample.TaskSample1');

MAT1.Enable ='false';

## ModelAdvisor.InputParameter.Entries property

Purpose Drop-down list entries

**Values** Depends on the value of the Type property.

**Description** The Entries property is valid only when the Type property is one of the following:

• Enum

ComboBox

• PushButton

### **Examples**

```
inputParam3 = ModelAdvisor.InputParameter;
inputParam3.Name='Valid font';
inputParam3.Type='Combobox';
inputParam3.Description='sample tooltip';
inputParam3.Entries={'Arial', 'Arial Black'};
```

## ModelAdvisor.Check.ID property

Purpose Identifier for check

Values String

**Default:** '' (null string)

**Description** The ID property specifies a permanent, unique identifier for the check.

Note the following about the ID property:

• You must specify this property.

• The value of ID must remain constant.

• The Model Advisor generates an error if ID is not unique.

• Tasks and factory group definitions must refer to checks by ID.

## ModelAdvisor.FactoryGroup.ID property

Purpose Identifier for folder

Values String

**Description** The ID property specifies a permanent, unique identifier for the folder.

#### Note

• You must specify this field.

• The value of ID must remain constant.

• The Model Advisor generates an error if ID is not unique.

• Group definitions must refer to other groups by ID.

## ModelAdvisor.Group.ID property

Purpose Identifier for folder

Values String

**Description** The ID property specifies a permanent, unique identifier for the folder.

#### Note

• You must specify this field.

- The value of ID must remain constant.
- The Model Advisor generates an error if ID is not unique.
- Group definitions must refer to other groups by ID.

## ModelAdvisor.Task.ID property

Purpose Identifier for task

Values String

**Default:** '' (null string)

**Description** 

The ID property specifies a permanent, unique identifier for the task.

#### Note

- The Model Advisor automatically assigns a string to ID if you do not specify it.
- The value of ID must remain constant.
- The Model Advisor generates an error if ID is not unique.
- Group definitions must refer to tasks using ID.

### **Examples**

```
MAT1 = ModelAdvisor.Task('com.mathworks.sample.TaskSample1');
MAT1.ID='Task ID 1234';
```

### ModelAdvisor.Check.LicenseName property

**Purpose** Product license names required to display and run check

**Values** Cell array of product license names

{}(empty cell array) (default)

### **Description**

The LicenseName property specifies a cell array of names for product licenses required to display and run the check.

When the Model Advisor starts, it tests whether the product license exists. If you do not meet the license requirements, the Model Advisor does not display the check.

The Model Advisor performs a checkout of the product licenses when you run the custom check. If you do not have the product licenses available, you see an error message that the required license is not available.

**Tip** To find the correct text for license strings, type help license at the MATLAB command line.

## ModelAdvisor.Task.LicenseName property

**Purpose** Product license names required to display and run task

**Values** Cell array of product license names

**Default:** {} (empty cell array)

**Description** 

The LicenseName property specifies a cell array of names for product licenses required to display and run the check.

When the Model Advisor starts, it tests whether the product license exists. If you do not meet the license requirements, the Model Advisor does not display the check.

The Model Advisor performs a checkout of the product licenses when you run the custom check. If you do not have the product licenses available, you see an error message that the required license is not available.

If you specify ModelAdvisor.Check.LicenseName, the Model Advisor displays the check when the union of both properties is true.

**Tip** To find the correct text for license strings, type help license at the MATLAB command line.

## ModelAdvisor.Check.ListViewVisible property

Purpose Status of Explore Result button

**Values** false (default)

true

**Description** The ListViewVisible property is a Boolean value that sets the status

of the Explore Result button.

true Display the **Explore Result** button.

false Hide the Explore Result button.

**Examples** % add 'Explore Result' button

rec.ListViewVisible = true;

## ModelAdvisor.FactoryGroup.MAObj property

Purpose Model Advisor object

Values Handle to a Simulink. Model Advisor object

**Description** The MAObj property specifies a handle to the current Model Advisor

object.

## ModelAdvisor.Group.MAObj property

Purpose Model Advisor object

Values Handle to Simulink.ModelAdvisor object

**Description** The MAObj property specifies a handle to the current Model Advisor

object.

## ModelAdvisor.Task.MAObj property

Purpose Model Advisor object

Values Handle to a Simulink. ModelAdvisor object

**Description** The MAObj property specifies the current Model Advisor object.

When adding checks as tasks, the Model Advisor uses the task MAObj

property instead of the check MAObj property.

## cv.cvdatagroup.name property

Purpose cv.cvdatagroup object name

**Values** name

**Description** The name property specifies the name of the cv.cvdatagroup object.

**Examples** cvdg = cvsimref(topModelName, cvtg);

cvdg.name = 'My\_Data\_Group';

## cv.cvtestgroup.name property

Purpose cv.cvtestgroup object name

**Value** name

**Description** The name property specifies the name of the cv.cvtestgroup object.

**Examples** cvto1 = cvtest('TopModel');

cvto2 = cvtest('SubModel1');
cvto3 = cvtest('SubModel2');

cvtg = cv.cvtestgroup(cvto1, cvto2, cvto3);

cvtg.name = 'My\_Test\_Group';

See Also cytest

## ModelAdvisor.Action.Name property

Purpose Action button label

Values String

**Default:** '' (null string)

**Description** The Name property specifies the label for the action button. This

property is required.

**Examples** % define action (fix) operation

myAction = ModelAdvisor.Action;

%Specify a callback function for the action
myAction.setCallbackFcn(@sampleActionCB);

myAction.Name='Fix block fonts';

## ModelAdvisor.InputParameter.Name property

Purpose Input parameter name

Values String.

**Default:** '' (null string)

**Description** The Name property specifies the name of the input parameter in the

custom check.

**Examples** inputParam2 = ModelAdvisor.InputParameter;

inputParam2.Name = 'Standard font size';

inputParam2.Value='12';
inputParam2.Type='String';

inputParam2.Description='sample tooltip';

## ModelAdvisor.ListViewParameter.Name property

Purpose Drop-down list entry

Values String

**Default:** '' (null string)

**Description** The Name property specifies an entry in the **Show** drop-down list in the

Model Advisor Result Explorer.

**Examples** % define list view parameters

myLVParam = ModelAdvisor.ListViewParameter;

myLVParam.Name = 'Invalid font blocks'; % the name appeared at pull down filter

## ModelAdvisor.Check.Result property

Purpose Results cell array

Values Cell array

**Default:** {} (empty cell array)

**Description** The Result property specifies the cell array for storing the results that are returned by the callback function specified in CallbackHandle.

 $\begin{tabular}{ll} \textbf{Tip} & \textbf{To set the icon associated with the check, use the Simulink.ModelAdvisor setCheckResultStatus and } \end{tabular}$ 

setCheckErrorSeverity methods.

## ModelAdvisor.Check.Title property

Purpose Name of check

**Values** String

Default: '' (null string)

**Description** The Title property specifies the name of the check in the Model

Advisor. The Model Advisor displays each custom check in the tree using the title of the check. Therefore, you should specify a unique title for each check. When you specify the same title for multiple checks, the

Model Advisor generates a warning.

**Examples** rec = ModelAdvisor.Check('com.mathworks.sample.Check1');

rec.Title = 'Check Simulink block font';

## ModelAdvisor.Check.TitleTips property

Purpose Description of check

Values String

**Default:** '' (null string)

**Description** The TitleTips property specifies a description of the check. Details

about the check are displayed in the right pane of the Model Advisor.

**Examples** rec = ModelAdvisor.Check('com.mathworks.sample.Check1');

rec.Title = 'Check Simulink block font';

rec.TitleTips = 'Example style three callback';

## ModelAdvisor.InputParameter.Type property

Purpose Input parameter type

Values String.

**Default:** '' (null string)

**Description** The Type property specifies the type of input parameter.

Use the Type property with the Value and Entries properties to define  $\dot{}$ 

input parameters.

Valid values are listed in the following table.

| Туре     | Data<br>Type  | Default<br>Value        | Description                                                                               |
|----------|---------------|-------------------------|-------------------------------------------------------------------------------------------|
| Bool     | Boolean       | false                   | A check box                                                                               |
| ComboBox | Cell<br>array | First entry in the list | A drop-down menu  • Use Entries to define the entries in the list.                        |
|          |               |                         | • Use Value to indicate a specific entry in the menu or to enter a value not in the list. |
| Enum     | Cell<br>array | First entry in the list | A drop-down menu  • Use Entries to define the entries in the list.                        |
|          |               |                         | • Use Value to indicate a specific entry in the list.                                     |

## ModelAdvisor.InputParameter.Type property

| Туре       | Data<br>Type | Default<br>Value    | Description                                                                      |
|------------|--------------|---------------------|----------------------------------------------------------------------------------|
| PushButton | N/A          | N/A                 | A button                                                                         |
|            |              |                     | When you click the button, the callback function specified by Entries is called. |
| String     | String       | '' (null<br>string) | A text box                                                                       |

### **Examples**

```
% define input parameters
inputParam1 = ModelAdvisor.InputParameter;
inputParam1.Name = 'Skip font checks.';
inputParam1.Type = 'Bool';
inputParam1.Value = false;
```

## ModelAdvisor.Check.Value property

Purpose Status of check

Values 'true' (default)

'false'

**Description** The Value property specifies the initial status of the check.

'true' Check is enabled 'false' Check is disabled

% hide all checks that do not belong to Demo group
if ~(strcmp(checkCellArray{i}.Group, 'Demo'))

checkCellArray{i}.Visible = false;
checkCellArray{i}.Value = false;

end

## ModelAdvisor.InputParameter.Value property

Purpose Value of input parameter

**Values** Depends on the Type property.

**Description** 

The Value property specifies the initial value of the input parameter. This property is valid only when the Type property is one of the following:

- 'Bool'
- 'String'
- 'Enum'
- 'ComboBox'

### **Examples**

```
% define input parameters
inputParam1 = ModelAdvisor.InputParameter;
inputParam1.Name = 'Skip font checks.';
inputParam1.Type = 'Bool';
inputParam1.Value = false;
```

## ModelAdvisor.Task.Value property

Purpose Status of task

**Values** 'true' (default) — Initial status of task is enabled

'false' — Initial status of task is disabled

**Description** The Value property indicates the initial status of a task—whether it is

enabled or disabled.

When adding checks as tasks, the Model Advisor uses the task Value

property instead of the check Value property.

**Examples** MAT1 = ModelAdvisor.Task('com.mathworks.sample.TaskSample1');

MAT1.Value ='false';

Purpose View Model Advisor run results for checks

**Syntax** view(CheckResultObj)

**Description** view(CheckResultObj) opens a web browser and displays the results

of the check specified by CheckResultObj. CheckResultObj is a ModelAdvisor.CheckResult object returned by ModelAdvisor.run.

Input Arguments

CheckResultObj

ModelAdvisor.CheckResult object which is a part of a ModelAdvisor.SystemResult object returned by

ModelAdvisor.run.

**Examples** 

View the Model Advisor run results for the first check in the slvnvdemo mdladv config configuration file:

```
% Identify Model Advisor configuration file.
% Create list of models to run.
fileName = 'slvnvdemo_mdladv_config.mat';
SysList={'sldemo_auto_climatecontrol/Heater Control',...
    'sldemo_auto_climatecontrol/AC Control'};
% Run the Model Advisor.
SysResultObjArray = ModelAdvisor.run(SysList,'Configuration',fileName);
% View the 'Identify unconnected...' check result.
view(SysResultObjArray{1}.CheckResultObjs(1))
```

**Alternatives** 

"Viewing the Model Advisor Report"

**See Also** 

ModelAdvisor.run | ModelAdvisor.summaryReport | viewReport

**Tutorials** 

- "Workflow for Checking Systems Programmatically"
- "Checking Multiple Systems in Parallel"

### **How To**

- "Checking Systems Programmatically"
- "Archiving and Viewing Results"

#### **Purpose**

View Model Advisor run results for systems

### **Syntax**

viewReport(SysResultObjArray)
viewReport(SysResultObjArray,'MA')
viewReport(SysResultObjArray,'Cmd')

### **Description**

viewReport(SysResultObjArray) opens the Model Advisor Report for the system specified by SysResultObjArray. SysResultObjArray is a ModelAdvisor.SystemResult object returned by ModelAdvisor.run.

viewReport(SysResultObjArray, 'MA') opens the Model Advisor and displays the results of the run for the system specified by SysResultObjArray.

viewReport(SysResultObjArray, 'Cmd') displays the Model Advisor run summary in the Command Window for the systems specified by SysResultObjArray.

### Input Arguments

SysResultObjArray

ModelAdvisor.SystemResult object returned by ModelAdvisor.run.

### **Examples**

Open the Model Advisor report for sldemo auto climatecontrol/Heater Control.

```
% Identify Model Advisor configuration file.
% Create list of models to run.
fileName = 'slvnvdemo_mdladv_config.mat';
SysList={'sldemo_auto_climatecontrol/Heater Control',...
    'sldemo_auto_climatecontrol/AC Control'};
% Run the Model Advisor.
SysResultObjArray = ModelAdvisor.run(SysList,'Configuration',fileName);
% Open the Model Advisor report.
viewReport(SysResultObjArray{1})
```

Open Model Advisor and display results for sldemo auto climatecontrol/Heater Control.

```
% Identify Model Advisor configuration file.
% Create list of models to run.
fileName = 'slvnvdemo_mdladv_config.mat';
SysList={'sldemo_auto_climatecontrol/Heater Control',...
    'sldemo_auto_climatecontrol/AC Control'};
% Run the Model Advisor.
SysResultObjArray = ModelAdvisor.run(SysList,'Configuration',fileName);
% Open the Model Advisor and display results.
viewReport(SysResultObjArray{1}, 'MA')
```

Display results in the Command Window for sldemo auto climatecontrol/Heater Control.

```
% Identify Model Advisor configuration file.
% Create list of models to run.
fileName = 'slvnvdemo_mdladv_config.mat';
SysList={'sldemo_auto_climatecontrol/Heater Control',...
    'sldemo_auto_climatecontrol/AC Control'};
% Run the Model Advisor.
SysResultObjArray = ModelAdvisor.run(SysList,'Configuration',fileName);
% Display results in the Command Window.
viewReport(SysResultObjArray{1}, 'Cmd')
```

### **Alternatives**

- "Viewing the Model Advisor Report"
- "Viewing Results in the Model Advisor GUI"
- "Viewing Results in the Command Window"

## viewReport

**See Also** ModelAdvisor.run | ModelAdvisor.summaryReport | view

**Tutorials** • "Workflow for Checking Systems Programmatically"

• "Checking Multiple Systems in Parallel"

**How To**• "Checking Systems Programmatically"

· "Archiving and Viewing Results"

## ModelAdvisor.Check.Visible property

Purpose Indicate to display or hide check

Values 'true' (default)

'false'

**Description** 

The Visible property specifies whether the Model Advisor displays the check.

'true' Display the check
'false' Hide the check

**Examples** 

```
% hide all checks that do not belong to Demo group
if ~(strcmp(checkCellArray{i}.Group, 'Demo'))
    checkCellArray{i}.Visible = false;
    checkCellArray{i}.Value = false;
```

end

## ModelAdvisor.Task.Visible property

**Purpose** 

Indicate to display or hide task

**Values** 

 $\verb|'true'| (default) — Display task in the Model Advisor$ 

'false' — Hide task

**Description** 

The Visible property specifies whether the Model Advisor displays the task.

#### **Caution**

When adding checks as tasks, you cannot specify both the task and check Visible properties, you must specify one or the other. If you specify both properties, the Model Advisor generates an error when the check Visible property is false.

### **Examples**

```
MAT1 = ModelAdvisor.Task('com.mathworks.sample.TaskSample1');
MAT1.Visible ='false';
```

# Block Reference

### **System Requirements**

### **Purpose**

List system requirements in Simulink diagrams

### Library

Simulink Verification and Validation

### **Description**

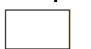

The System Requirements block lists all the system requirements associated with the model or subsystem depicted in the current diagram. It does not list requirements associated with individual blocks in the diagram.

You can place this block anywhere in a diagram. It is not connected to other Simulink blocks. You can only have one System Requirements block in a diagram.

When you drag the System Requirements block from the Library Browser into your Simulink diagram, it is automatically populated with the system requirements, as shown.

#### System Requirements

1. "Estimation of mass airflow"

Each of the listed requirements is an active link to the actual requirements document. When you double-click on a requirement name, the associated requirements document opens in its editor window, scrolled to the target location.

If the System Requirements block exists in a diagram, it automatically updates the requirements listing as you add, modify, or delete requirements for the model or subsystem.

### Dialog Box and Parameters

To access the Block Parameters dialog box for the System Requirements block, right-click on the System Requirements block and, from the resulting pop-up menu, select **Mask Parameters**. The Block Parameters dialog box opens, as shown.

# **System Requirements**

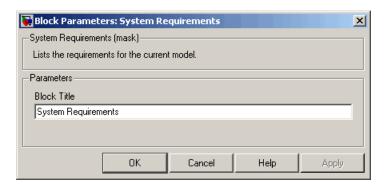

The Block Parameters dialog box for the System Requirements block contains one parameter.

#### **Block Title**

The title of the system requirements list in the diagram. The default title is System Requirements. You can type a customized title, for example, Engine Requirements.

# **System Requirements**

# Model Advisor Checks

- "Simulink® Verification and Validation Checks" on page 5-2
- "DO-178B Checks" on page 5-4
- "IEC 61508 and ISO 26262 Checks" on page 5-74
- "MathWorks Automotive Advisory Board Checks" on page 5-99
- "Requirements Consistency Checks" on page 5-169

# Simulink Verification and Validation Checks

#### In this section...

"Simulink® Verification and Validation Checks Overview" on page 5-2

"Modeling Standards Checks Overview" on page 5-3

# Simulink Verification and Validation Checks **Overview**

Simulink Verification and Validation checks facilitate designing and troubleshooting models from which code is generated for applications that must meet safety or mission-critical requirements, modeling guidelines, or requirements consistency.

The Model Advisor performs a checkout of the Simulink Verification and Validation license when you run the Simulink Verification and Validation checks.

For descriptions of the modeling standards checks, see

- "DO-178B Checks" on page 5-4
- "IEC 61508 and ISO 26262 Checks" on page 5-74
- "MathWorks Automotive Advisory Board Checks" on page 5-99

For descriptions of the requirements consistency checks, see "Requirements Consistency Checks" on page 5-169.

- "Consulting the Model Advisor" in the Simulink documentation
- "Simulink Checks" in the Simulink reference documentation
- "Simulink® Coder™ Checks" in the Simulink Coder documentation

# **Modeling Standards Checks Overview**

Modeling standards checks facilitate designing and troubleshooting models from which code is generated for applications that must meet safety or mission-critical requirements or MathWorks® Automotive Advisory Board (MAAB) modeling guidelines.

The Model Advisor performs a checkout of the Simulink Verification and Validation license when you run the modeling standards checks.

For descriptions of the modeling standards checks, see

- "DO-178B Checks" on page 5-4
- "IEC 61508 and ISO 26262 Checks" on page 5-74
- "MathWorks Automotive Advisory Board Checks" on page 5-99

- "Consulting the Model Advisor" in the Simulink documentation
- "Simulink Checks" in the Simulink reference documentation
- "Simulink Coder Checks" in the Simulink Coder documentation

# DO-178B Checks

#### In this section...

"DO-178B Checks Overview" on page 5-5

"Check safety-related optimization settings" on page 5-6

"Check safety-related diagnostic settings for solvers" on page 5-10

"Check safety-related diagnostic settings for sample time" on page 5-13

"Check safety-related diagnostic settings for signal data" on page 5-16

"Check safety-related diagnostic settings for parameters" on page 5-20

"Check safety-related diagnostic settings for data used for debugging" on page 5-23

"Check safety-related diagnostic settings for data store memory" on page 5-25

"Check safety-related diagnostic settings for type conversions" on page 5-27

"Check safety-related diagnostic settings for signal connectivity" on page 5-30

"Check safety-related diagnostic settings for bus connectivity" on page 5-32

"Check safety-related diagnostic settings that apply to function-call connectivity" on page 5-34

"Check safety-related diagnostic settings for compatibility" on page 5-36

"Check safety-related diagnostic settings for model initialization" on page 5-38

"Check safety-related diagnostic settings for model referencing" on page 5-40

"Check safety-related model referencing settings" on page 5-43

"Check safety-related code generation settings" on page 5-45

"Check safety-related diagnostic settings for saving" on page 5-52

"Check for model objects that do not link to requirements" on page 5-54

"Check for proper usage of Math blocks" on page 5-55

"Check state machine type of Stateflow charts" on page 5-57

#### In this section...

"Check Stateflow charts for ordering of states and transitions" on page 5-59

"Check Stateflow debugging settings" on page 5-60

"Check for proper usage of lookup table blocks" on page 5-62

"Check Stateflow charts for uniquely defined data objects" on page 5-64

"Check usage of Math Operations blocks" on page 5-65

"Check usage of Signal Routing blocks" on page 5-67

"Check usage of Logic and Bit Operations blocks" on page 5-68

"Check usage of Ports and Subsystems blocks" on page 5-70

"Display model version information" on page 5-73

#### **DO-178B Checks Overview**

DO-178B checks facilitate designing and troubleshooting models from which code is generated for applications that must meet safety or mission-critical requirements.

The Model Advisor performs a checkout of the Simulink Verification and Validation license when you run the DO-178B checks.

- "Consulting the Model Advisor" in the Simulink documentation
- "Simulink Checks" in the Simulink reference documentation
- "Simulink Coder Checks" in the Simulink Coder documentation
- Radio Technical Commission for Aeronautics (RTCA) for information on the DO-178B, Software Considerations in Airborne Systems and Equipment Certification standard

# Check safety-related optimization settings

Check model configuration for optimization settings that can impact safety.

# **Description**

This check verifies that model optimization configuration parameters are set optimally for generating code for a safety-related application. Although highly optimized code is desirable for most real-time systems, some optimizations can have undesirable side effects that impact safety.

| Condition                                                                                                    | Recommended Action                                                                                                    |
|----------------------------------------------------------------------------------------------------|----------------------------------------------------------------------------------------------------|
| Block reduction optimization is selected. This optimization can remove blocks from generated code, resulting in requirements with no associated code and violations for traceability requirements. (See DO-178B, Section 6.3.4e—Source code is traceable to low-level requirements.)                               | Clear the <b>Block reduction</b> check box on the <b>Optimization</b> pane of the Configuration Parameters dialog box or set the parameter BlockReduction to off.           |
| Implementation of logic signals as Boolean data is cleared. Strong data typing is recommended for safety-related code. (See DO-178B, Section 6.3.1e—High-level requirements conform to standards, DO-178B, Section 6.3.2e—Low-level requirements conform to standards, and MISRA-C:2004, Rule 12.6 <sup>1</sup> .) | Select Implement logic signals as boolean data (vs. double) on the Optimization pane of the Configuration Parameters dialog box or set the parameter BooleanDataType to on. |

| Condition                                                                                                    | Recommended Action                                                                                                    |
|----------------------------------------------------------------------------------------------------|----------------------------------------------------------------------------------------------------|
| The model includes blocks that depend on elapsed or absolute time and is configured to minimize the amount of memory allocated for the timers. Such a configuration limits the number of days the application can execute before a timer overflow occurs. Many aerospace products are powered on continuously and timers should not assume a limited lifespan. (See DO-178B, Section 6.3.1g—Algorithms are accurate, DO-178B, Section 6.3.2g—Algorithms are accurate, and MISRA-C:2004, Rule 12.11².) | Set Application lifespan (days) on the Optimization pane of the Configuration Parameters dialog box or set the parameter LifeSpan to inf.                                                                                                    |
| The optimization that suppresses the generation of initialization code for root-level inports and outports that are set to zero is selected. For safety-related code, you should explicitly initialize all variables. (See DO-178B, Section 6.3.3b—Software architecture is consistent and MISRA-C:2004, Rule 9.1 <sup>3</sup> .)                                                                                                    | If you have a Embedded Coder license, and you are using an ERT-based system target file, clear the Remove root level I/O zero initialization check box on the Optimization pane of the Configuration Parameters dialog box or set the parameter ZeroExternalMemoryAtStartup to on. Alternatively, integrate external, hand-written code that initializes all I/O variables to zero explicitly.  |
| The optimization that suppresses the generation of initialization code for internal work structures, such as block states and block outputs that are set to zero, is selected. For safety-related code, you should explicitly initialize all variables. (See DO-178B, Section 6.3.3b—Software architecture is consistent and MISRA-C:2004, Rule 9.1 <sup>3</sup> .)                                                                                                    | If you have a Embedded Coder license, and you are using an ERT-based system target file, clear the Remove internal data zero initialization check box on the Optimization pane of the Configuration Parameters dialog box or set the parameter ZeroInternalMemoryAtStartup to on. Alternatively, integrate external, hand-written code that initializes all state variables to zero explicitly. |

#### **Condition**

# The optimization that suppresses generation of code resulting from floating-point to integer conversions that wrap out-of-range values is cleared. You must avoid overflows for safety-related code. When this optimization is off and your model includes blocks that disable the **Saturate** on overflow parameter, the code generator wraps out-of-range values for those blocks. This can result in unreachable and, therefore, untestable code. (See DO-178B, Section 6.3.1g—Algorithms are accurate, DO-178B, Section 6.3.2g—Algorithms are accurate, and MISRA-C:2004, Rule 12.11².)

#### **Recommended Action**

If you have a Simulink Coder license, select Remove code from floating-point to integer conversions that wraps out-of-range values on the Optimization pane of the Configuration Parameters dialog box or set the parameter EfficientFloat2IntCast to on.

The optimization that suppresses generation of code that guards against division by zero for fixed-point data is selected. You must avoid division-by-zero exceptions in safety-related code. (See DO-178B, Section 6.3.1g—Algorithms are accurate, DO-178B, Section 6.3.2g—Algorithms are accurate, and MISRA-C:2004, Rule 21.14.)

If you have a Embedded Coder license, and you are using an ERT-based system target file, clear the Remove code that protects against division arithmetic exceptions check box on the Optimization pane of the Configuration Parameters dialog box or set the parameter NoFixptDivByZeroProtection to off.

The optimization that uses the specified minimum and maximum values for signals and parameters to optimize the generated code is selected. This might result in requirements without traceable code. (See DO-178B Section 6.3.4e - Source code is traceable to low-level requirements.)

If you have a Embedded Coder license, and you are using an ERT-based system target file, clear the "Optimize using the specified minimum and maximum values" check box on the Optimization pane of the Configuration Parameters dialog box.

<sup>1</sup>MISRA-C:2004, Rule 12.6 - Operands of logical operators (&&, | | and !) should be effectively Boolean. Expression that are effectively Boolean should not be used as operands to operators other than (&&, | | or !).

<sup>2</sup>MISRA-C:2004, Rule 12.11 - Evaluation of constant unsigned expression should not lead to wraparound.

<sup>3</sup>MISRA-C:2004, Rule 9.1 - All automatic variables shall have been assigned a value before being used.

#### **Condition**

#### **Recommended Action**

<sup>4</sup>MISRA-C:2004, Rule 21.1 - Minimization of runtime failures shall be ensured by the use of at least one of the following:

- Static verification tools/techniques.
- Dynamic verification tools/techniques.
- Explicit coding of checks to handle runtime faults.

#### **Action Results**

Clicking **Modify Settings** configures model optimization settings that can impact safety.

- "Optimization Pane: General" in the Simulink graphical user interface documentation
- "Optimizing Generated Code" in the Simulink Coder documentation
- "Tips for Optimizing the Generated Code" in the Embedded Coder documentation
- Radio Technical Commission for Aeronautics (RTCA) for information on the DO-178B, Software Considerations in Airborne Systems and Equipment Certification standard

# Check safety-related diagnostic settings for solvers

Check model configuration for diagnostic settings that apply to solvers and that can impact safety.

### **Description**

This check verifies that model diagnostic configuration parameters pertaining to solvers are set optimally for generating code for a safety-related application.

| Condition                                                                                                    | Recommended Action                                                                                                    |
|----------------------------------------------------------------------------------------------------|----------------------------------------------------------------------------------------------------|
| The diagnostic for detecting automatic breakage of algebraic loops is set to none or warning. The breaking of algebraic loops can affect the predictability of the order of block execution. For safety-related applications, a model developer needs to know when such breaks occur. (See DO-178B, Section 6.3.3e – Software architecture conforms to standards.)                                                             | Set Algebraic loop on the Diagnostics > Solver pane of the Configuration Parameters dialog box or set the parameter AlgebraicLoopMsg to error. Consider breaking such loops explicitly with Unit Delay blocks to ensure that execution order is predictable. At a minimum, verify that the results of loops breaking automatically are acceptable.                    |
| The diagnostic for detecting automatic breakage of algebraic loops for Model blocks, atomic subsystems, and enabled subsystems is set to none or warning. The breaking of algebraic loops can affect the predictability of the order of block execution. For safety-related applications, a model developer needs to know when such breaks occur. (See DO-178B, Section 6.3.3e – Software architecture conforms to standards.) | Set Minimize algebraic loop on the Diagnostics > Solver pane of the Configuration Parameters dialog box or set the parameter ArtificialAlgebraicLoopMsg to error. Consider breaking such loops explicitly with Unit Delay blocks to ensure that execution order is predictable. At a minimum, verify that the results of loops breaking automatically are acceptable. |

| Condition                                                                                                    | Recommended Action                                                                                                    |
|----------------------------------------------------------------------------------------------------|----------------------------------------------------------------------------------------------------|
| The diagnostic for detecting potential conflict in block execution order is set to none or warning. For safety-related applications, block execution order must be predictable. A model developer needs to know when conflicting block priorities exist. (See DO-178B, Section 6.3.3b – Software architecture is consistent.)                                                                                                    | Set Block priority violation on the Diagnostics > Solver pane of the Configuration Parameters dialog box or set the parameter BlockPriorityViolationMsg to error.            |
| The diagnostic for detecting whether a model contains an S-function that has not been specified explicitly to inherit sample time is set to none or warning. These settings can result in unpredictable behavior. A model developer needs to know when such an S-function exists in a model so it can be modified to produce predictable behavior. (See DO-178B, Section 6.3.3e – Software architecture conforms to standards.)                | Set Unspecified inheritability of sample times on the Diagnostics > Solver pane of the Configuration Parameters dialog box or set the parameter UnknownTslnhSupMsg to error. |
| The diagnostic for detecting whether the Simulink software automatically modifies the solver, step size, or simulation stop time is set to none or warning. Such changes can affect the operation of generated code. For safety-related applications, it is better to detect such changes so a model developer can explicitly set the parameters to known values. (See DO-178B, Section 6.3.3e – Software architecture conforms to standards.) | Set Automatic solver parameter selection on the Diagnostics > Solver pane of the Configuration Parameters dialog box or set the parameter SolverPrmCheckMsg to error.        |
| The diagnostic for detecting when a name is used for more than one state in the model is set to none. State names within a model should be unique. For safety-related applications, it is better to detect name clashes so a model developer can correct them. (See DO-178B, Section 6.3.3b – Software architecture is consistent.)                                                                                                    | Set State name clash on the Diagnostics > Solver pane of the Configuration Parameters dialog box or set the parameter StateNameClashWarn to warning.                         |

#### **Action Results**

Clicking Modify Settings configures model diagnostic settings that apply to solvers and that can impact safety.

- Diagnostics Pane: Solver in the Simulink graphical user interface documentation
- Diagnosing Simulation Errors in the Simulink documentation
- Radio Technical Commission for Aeronautics (RTCA) for information on the DO-178B, Software Considerations in Airborne Systems and Equipment Certification standard

# Check safety-related diagnostic settings for sample time

Check model configuration for diagnostic settings that apply to sample time and that can impact safety.

# **Description**

This check verifies that model diagnostic configuration parameters pertaining to sample times are set optimally for generating code for a safety-related application.

| Condition                                                                                                    | Recommended Action                                                                                                    |
|----------------------------------------------------------------------------------------------------|----------------------------------------------------------------------------------------------------|
| The diagnostic for detecting when a source block, such as a Sine Wave block, inherits a sample time (specified as -1) is set to none or warning. The use of inherited sample times for a source block can result in unpredictable execution rates for the source block and blocks connected to it. For safety-related applications, source blocks should have explicit sample times to prevent incorrect execution sequencing. (See DO-178B, Section 6.3.3e – Software architecture conforms to standards.) | Set Source block specifies -1 sample time on the Diagnostics > Sample Time pane of the Configuration Parameters dialog box or set the parameter InheritedTslnSrcMsg to error. |
| The diagnostic for detecting whether the input for a discrete block, such as the Unit Delay block, is a continuous signal is set to none or warning. Signals with continuous sample times should not be used for embedded real-time code. (See DO-178B, Section 6.3.3e – Software architecture conforms to standards.)                                                                                                    | Set Discrete used as continuous on the Diagnostics > Sample Time pane of the Configuration Parameters dialog box or set the parameter DiscreteInheritContinuousMsg to error.  |

| Condition                                                                                                    | Recommended Action                                                                                                    |
|----------------------------------------------------------------------------------------------------|----------------------------------------------------------------------------------------------------|
| The diagnostic for detecting invalid rate transitions between two blocks operating in multitasking mode is set to none or warning. Such rate transitions should not be used for embedded real-time code. (See DO-178B, Section 6.3.3b – Software architecture is consistent.)                                                                                                    | Set Multitask rate transition on the Diagnostics > Sample Time pane of the Configuration Parameters dialog box or set the parameter MultiTaskRateTransMsg to error.                                          |
| The diagnostic for detecting subsystems that can cause data corruption or nondeterministic behavior is set to none or warning. This diagnostic detects whether conditionally executed multirate subsystems (enabled, triggered, or function-call subsystems) operate in multitasking mode. Such subsystems can corrupt data and behave unpredictably in real-time environments that allow preemption. (See DO-178B, Section 6.3.3b – Software architecture is consistent.) | Set Multitask conditionally executed subsystem on the Diagnostics > Sample Time pane of the Configuration Parameters dialog box or set the parameter MultiTaskCondExecSysMsg to error.                       |
| The diagnostic for checking sample time consistency between a Signal Specification block and the connected destination block is set to none or warning. An over-specified sample time can result in an unpredictable execution rate. (See DO-178B, Section 6.3.3e – Software architecture conforms to standards.)                                                                                                    | Set Enforce sample times specified by Signal Specification blocks on the Diagnostics > Sample Time pane of the Configuration Parameters dialog box or set the parameter SigSpecEnsureSampleTimeMsg to error. |

## **Action Results**

Clicking  $\mathbf{Modify}$   $\mathbf{Settings}$  configures model diagnostic settings that apply to sample time and that can impact safety.

- Diagnostics Pane: Sample Time in the Simulink graphical user interface documentation
- Diagnosing Simulation Errors in the Simulink documentation
- Radio Technical Commission for Aeronautics (RTCA) for information on the DO-178B, Software Considerations in Airborne Systems and Equipment Certification standard

# Check safety-related diagnostic settings for signal data

Check model configuration for diagnostic settings that apply to signal data and that can impact safety.

# **Description**

This check verifies that model diagnostic configuration parameters pertaining to signal data are set optimally for generating code for a safety-related application.

| Condition                                                                                                    | Recommended Action                                                                                                    |
|----------------------------------------------------------------------------------------------------|----------------------------------------------------------------------------------------------------|
| The diagnostic that specifies how the Simulink software resolves signals associated with Simulink.Signal objects in the MATLAB workspace is set to Explicit and implicit or Explicit and warn implicit. For safety-related applications, model developers should be required to define signal resolution explicitly. (See DO-178B, Section 6.3.3b – Software architecture is consistent.)                                                        | Set Signal resolution on the Diagnostics > Data Validity pane of the Configuration Parameters dialog box or set the parameter SignalResolutionControl to Explicit only. This provides predictable operation by requiring users to define each signal and block setting that must resolve to Simulink. Signal objects in the workspace. |
| The Product block diagnostic that detects a singular matrix while inverting one of its inputs in matrix multiplication mode is set to none or warning. Division by a singular matrix can result in numeric exceptions when executing generated code. This is not acceptable in safety-related systems. (See DO-178B, Section 6.3.1g – Algorithms are accurate, DO-178B, Section 6.3.2g – Algorithms are accurate, and MISRA-C:2004, Rule 21.11.) | Set Division by singular matrix on the Diagnostics > Data Validity pane of the Configuration Parameters dialog box or set the parameter CheckMatrixSingularityMsg to error.                                                                                                    |

| Condition                                                                                                    | Recommended Action                                                                                                    |
|----------------------------------------------------------------------------------------------------|----------------------------------------------------------------------------------------------------|
| The diagnostic that detects when the Simulink software cannot infer the data type of a signal during data type propagation is set to none or warning. For safety-related applications, model developers must ensure that all data types are specified correctly. (See DO-178B, Section 6.3.1e – High-level requirements conform to standards, DO-178B and Section 6.3.2e – Low-level requirements conform to standards.)                         | Set Underspecified data types on the Diagnostics > Data Validity pane of the Configuration Parameters dialog box or set the parameter UnderSpecifiedDataTypeMsg to error. |
| The diagnostic that detects whether the value of a signal or parameter is too large to be represented by the signal or parameter's data type is set to none or warning. Undetected numeric overflows can result in unexpected application behavior. (See DO-178B, Section 6.3.1g – Algorithms are accurate, DO-178B, Section 6.3.2g – Algorithms are accurate, and MISRA-C:2004, Rule 21.1¹.)                                                    | Set Detect overflow on the Diagnostics > Data Validity pane of the Configuration Parameters dialog box or set the parameter IntegerOverflowMsg to error.                  |
| The diagnostic that detects when the value of a block output signal is Inf or NaN at the current time step is set to none or warning. When this type of block output signal condition occurs, numeric exceptions can result, and numeric exceptions are not acceptable in safety-related applications. (See DO-178B, Section 6.3.1g – Algorithms are accurate, DO-178B, Section 6.3.2g – Algorithms are accurate, and MISRA-C:2004, Rule 21.1¹.) | Set Inf or NaN block output on the Diagnostics > Data Validity pane of the Configuration Parameters dialog box or set the parameter SignalInfNanChecking to error.        |

| Condition                                                                                                    | Recommended Action                                                                                                    |
|----------------------------------------------------------------------------------------------------|----------------------------------------------------------------------------------------------------|
| The diagnostic that detects Simulink object names that begin with rt is set to none or warning. This diagnostic prevents name clashes with generated signal names that have an rt prefix. (See DO-178B, Section 6.3.1e – High-level requirements conform to standards, and DO-178B, Section 6.3.2e – Low-level requirements conform to standards.)                                                                          | Set "rt" prefix for identifiers on the Diagnostics > Data Validity pane of the Configuration Parameters dialog box or set the parameter RTPrefix to error.          |
| The diagnostic that detects simulation range checking is set to none or warning. This diagnostic detects when signals exceed their specified ranges during simulation. Simulink compares the signal values that a block outputs with the specified range and the block data type. (See DO-178B, Section 6.3.1g – Algorithms are accurate, DO-178B, Section 6.3.2g – Algorithms are accurate, and MISRA-C:2004, Rule 21.1¹.) | Set Simulation range checking on the Diagnostics > Data Validity pane of the Configuration Parameters dialog box or set the parameter SignalRangeChecking to error. |

<sup>1</sup>MISRA-C:2004, Rule 21.1 - Minimization of runtime failures shall be ensured by the use of at least one of the following:

- Static verification tools/techniques.
- Dynamic verification tools/techniques.
- Explicit coding of checks to handle runtime faults.

#### **Action Results**

Clicking Modify Settings configures model diagnostic settings that apply to signal data and that can impact safety.

## See Also

• Diagnostics Pane: Data Validity in the Simulink graphical user interface documentation

- Diagnosing Simulation Errors in the Simulink documentation
- Radio Technical Commission for Aeronautics (RTCA) for information on the DO-178B, Software Considerations in Airborne Systems and Equipment Certification standard

# Check safety-related diagnostic settings for parameters

Check model configuration for diagnostic settings that apply to parameters and that can impact safety.

# **Description**

This check verifies that model diagnostic configuration parameters pertaining to parameters are set optimally for generating code for a safety-related application.

| Condition                                                                                                    | Recommended Action                                                                                                    |
|----------------------------------------------------------------------------------------------------|----------------------------------------------------------------------------------------------------|
| The diagnostic that detects when a parameter downcast occurs is set to none or warning. A downcast to a lower signal range can result in numeric overflows of parameters, resulting in unexpected behavior. (See DO-178B, Section 6.3.1g – Algorithms are accurate, DO-178B, Section 6.3.2g – Algorithms are accurate, and MISRA-C:2004, Rule 21.1¹.)                                                                         | Set <b>Detect downcast</b> on the <b>Diagnostics &gt; Data Validity</b> pane of the Configuration Parameters dialog box or set the parameter ParameterDowncastMsg to error. |
| The diagnostic that detects when a parameter underflow occurs is set to none or warning. When the data type of a parameter does not have sufficient resolution, the parameter value is zero instead of the specified value. This can lead to incorrect operation of generated code. (See DO-178B, Section 6.3.1g – Algorithms are accurate, DO-178B, Section 6.3.2g – Algorithms are accurate, and MISRA-C:2004, Rule 21.11.) | Set Detect underflow on the Diagnostics > Data Validity pane of the Configuration Parameters dialog box or set the parameter ParameterUnderflowMsg to error.                |

| Condition                                                                                                    | Recommended Action                                                                                                    |
|----------------------------------------------------------------------------------------------------|----------------------------------------------------------------------------------------------------|
| The diagnostic that detects when a parameter overflow occurs is set to none or warning. Numeric overflows can result in unexpected application behavior and should be detected and corrected in safety-related applications. (See DO-178B, Section 6.3.1g – Algorithms are accurate, DO-178B, Section 6.3.2g – Algorithms are accurate, and MISRA-C:2004, Rule 21.1¹.) | Set Detect overflow on the Diagnostics > Data Validity pane of the Configuration Parameters dialog box or set the parameter ParameterOverflowMsg to error.                 |
| The diagnostic that detects when a parameter loses precision is set to none or warning. Not detecting such errors can result in a parameter being set to an incorrect value in the generated code. (See DO-178B, Section 6.3.1g – Algorithms are accurate, DO-178B, Section 6.3.2g – Algorithms are accurate, and MISRA-C:2004, Rules 10.1², 10.2³, 10.3⁴, and 10.4⁵.) | Set Detect precision loss on the Diagnostics > Data Validity pane of the Configuration Parameters dialog box or set the parameter ParameterPrecisionLossMsg to error.      |
| The diagnostic that detects when an expression with tunable variables is reduced to its numerical equivalent is set to none or warning. This can result in a tunable parameter unexpectedly not being tunable in generated code. (See DO-178B, Section 6.3.1g – Algorithms are accurate and DO-178B, Section 6.3.2g – Algorithms are accurate.)                        | Set Detect loss of tunability on the Diagnostics > Data Validity pane of the Configuration Parameters dialog box or set the parameter ParameterTunabilityLossMsg to error. |

 $^{1}$ MISRA-C:2004, Rule 21.1 - Minimization of runtime failures shall be ensured by the use of at least one of the following:

- Static verification tools/techniques.
- Dynamic verification tools/techniques.
- Explicit coding of checks to handle runtime faults.

#### **Condition**

#### **Recommended Action**

<sup>2</sup>MISRA-C:2004, Rule 10.1 - The value of an expression of integer type shall not be implicitly converted to a different underlying type if: it is not a conversion to a wider integer type of the same signedness, or the expression is complex, or the expression is not constant and is a function argument, or the expression is not constant and is a return expression.

<sup>3</sup>MISRA-C:2004, Rule 10.2 - The value of an expression of floating type shall not be implicitly converted to a different type if it is not a conversion to a wider floating type, or the expression is complex, or the expression is a function argument, or the expression is a return expression.

<sup>4</sup>MISRA-C:2004, Rule 10.3 - The value of a complex expression of integer type may only be cast to a type that is narrower and of the same signedness as the underlying type of the expression.

<sup>5</sup>MISRA-C:2004, Rule 10.4 - The value of a complex expression of float type may only be cast to narrower floating type.

#### **Action Results**

Clicking **Modify Settings** configures model diagnostic settings that apply to parameters and that can impact safety.

- Diagnostics Pane: Data Validity in the Simulink graphical user interface documentation
- Diagnosing Simulation Errors in the Simulink documentation
- Radio Technical Commission for Aeronautics (RTCA) for information on the DO-178B, Software Considerations in Airborne Systems and Equipment Certification standard

# Check safety-related diagnostic settings for data used for debugging

Check model configuration for diagnostic settings that apply to data used for debugging and that can impact safety.

## **Description**

This check verifies that model diagnostic configuration parameters pertaining to debugging are set optimally for generating code for a safety-related application.

#### See

- DO-178B, Section 6.3.1e High-level requirements conform to standards
- DO-178B, Section 6.3.2e Low-level requirements conform to standards

#### **Results and Recommended Actions**

| Condition                                                                                                    | Recommended Action                                                                                                    |
|----------------------------------------------------------------------------------------------------|----------------------------------------------------------------------------------------------------|
| The diagnostic that enables model verification blocks is set to Use local settings or Enable all. Such blocks should be disabled because they are assertion blocks, which are for verification only. Model developers should not use assertions in embedded code. | Set Model Verification block enabling on<br>the Diagnostics > Data Validity pane of the<br>Configuration Parameters dialog box or set the<br>parameter AssertControl to Disable All. |

#### **Action Results**

Clicking **Modify Settings** configures model diagnostic settings that apply to data used for debugging and that can impact safety.

- Diagnostics Pane: Data Validity in the Simulink graphical user interface documentation
- Diagnosing Simulation Errors in the Simulink documentation

• Radio Technical Commission for Aeronautics (RTCA) for information on the DO-178B, Software Considerations in Airborne Systems and Equipment Certification standard

# Check safety-related diagnostic settings for data store memory

Check model configuration for diagnostic settings that apply to data store memory and that can impact safety.

# **Description**

This check verifies that model diagnostic configuration parameters pertaining to data store memory are set optimally for generating code for a safety-related application.

See DO-178B, Section 6.3.3b – Software architecture is consistent.

| Condition                                                                                                    | Recommended Action                                                                                                    |
|----------------------------------------------------------------------------------------------------|----------------------------------------------------------------------------------------------------|
| The diagnostic that detects whether the model attempts to read data from a data store in which it has not stored data in the current time step is set to a value other than Enable all as errors. Reading data before it is written can result in use of stale data or data that is not initialized. | Set Detect read before write on the Diagnostics > Data Validity pane of the Configuration Parameters dialog box or set the parameter ReadBeforeWriteMsg to Enable all as errors. |
| The diagnostic that detects whether the model attempts to store data in a data store, after previously reading data from it in the current time step, is set to a value other than Enable all as errors. Writing data after it is read can result in use of stale or incorrect data.                 | Set Detect write after read on the Diagnostics > Data Validity pane of the Configuration Parameters dialog box or set the parameter WriteAfterReadMsg to Enable all as errors.   |

| Condition                                                                                                    | Recommended Action                                                                                                    |
|----------------------------------------------------------------------------------------------------|----------------------------------------------------------------------------------------------------|
| The diagnostic that detects whether the model attempts to store data in a data store twice in succession in the current time step is set to a value other than Enable all as errors. Writing data twice in one time step can result in unpredictable data.   | Set Detect write after write on the Diagnostics > Data Validity pane of the Configuration Parameters dialog box or set the parameter WriteAfterWriteMsg to Enable all as errors. |
| The diagnostic that detects when one task reads data from a Data Store Memory block to which another task writes data is set to none or warning. Reading or writing data in different tasks in multitask mode can result in corrupted or unpredictable data. | Set Multitask data store on the Diagnostics > Data Validity pane of the Configuration Parameters dialog box or set the parameter MultiTaskDSMMsg to error.                       |

#### **Action Results**

Clicking Modify Settings configures model diagnostic settings that apply to data store memory and that can impact safety.

- Diagnostics Pane: Data Validity in the Simulink graphical user interface documentation
- Diagnosing Simulation Errors in the Simulink documentation
- Radio Technical Commission for Aeronautics (RTCA) for information on the DO-178B, Software Considerations in Airborne Systems and Equipment Certification standard

# Check safety-related diagnostic settings for type conversions

Check model configuration for diagnostic settings that apply to type conversions and that can impact safety.

# **Description**

This check verifies that model diagnostic configuration parameters pertaining to type conversions are set optimally for generating code for a safety-related application.

| Condition                                                                                                    | Recommended Action                                                                                                    |
|----------------------------------------------------------------------------------------------------|----------------------------------------------------------------------------------------------------|
| The diagnostic that detects Data Type Conversion blocks used where no type conversion is necessary is set to none. The Simulink software might remove unnecessary Data Type Conversion blocks from generated code. This might result in requirements without corresponding code. The removal of such blocks need to be detected so model developers can remove the unnecessary blocks explicitly. (See DO-178B, Section 6.3.1g – Algorithms are accurate and DO-178B, Section 6.3.2g – Algorithms are accurate.) | Set Unnecessary type conversions on the Diagnostics > Type Conversion pane of the Configuration Parameters dialog box or set the parameter UnnecessaryDatatypeConvMsg to warning.      |
| The diagnostic that detects vector-to-matrix or matrix-to-vector conversions at block inputs is set to none or warning. When the Simulink software automatically converts between vector and matrix dimensions, unintended operations or unpredictable behavior can occur. (See DO-178B, Section 6.3.1g – Algorithms are accurate and DO-178B, Section 6.3.2g – Algorithms are accurate.)                                                                                                    | Set Vector/matrix block input conversion on the Diagnostics > Type Conversion pane of the Configuration Parameters dialog box or set the parameter VectorMatrixConversionMsg to error. |

| Condition                                                        | Recommended Action                           |
|------------------------------------------------------------------|----------------------------------------------|
| The diagnostic that detects when a 32-bit                        | Set 32-bit integer to single precision float |
| integer value is converted to a floating-point                   | conversion on the Diagnostics > Type         |
| value is set to none. This type of conversion                    | Conversion pane of the Configuration         |
| can result in a loss of precision due to                         | Parameters dialog box or set the parameter   |
| truncation of the least significant bits                         | Int32ToFloatConvMsg to warning.              |
| for large integer values. (See DO-178B,                          |                                              |
| Section 6.3.1g – Algorithms are accurate and                     |                                              |
| DO-178B, Section 6.3.2g – Algorithms are                         |                                              |
| accurate, and MISRA-C:2004, Rules 10.1 <sup>1</sup> ,            |                                              |
| 10.2 <sup>2</sup> , 10.3 <sup>3</sup> , and 10.4 <sup>4</sup> .) |                                              |

<sup>1</sup>MISRA-C:2004, Rule 10.1 - The value of an expression of integer type shall not be implicitly converted to a different underlying type if: it is not a conversion to a wider integer type of the same signedness, or the expression is complex, or the expression is not constant and is a function argument, or the expression is not constant and is a return expression.

<sup>2</sup>MISRA-C:2004, Rule 10.2 - The value of an expression of floating type shall not be implicitly converted to a different type if it is not a conversion to a wider floating type, or the expression is complex, or the expression is a function argument, or the expression is a return expression.

<sup>3</sup>MISRA-C:2004, Rule 10.3 - The value of a complex expression of integer type may only be cast to a type that is narrower and of the same signedness as the underlying type of the expression.

<sup>4</sup>MISRA-C:2004, Rule 10.4 - The value of a complex expression of float type may only be cast to narrower floating type.

#### **Action Results**

Clicking Modify Settings configures model diagnostic settings that apply to type conversions and that can impact safety.

- Diagnostics Pane: Type Conversion in the Simulink graphical user interface documentation
- Data Type Conversion block in the Simulink reference documentation

 Radio Technical Commission for Aeronautics (RTCA) for information on the DO-178B, Software Considerations in Airborne Systems and Equipment Certification standard

# Check safety-related diagnostic settings for signal connectivity

Check model configuration for diagnostic settings that apply to signal connectivity and that can impact safety.

## **Description**

This check verifies that model diagnostic configuration parameters pertaining to signal connectivity are set optimally for generating code for a safety-related application.

#### See

- DO-178B, Section 6.3.1e High-level requirements conform to standards
- $\bullet~$  DO-178B, Section 6.3.2e Low-level requirements conform to standards

| Condition                                                                                                    | Recommended Action                                                                                                    |
|----------------------------------------------------------------------------------------------------|----------------------------------------------------------------------------------------------------|
| The diagnostic that detects virtual signals that have a common source signal but different labels is set to none or warning. This diagnostic pertains to virtual signals only and has no effect on generated code. However, signal label mismatches can lead to confusion during model reviews. | Set Signal label mismatch on the Diagnostics > Connectivity pane of the Configuration Parameters dialog box or set the parameter SignalLabelMismatchMsg to error.      |
| The diagnostic that detects when the model contains a block with an unconnected input signal is set to none or warning. This must be detected because code is not generated for unconnected block inputs.                                                                                       | Set Unconnected block input ports on the Diagnostics > Connectivity pane of the Configuration Parameters dialog box or set the parameter UnconnectedInputMsg to error. |

| Condition                                                                                                    | Recommended Action                                                                                                    |
|----------------------------------------------------------------------------------------------------|----------------------------------------------------------------------------------------------------|
| The diagnostic that detects when the model contains a block with an unconnected output signal is set to none or warning. This must be detected because dead code can result from unconnected block output signals. | Set Unconnected block output ports on the Diagnostics > Connectivity pane of the Configuration Parameters dialog box or set the parameter UnconnectedOutputMsg to error. |
| The diagnostic that detects unconnected signal lines and unmatched Goto or From blocks is set to none or warning. This error must be detected because code is not generated for unconnected lines.                 | Set Unconnected line on the Diagnostics > Connectivity pane of the Configuration Parameters dialog box or set the parameter UnconnectedLineMsg to error.                 |

#### **Action Results**

Clicking **Modify Settings** configures model diagnostic settings that apply to signal connectivity and that can impact safety.

- Diagnostics Pane: Connectivity in the Simulink graphical user interface documentation
- Signal Basics in the Simulink documentation
- Radio Technical Commission for Aeronautics (RTCA) for information on the DO-178B, Software Considerations in Airborne Systems and Equipment Certification standard

# Check safety-related diagnostic settings for bus connectivity

Check model configuration for diagnostic settings that apply to bus connectivity and that can impact safety.

# **Description**

This check verifies that model diagnostic configuration parameters pertaining to bus connectivity are set optimally for generating code for a safety-related application.

See DO-178B, Section 6.3.3b – Software architecture is consistent.

| Condition                                                                                                    | Recommended Action                                                                                                    |
|----------------------------------------------------------------------------------------------------|----------------------------------------------------------------------------------------------------|
| The diagnostic that detects whether a Model block's root Outport block is connected to a bus but does not specify a bus object is set to none or warning. For a bus signal to cross a model boundary, the signal must be defined as a bus object to ensure compatibility with higher level models that use a model as a reference model. | Set Unspecified bus object at root Outport block on the Diagnostics > Connectivity pane of the Configuration Parameters dialog box or set the parameter RootOutportRequireBusObject to error.           |
| The diagnostic that detects whether the name of a bus element matches the name specified by the corresponding bus object is set to none or warning. This diagnostic prevents the use of incompatible buses in a bus-capable block such that the output names are inconsistent.                                                           | Set Element name mismatch on the Diagnostics > Connectivity pane of the Configuration Parameters dialog box or set the parameter BusObjectLabelMismatch to error.                                       |
| The diagnostic that detects when some blocks treat a signal as a mux/vector, while other blocks treat the signal as a bus, is set to none or warning. When the Simulink software automatically converts a muxed signal to a bus, it is possible for                                                                                      | • Set Mux blocks used to create bus signals on the Diagnostics > Connectivity pane of the Configuration Parameters dialog box to error, or set the parameter StrictBusMsg to ErrorOnBusTreatedAsVector. |

| Condition                                                   | Recommended Action                                                                                                    |
|-------------------------------------------------------------|----------------------------------------------------------------------------------------------------|
| an unintended operation or unpredictable behavior to occur. | Set "Bus signal treated as vector" on the Diagnostics > Connectivity pane of the Configuration Parameters dialog box to error, or the parameter StrictBusMsg to ErrorOnBusTreatedAsVector.  You can use the Model Advisor or the |
|                                                             | slreplace_mux utility function to replace all Mux blocks used as bus creators with a Bus Creator block.                                                                                                    |

#### **Action Results**

Clicking **Modify Settings** configures model diagnostic settings that apply to bus connectivity and that can impact safety.

- Diagnostics Pane: Connectivity in the Simulink graphical user interface documentation
- Simulink.Bus in the Simulink reference documentation
- Radio Technical Commission for Aeronautics (RTCA) for information on the DO-178B, Software Considerations in Airborne Systems and Equipment Certification standard

# Check safety-related diagnostic settings that apply to function-call connectivity

Check model configuration for diagnostic settings that apply to function-call connectivity and that can impact safety.

## **Description**

This check verifies that model diagnostic configuration parameters pertaining to function-call connectivity are set optimally for generating code for a safety-related application.

DO-178B, Section 6.3.3b – Software architecture is consistent.

#### **Results and Recommended Actions**

| Condition                                                                                                    | Recommended Action                                                                                                    |
|----------------------------------------------------------------------------------------------------|----------------------------------------------------------------------------------------------------|
| The diagnostic that detects incorrect use of a function-call subsystem is set to none or warning. If this condition is undetected, incorrect code might be generated.                                                                                                    | Set Invalid function-call connection on<br>the Diagnostics > Connectivity pane of the<br>Configuration Parameters dialog box or set the<br>parameter InvalidFcnCallConMsg to error. |
| The diagnostic that specifies whether the Simulink software has to compute inputs of a function-call subsystem directly or indirectly while executing the subsystem is set to Use local settings or Disable all. This diagnostic detects unpredictable data coupling between a function-call subsystem and the inputs of the subsystem in the generated code. | Set Context-dependent inputs on the Diagnostics > Connectivity pane of the Configuration Parameters dialog box or set the parameter FcnCallInpInsideContextMsg to Enable all.       |

#### **Action Results**

Clicking Modify Settings configures model diagnostic settings that apply to function-call connectivity and that can impact safety.

- Diagnostics Pane: Connectivity in the Simulink graphical user interface documentation
- Radio Technical Commission for Aeronautics (RTCA) for information on the DO-178B, Software Considerations in Airborne Systems and Equipment Certification standard

# Check safety-related diagnostic settings for compatibility

Check model configuration for diagnostic settings that affect compatibility and that might impact safety.

## **Description**

This check verifies that model diagnostic configuration parameters pertaining to compatibility are set optimally for generating code for a safety-related application.

#### See

- DO-178B. Section 6.3.3b Software architecture is consistent.
- MISRA-C:2004, Rule 9.1 All automatic variables shall have been assigned a value before being used.

#### **Results and Recommended Actions**

| Condition                                                                                                    | Recommended Action                                                                                                    |
|----------------------------------------------------------------------------------------------------|----------------------------------------------------------------------------------------------------|
| The diagnostic that detects when a block has not been upgraded to use features of the current release is set to none or warning. An S-function written for an earlier version might not be compatible with the current version and generated code could operate incorrectly. | Set S-function upgrades needed on the Diagnostics > Compatibility pane of the Configuration Parameters dialog box or set the parameter SFcnCompatibilityMsg to error. |

#### **Action Results**

Clicking Modify Settings configures model diagnostic settings that affect compatibility and that might impact safety.

#### See Also

• Diagnosing Simulation Errors in the Simulink documentation

- Diagnostics Pane: Compatibility in the Simulink graphical user interface documentation
- Radio Technical Commission for Aeronautics (RTCA) for information on the DO-178B, Software Considerations in Airborne Systems and Equipment Certification standard

# Check safety-related diagnostic settings for model initialization

In the model configuration, check diagnostic settings that affect model initialization and might impact safety.

## **Description**

This check verifies that model diagnostic configuration parameters pertaining to initialization are set optimally for generating code for a safety-related application.

#### See

- DO-178B, Section 6.3.3b Software architecture is consistent.
- MISRA-C:2004, Rule 9.1 All automatic variables shall have been assigned a value before being used.

| Condition                                                                                                    | Recommended Action                                                                                                    |
|----------------------------------------------------------------------------------------------------|----------------------------------------------------------------------------------------------------|
| The Check undefined subsystem initial output diagnostic is cleared. This diagnostic specifies whether the Simulink software displays a warning if the model contains a conditionally executed subsystem, in which a block with a specified initial condition drives an Outport block with an undefined initial condition. A conditionally executed subsystem could have an output that is not initialized. If undetected, this condition can produce behavior that is nondeterministic. | In the Configuration Parameters dialog box, on the <b>Diagnostics &gt; Data Validity</b> pane, select <b>Check undefined subsystem initial output</b> or set the parameter CheckSSInitialOutputMsg to on.                           |
| The diagnostic that detects potential initial output differences from earlier releases is cleared. A conditionally executed subsystem could have an output that is not initialized. If undetected, this condition can produce behavior that is nondeterministic.                                                                                                    | In the Configuration Parameters dialog box, on the <b>Diagnostics</b> > <b>Compatibility</b> pane, select <b>Check preactivation output of execution context</b> or set the parameter CheckExecutionContextPreStartOutputMsg to on. |

| Condition                                                                                                    | Recommended Action                                                                                                    |
|----------------------------------------------------------------------------------------------------|----------------------------------------------------------------------------------------------------|
| The diagnostic that detects potential output differences from earlier releases is cleared. A conditionally executed subsystem could have an output that is not initialized and feeds into a block with a tunable parameter. If undetected, this condition can cause the behavior of the downstream block to be nondeterministic. | In the Configuration Parameters dialog box, on the <b>Diagnostics &gt; Compatibility</b> pane, select <b>Check runtime output of execution context</b> or set the parameter CheckExecutionContextRuntimeOutputMsg to on. |

## **Action Results**

To configure the diagnostic settings that affect model initialization and that might impact safety, click **Modify Settings**.

- "Diagnosing Simulation Errors" in the Simulink documentation
- "Diagnostics Pane: Data Validity" in the Simulink graphical user interface documentation
- For information on the DO-178B, Software Considerations in Airborne Systems and Equipment Certification standard, Radio Technical Commission for Aeronautics (RTCA)

# Check safety-related diagnostic settings for model referencing

Check model configuration for diagnostic settings that apply to model referencing and that can impact safety.

## **Description**

This check verifies that model diagnostic configuration parameters pertaining to model referencing are set optimally for generating code for a safety-related application.

#### **Results and Recommended Actions**

#### **Condition Recommended Action** Set Model block version mismatch on The diagnostic that detects a mismatch between the version of the model that the Diagnostics > Model Referencing creates or refreshes a Model block and the pane of the Configuration Parameters current version of the referenced model is set dialog box or set the parameter to error or warning. The detection occurs ModelReferenceVersionMismatchMessage during load and update operations. When to none. you get the latest version of the referenced model from the software configuration management system, rather than an older version that was used in a previous simulation, if this diagnostic is set to error, the simulation is aborted. If the diagnostic is set to warning, a warning message is issued. To resolve the issue, the user must resave the model being simulated, which may not be the desired action. (See DO-178B, Section 6.3.3b – Software architecture is consistent.) The diagnostic that detects port and Set Port and parameter mismatch on the parameter mismatches during model loading **Diagnostics > Model Referencing** pane of the and updating is set to none or warning. If Configuration Parameters dialog box or set the undetected, such mismatches can lead to parameter ModelReferenceIOMismatchMessage incorrect simulation results because the to error. parent and referenced models have different

| Condition                                                                                                    | Recommended Action                                                                                                    |
|----------------------------------------------------------------------------------------------------|----------------------------------------------------------------------------------------------------|
| interfaces. (See DO-178B, Section 6.3.3b – Software architecture is consistent.)                                                                                                    |                                                                                                    |
| The Model configuration mismatch diagnostic is set to none or error. This diagnostic checks whether the configuration parameters of a model referenced by the current model match the current model's configuration parameters or are inappropriate for a referenced model. Some diagnostics for referenced models are not supported in simulation mode. Setting this diagnostic to error can prevent simulations from running. Some differences in configurations can lead to incorrect simulation results and mismatches between simulation and target code generation. (See DO-178B, Section 6.3.3b – Software architecture is consistent.) | Set Model configuration mismatch on the Diagnostics > Model Referencing pane of the Configuration Parameters dialog box or set the parameter ModelReferenceCSMismatchMessage to warning.                                        |
| The diagnostic that detects invalid internal connections to the current model's root-level Inport and Outport blocks is set to none or warning. When this condition is detected, the Simulink software might automatically insert hidden blocks into the model to correct the condition. The hidden blocks can result in generated code that has no traceable requirements. Setting the diagnostic to error forces model developers to correct the referenced models manually. (See DO-178B, Section 6.3.3b – Software architecture is consistent.)                                                                                            | Set Invalid root Inport/Outport block connection on the Diagnostics > Model Referencing pane of the Configuration Parameters dialog box or set the parameter ModelReferenceIOMessage to error.                                  |
| The diagnostic that detects whether To<br>Workspace or Scope blocks are logging data<br>in a referenced model is set to none or<br>warning. Data logging is not supported for<br>To Workspace and Scope blocks in referenced<br>models. (See DO-178B, Section 6.3.1d –                                                                                                    | Set Unsupported data logging on the Diagnostics > Model Referencing pane of the Configuration Parameters dialog box or set the parameter ModelReferenceDataLoggingMessage to error.  To log data, remove the blocks and log the |

| Condition                                                                                                    | Recommended Action                                    |
|----------------------------------------------------------------------------------------------------|-------------------------------------------------------|
| High-level requirements are verifiable and DO-178B, Section 6.3.2d – Low-level requirements are verifiable.) | referenced model signals. For more information, see . |

#### **Action Results**

Clicking Modify Settings configures model diagnostic settings that apply to model referencing and that can impact safety.

- Diagnosing Simulation Errors in the Simulink documentation
- Diagnostics Pane: Model Referencing in the Simulink graphical user interface documentation
- Radio Technical Commission for Aeronautics (RTCA) for information on the DO-178B, Software Considerations in Airborne Systems and Equipment Certification standard
- in the Simulink documentation

# Check safety-related model referencing settings

Check model configuration for model referencing settings that can impact safety.

## **Description**

This check verifies that model configuration parameters for model referencing are set optimally for generating code for a safety-related application.

| Condition                                                                                                    | Recommended Action                                                                                                    |
|----------------------------------------------------------------------------------------------------|----------------------------------------------------------------------------------------------------|
| The referenced model is configured such that its target is rebuilt whenever you update, simulate, or generate code for the model, or if the Simulink software detects any changes in known dependencies. These configuration settings can result in unnecessary regeneration of the code, resulting in changing only the date of the file and slowing down the build process when using model references. (See DO-178B, Section 6.3.1b – High-level requirements are accurate and consistent and DO-178B, Section 6.3.2b – Low-level requirements are accurate and consistent.) | Set "Rebuild options" on the Model Referencing pane of the Configuration Parameters dialog box or set the parameter UpdateModelReferenceTargets to Never or If any changes detected.                              |
| The diagnostic that detects whether a target needs to be rebuilt is set to None or Warn if targets require rebuild. For safety-related applications, an error should alert model developers that the parent and referenced models are inconsistent. This diagnostic parameter is available only if <b>Rebuild options</b> is set to Never. (See DO-178B, Section 6.3.1b – High-level requirements are accurate and consistent and DO-178B, Section 6.3.2b – Low-level requirements are accurate and consistent.)                                                                | Set "Never rebuild targets diagnostic" on the <b>Model Referencing</b> pane of the Configuration Parameters dialog box or set the parameter CheckModelReferenceTargetMessage to Error if targets require rebuild. |

| Condition                                                                                                    | Recommended Action                                                                                                    |
|----------------------------------------------------------------------------------------------------|----------------------------------------------------------------------------------------------------|
| The ability to pass scalar root input by value is on. This capability should be off because scalar values can change during a time step and result in unpredictable data. (See DO-178B, Section 6.3.3b – Software architecture is consistent.)                          | Set "Pass fixed-size scalar root inputs by value for code generation" on the Model Referencing pane of the Configuration Parameters dialog box or set the parameter ModelReferencePassRootInputsByReference to off. |
| The model is configured to minimize algebraic loop occurrences. This configuration is incompatible with the recommended setting of <b>Single output/update function</b> for embedded systems code. (See DO-178B, Section 6.3.3b – Software architecture is consistent.) | Set "Minimize algebraic loop occurrences" on the <b>Model Referencing</b> pane of the Configuration Parameters dialog box or set the parameter ModelReferenceMinAlgLoopOccurrences to off.                          |

#### **Action Results**

Clicking Modify Settings configures model referencing settings that can impact safety.

- Model Dependencies in the Simulink documentation
- Model Referencing Pane in the Simulink graphical user interface documentation
- Radio Technical Commission for Aeronautics (RTCA) for information on the DO-178B, Software Considerations in Airborne Systems and Equipment Certification standard

# Check safety-related code generation settings

Check model configuration for code generation settings that can impact safety.

## **Description**

This check verifies that model configuration parameters for code generation are set optimally for a safety-related application.

| Condition                                                                                                    | Recommended Action                                                                                                    |
|----------------------------------------------------------------------------------------------------|----------------------------------------------------------------------------------------------------|
| The option to include comments in the generated code is cleared. Comments are necessary for good traceability between the code and the model. (See DO-178B, Section 6.3.4e – Source code is traceable to low-level requirements.)                                     | Select Include comments on the Code<br>Generation > Comments pane of the<br>Configuration Parameters dialog box or set the<br>parameter GenerateComments to on.                       |
| The option to include comments that describe the code for blocks is cleared. Comments are necessary for good traceability between the code and the model. (See DO-178B, Section 6.3.4e – Source code is traceable to low-level requirements.)                         | Select Simulink block / Stateflow object comments on the Code Generation > Comments pane of the Configuration Parameters dialog box or set the parameter SimulinkBlockComments to on. |
| The option to include comments that describe the code for blocks eliminated from a model is cleared. Comments are necessary for good traceability between the code and the model. (See DO-178B, Section 6.3.4e – Source code is traceable to low-level requirements.) | Select Show eliminated blocks on the Code Generation > Comments pane of the Configuration Parameters dialog box or set the parameter ShowEliminatedStatement to on.                   |

| Condition                                                                                                    | Recommended Action                                                                                                    |
|----------------------------------------------------------------------------------------------------|----------------------------------------------------------------------------------------------------|
| The option to include the names of parameter variables and source blocks as comments in the model parameter structure declaration in <code>model_prm.h</code> is cleared. Comments are necessary for good traceability between the code and the model. (See DO-178B, Section 6.3.4e – Source code is traceable to low-level requirements.)                             | Select Verbose comments for SimulinkGlobal storage class on the Code Generation > Comments pane of the Configuration Parameters dialog box or set the parameter ForceParamTrailComments to on. |
| The option to include requirement descriptions assigned to Simulink blocks as comments is cleared. Comments are necessary for good traceability between the code and the model. (See DO-178B, Section 6.3.4e – Source code is traceable to low-level requirements.)                                                                                                    | Select Requirements in block comments on the Code Generation > Comments pane of the Configuration Parameters dialog box or set the parameter ReqsInCode to on.                                 |
| The option to generate nonfinite data and operations is selected. Support for nonfinite numbers is inappropriate for real-time embedded systems. (See DO-178B, Section 6.3.1c – High-level requirements are compatible with target computer and DO-178B, Section 6.3.2c – Low-level requirements are compatible with target computer.)                                 | Clear Support: non-finite numbers on the Code Generation > Interface pane of the Configuration Parameters dialog box or set the parameter SupportNonFinite to off.                             |
| The option to generate and maintain integer counters for absolute and elapsed time is selected. Support for absolute time is inappropriate for real-time safety-related systems. (See DO-178B, Section 6.3.1c – High-level requirements are compatible with target computer and DO-178B, Section 6.3.2c – Low-level requirements are compatible with target computer.) | Clear Support: absolute time on the Code Generation > Interface pane of the Configuration Parameters dialog box or set the parameter SupportAbsoluteTime to off.                               |

| Condition                                                                                                    | Recommended Action                                                                                                    |
|----------------------------------------------------------------------------------------------------|----------------------------------------------------------------------------------------------------|
| The option to generate code for blocks that use continuous time is selected. Support for continuous time is inappropriate for real-time safety-related systems. (See DO-178B, Section 6.3.1c – High-level requirements are compatible with target computer and DO-178B, Section 6.3.2c – Low-level requirements are compatible with target computer.)                       | Clear Support: continuous time on the Code Generation > Interface pane of the Configuration Parameters dialog box or set the parameter SupportContinuousTime to off.          |
| The option to generate code for noninlined S-functions is selected. This option requires support of nonfinite numbers, which is inappropriate for real-time safety-related systems. (See DO-178B, Section 6.3.1c – High-level requirements are compatible with target computer and DO-178B, Section 6.3.2c – Low-level requirements are compatible with target computer.)   | Clear Support: non-inlined S-functions on the Code Generation > Interface pane of the Configuration Parameters dialog box or set the parameter SupportNonInlinedSFcns to off. |
| The option to generate model function calls compatible with the main program module of the GRT target is selected. This option is inappropriate for real-time safety-related systems. (See DO-178B, Section 6.3.1c – High-level requirements are compatible with target computer and DO-178B, Section 6.3.2c – Low-level requirements are compatible with target computer.) | Clear GRT compatible call interface on the Code Generation > Interface pane of the Configuration Parameters dialog box or set the parameter GRTInterface to off.              |

| Condition                                                                                                    | Recommended Action                                                                                                    |
|----------------------------------------------------------------------------------------------------|----------------------------------------------------------------------------------------------------|
| The option to generate the <i>mode1</i> _update function is cleared. Having a single call to the output and update functions simplifies the interface to the real-time operating system (RTOS) and simplifies verification of the generated code. (See DO-178B, Section 6.3.1c – High-level requirements are compatible with target computer and DO-178B, Section 6.3.2c – Low-level requirements are compatible with target computer.) | Select Single output/update function on the Code Generation > Interface pane of the Configuration Parameters dialog box or set the parameter CombineOutputUpdateFcns to on.                       |
| The option to generate the <i>model_</i> terminate function is selected. This function deallocates dynamic memory, which is not appropriate for real-time safety-related systems. (See DO-178B, Section 6.3.1c – High-level requirements are compatible with target computer and DO-178B, Section 6.3.2c – Low-level requirements are compatible with target computer.)                                                                 | Clear <b>Terminate function required</b> on the <b>Code Generation &gt; Interface</b> pane of the Configuration Parameters dialog box or set the parameter IncludeMdlTerminateFcn to off.         |
| The option to log or monitor error status is cleared. If you do not select this option, the Simulink Coder product generates extra code that might not be reachable for testing. (See DO-178B, Section 6.3.1c – High-level requirements are compatible with target computer and DO-178B, Section 6.3.2c – Low-level requirements are compatible with target computer.)                                                                  | Select Suppress error status in real-time model data structure on the Code Generation > Interface pane of the Configuration Parameters dialog box or set the parameter SuppressErrorStatus to on. |

| Condition                                                                                                    | Recommended Action                                                                                                    |
|----------------------------------------------------------------------------------------------------|----------------------------------------------------------------------------------------------------|
| MAT-file logging is selected. This option adds extra code for logging test points to a MAT-file, which is not supported by embedded targets. Use this option only in test harnesses. (See DO-178B, Section 6.3.1c – High-level requirements are compatible with target computer and DO-178B, Section 6.3.2c – Low-level requirements are compatible with target computer.)                                                                                   | Clear MAT-file logging on the Code Generation > Interface pane of the Configuration Parameters dialog box or set the parameter MatFileLogging to off.                                       |
| The option that specifies the style for parenthesis usage is set to Minimum (Rely on C/C++ operators precedence) or to Nominal (Optimize for readability). For safety-related applications, explicitly specify precedence with parentheses. (See DO-178B, Section 6.3.1c – High-level requirements are compatible with target computer, DO-178B, Section 6.3.2c – Low-level requirements are compatible with target computer, and MISRA-C:2004, Rule 12.1¹.) | Set Parenthesis level on the Code Generation > Code pane of the Configuration Parameters dialog box or set the parameter ParenthesesLevel to Maximum (Specify precedence with parentheses). |
| The option that specifies whether to preserve operand order is cleared. This option increases the traceability of the generated code. (See DO-178B, Section 6.3.4e – Source code is traceable to low-level requirements.)                                                                                                    | Select Preserve operand order in expression on the Code Generation > Code pane of the Configuration Parameters dialog box or set the parameter PreserveExpressionOrder to on.               |
| The option that specifies whether to preserve empty primary condition expressions in if statements is cleared. This option increases the traceability of the generated code. (See DO-178B, Section 6.3.4e – Source code is traceable to low-level requirements.)                                                                                                    | Select Preserve condition expression in if statement on the Code Generation > Code pane of the Configuration Parameters dialog box or set the parameter PreserveIfCondition to on.          |

| Condition                                                                                                    | Recommended Action                                                                                                    |
|----------------------------------------------------------------------------------------------------|----------------------------------------------------------------------------------------------------|
| The option that specifies whether to generate preprocessor conditional directives is set to generate code for nonactive variants. This might result in generating code that does not trace to the active variant of a variant model block or a variant subsystem. (See DO-178B Section 6.3.4e — Source code is traceable to low-level requirements.)                                                                                                    | Set "Generate preprocessor conditionals" on the Code Generation > Interface pane of the Configuration Parameters dialog box to Disable All.                          |
| The minimum number of characters specified for generating name mangling strings is less than four. You can use this option to minimize the likelihood that parameter and signal names will change during code generation when the model changes. Use of this option assists with minimizing code differences between file versions, decreasing the effort to perform code reviews. (See DO-178B, Section 6.3.4e – Source code is traceable to low-level requirements.) | Set Minimum mangle length on the Code Generation > Symbols pane of the Configuration Parameters dialog box or the parameter MangleLength to a value of 4 or greater. |

<sup>1</sup>MISRA-C:2004, Rule 12.1 - Limited dependence should be placed on C's operator precedence rules in expressions.

## **Action Results**

Clicking Modify Settings configures model code generation settings that can impact safety.

#### Limitations

This check requires a Embedded Coder license and an ERT-based system target file.

## See Also

• "Code Generation Pane: Comments" "Code Generation Pane: Comments" in the Simulink Coder reference documentation

- "Code Generation Pane: Symbols" in the Simulink Coder reference documentation
- "Code Generation Pane: Interface" in the Simulink Coder reference documentation
- "Code Generation Pane: Code Style" in the Embedded Coder reference documentation
- Radio Technical Commission for Aeronautics (RTCA) for information on the DO-178B, Software Considerations in Airborne Systems and Equipment Certification standard

# Check safety-related diagnostic settings for saving

Check model configuration for diagnostic settings that apply to saving model files

## **Description**

This check verifies that model configuration parameters are set optimally for saving a model for a safety-related application.

See DO-178B, Section 6.3.3b - Software architecture is consistent.

#### **Results and Recommended Actions**

| Condition                                                                                                    | Recommended Action                                                                                                    |
|----------------------------------------------------------------------------------------------------|----------------------------------------------------------------------------------------------------|
| The diagnostic that detects whether a model contains disabled library links before the model is saved is set to none or warning. If this condition is undetected, incorrect code might be generated.                                | Set Block diagram contains disabled library links on the Diagnostics > Saving> pane of the Configuration Parameters dialog box or set the parameter SaveWithDisabledLinkMsg to error.           |
| The diagnostic that detects whether a model contains library links that are using parameters not in a mask before the model is saved is set to none or warning. If this condition is undetected, incorrect code might be generated. | Set Block diagram contains parameterized library links on the Diagnostics > Saving> pane of the Configuration Parameters dialog box or set the parameter SaveWithParameterizedLinkMsg to error. |

#### **Action Results**

Clicking **Modify Settings** configures model diagnostic settings that apply to saving a model file.

- Disabling Links to Library Blocks in the Simulink documentation
- Identifying Disabled Library Links in the Simulink documentation
- Saving a Model in the Simulink documentation

- Model Parameters in the Simulink documentation
- Diagnostics Pane: Saving in the Simulink documentation

# Check for model objects that do not link to requirements

Check whether Simulink blocks and Stateflow objects link to a requirements document.

## **Description**

This check verifies whether Simulink blocks and Stateflow objects link to a document containing engineering requirements for traceability.

#### See

- DO-178B, Section 6.3.1f High-level requirements trace to system requirements
- DO-178B, Section 6.3.2f Low-level requirements trace to high-level requirements

#### **Results and Recommended Actions**

| Condition                                      | Recommended Action                                                                   |
|------------------------------------------------|--------------------------------------------------------------------------------------|
| Blocks do not link to a requirements document. | Link to requirements document.<br>See "Creating and Managing<br>Requirements Links". |

#### Limitations

When you run this check, the Model Advisor does not follow library links or look under masks. The Model Advisor reviews all top-level blocks in the system.

## Tip

Run this check from the top model or subsystem that you want to check.

#### See Also

"Requirements Linking and Traceability"

# Check for proper usage of Math blocks

Check whether math operators require nonfinite number support.

## **Description**

This check verifies that Math Function blocks do not use math operations that need nonfinite number support with real-time embedded targets.

#### See

- DO-178B, Sections 6.3.1g and 6.3.2g Algorithms are accurate.
- MISRA-C:2004, Rule 21.1 Minimization of runtime failures shall be ensured by the use of at least one of the following:
  - Static verification tools/techniques.
  - Dynamic verification tools/techniques.
  - **Explicit coding of checks to handle runtime faults.**

| Condition                                                                                                    | Recommended Action                                                                                                    |
|----------------------------------------------------------------------------------------------------|----------------------------------------------------------------------------------------------------|
| Math Function blocks using log (natural logarithm), log10 (base 10 logarithm), and rem (Remainder) operators that require nonfinite number support. | When using the Math Function block with a log or log10 function, you must protect the input to the block in the model such that it is not less then or equal to zero. Otherwise, the output can produce a NaN or -Inf and result in a run-time error in the generated code.  When using the Math Function block with a rem function, you must protect the second input to the block such that it is not equal to zero.  Otherwise the output can produce a Inf or -Inf and result in a run-time |
|                                                                                                    | error in the generated code.                                                                                                    |

# **Tips**

With embedded systems, you must take care when using blocks that could produce nonfinite outputs such as NaN, Inf or -Inf. Your design must protect the inputs to these blocks in order to avoid run-time errors in the embedded system.

## See Also

Math Function block in the Simulink documentation

# Check state machine type of Stateflow charts

Identify whether Stateflow charts are all Mealy or all Moore charts.

#### **Description**

Compares the state machine type of all Stateflow charts to the type that you specify in the input parameters.

#### See

- DO-178B, Section 6.3.1b High-level requirements are accurate and consistent
- DO-178B, Section 6.3.1e High-level requirements conform to standards
- DO-178B, Section 6.3.2b Low-level requirements are accurate and consistent
- DO-178B, Section 6.3.2e Low-level requirements conform to standards
- DO-178B, Section 6.3.3b Software architecture is consistent
- DO-178B, Section 6.3.3e Software architecture conform to standards

## **Input Parameters**

#### Common

Check whether charts use the same state machine type, and are all Mealy or all Moore charts.

#### Mealy

Check whether all charts are Mealy charts.

#### Moore

Check whether all charts are Moore charts.

## **Results and Recommended Actions**

| Condition                                                                                                    | Recommended Action                                                                                                    |
|----------------------------------------------------------------------------------------------------|----------------------------------------------------------------------------------------------------|
| The input parameter is set to Common and charts in the model use any of the following:  • Classic state machine types.  • Multiple state machine types. | For each chart, in the Chart Properties dialog box, specify <b>State Machine Type</b> to either Mealy or Moore. Use the same state machine type for all charts in the model. |
| The input parameter is set to Mealy and charts in the model use other state machine types.                                                              | For each chart, in the Chart Properties dialog box, specify <b>State Machine Type</b> to Mealy.                                                                              |
| The input parameter is set to Moore and charts in the model use other state machine types.                                                              | For each chart, in the Chart<br>Properties dialog box, specify <b>State</b><br><b>Machine Type</b> to Moore.                                                                 |

- "hisf\_0001: Mealy and Moore semantics"
- "Building Mealy and Moore Charts" in the Stateflow documentation.
- "Stateflow Chart Considerations" in the Simulink documentation.

# Check Stateflow charts for ordering of states and transitions

Identify Stateflow charts that have User specified state/transition execution order cleared.

#### Description

Identify Stateflow charts that have **User specified state/transition execution order** cleared, and therefore do not use explicit ordering of parallel states and transitions.

#### See

- DO-178B, Section 6.3.3b Software architecture is consistent
- DO-178B, Section 6.3.3e Software architecture conform to standards

#### **Results and Recommended Actions**

| Condition                                                                      | Recommended Action                                                                                                    |
|--------------------------------------------------------------------------------|----------------------------------------------------------------------------------------------------|
| Stateflow charts have User specified state/transition execution order cleared. | For the specified charts, in the Chart Properties dialog box, select User specified state/transition execution order. |

#### **Action Results**

Clicking Modify selects User specified state/transition execution order for the specified charts.

- "hisf\_0002: User-specified state/transition execution order"
   "Transition Testing Order in Multilevel State Hierarchy" in the Stateflow documentation.
- "Execution Order for Parallel States" in the Stateflow documentation.
- "Stateflow Chart Considerations" in the Simulink documentation.

# **Check Stateflow debugging settings**

Identify whether Stateflow debugging options are cleared.

## **Description**

Identify whether the following debugging options are cleared, which might lead to unreachable code and indeterminate execution time:

- Enable debugging/animation
- Enable overflow detection (with debugging)
- State Inconsistency
- Transition Conflict
- Data Range
- Detect Cycles

#### See

- DO-178B, Section 6.3.1b High-level requirements are accurate and consistent
- DO-178B, Section 6.3.1e High-level requirements conform to standards
- DO-178B, Section 6.3.2b Low-level requirements are accurate and consistent
- DO-178B, Section 6.3.2e Low-level requirements conform to standards

| Condition                                                                                    | Recommended Action                                                                |
|----------------------------------------------------------------------------------------------|-----------------------------------------------------------------------------------|
| Any of the following debugging options are cleared: • Enable debugging/animation             | Select the debugging options. In the Configuration Parameters dialog box, select: |
| <ul><li>Enable overflow detection<br/>(with debugging)</li><li>State Inconsistency</li></ul> | • Simulation Target > General > Enable debugging/animation                        |

| Condition                                                                          | Recommended Action                                                                                                    |
|------------------------------------------------------------------------------------|----------------------------------------------------------------------------------------------------|
| <ul> <li>Transition Conflict</li> <li>Data Range</li> <li>Detect Cycles</li> </ul> | <ul> <li>Simulation         Target &gt; General &gt; Enable         overflow detection (with         debugging)</li> <li>In the Stateflow Debugging dialog         box, select:</li> <li>State Inconsistency</li> <li>Transition Conflict</li> <li>Data Range</li> <li>Detect Cycles</li> </ul> |

## **Action Results**

Clicking Modify selects the specified debugging options.

- "hisf\_0011: Stateflow debugging settings"
- "Stateflow Chart Considerations" in the Simulink documentation.

# Check for proper usage of lookup table blocks

Check for lookup table blocks that do not generate out-of-range checking code.

## **Description**

This check verifies that the following blocks generate code to protect against inputs that fall outside the range of valid breakpoint values:

- 1-D Lookup Table
- 2-D Lookup Table
- n-D Lookup Table
- Prelookup

This check also verifies that all Interpolation Using Prelookup blocks generate code to protect against inputs that fall outside the range of valid index values.

| Condition                                                            | Recommended Action                                                                                                    |
|----------------------------------------------------------------------|----------------------------------------------------------------------------------------------------|
| The lookup table block does not generate out-of-range checking code. | Change the setting on the block dialog box so that out-of-range checking code is generated.                                                                                   |
|                                                                      | • For the 1-D Lookup Table, 2-D Lookup Table, n-D Lookup Table, and Prelookup blocks, clear the check box for Remove protection against out-of-range input in generated code. |
|                                                                      | • For the Interpolation Using Prelookup block, clear the check box for Remove protection against out-of-range index in generated code.                                        |

## **Action Results**

Clicking **Modify** ensures that all lookup table blocks are set to generate out-of-range checking code.

- n-D Lookup Table block in the Simulink documentation
- Prelookup block in the Simulink documentation
- Interpolation Using Prelookup block in the Simulink documentation

# Check Stateflow charts for uniquely defined data objects

Identify Stateflow charts that include data objects that are not uniquely defined.

## **Description**

This check searches your model for local data in Stateflow charts that is not uniquely defined.

#### See

- DO-178B, Section 6.3.2b Accuracy and Consistency of Low-Level Requirements
- MISRA-C: 2004, Rule 5.6 No identifier in one name space should have the same spelling as an identifier in another name space, with the exception of structure and union member names.

#### **Results and Recommended Actions**

| Condition                                                                            | Recommended Action                                                                                                    |
|--------------------------------------------------------------------------------------|----------------------------------------------------------------------------------------------------|
| The Stateflow chart contains a data object identifier defined in two or more scopes. | <ul> <li>For the identified chart, do one of the following:</li> <li>Create a unique data object identifier within each of the scopes.</li> <li>Create a unique data object identifier within the chart, at the</li> </ul> |
|                                                                                      | parent level.                                                                                                    |

#### See Also

• "hisl\_0061: Unique identifiers for clarity"

# **Check usage of Math Operations blocks**

Identify usage of Math Operation blocks that might impact safety.

## **Description**

This check inspects your model for proper usage of:

- Absolute Value blocks
- Gain blocks

#### See

- MISRA-C:2004, Rule 14.1 There shall be no unreachable code.
- MISRA-C:2004, Rule 21.1 Minimization of runtime failures shall be ensured by the use of at least one of the following:
  - Static verification tools/techniques.
  - Dynamic verification tools/techniques.
  - **Explicit coding of checks to handle runtime faults.**

| Condition                                                                                                    | Recommended Action                                                                                                    |
|----------------------------------------------------------------------------------------------------|----------------------------------------------------------------------------------------------------|
| The model or subsystem contains an Absolute Value block that is operating on a Boolean or an unsigned input data type. This condition results in unreachable simulation pathways through the model and might result in unreachable code. | For the identified block, do one of the following:  Change the input of the Absolute Value block to a signed input type.  Remove the Absolute Value block from the model. |
| The model or subsystem contains an Absolute Value block that is operating on a signed integer value, and the <b>Saturate on integer overflow</b> check box is not selected. For signed data types, the absolute                          | In the Block Parameters > Signal Attributes dialog box, select the Saturate on integer overflow check box.                                                                |

| Condition                                                                                                    | Recommended Action                                                                                    |
|----------------------------------------------------------------------------------------------------|----------------------------------------------------------------------------------------------------|
| value of the most negative value is problematic because it is not representable by the data type. This condition results in an overflow in the generated code. |                                                                                                    |
| The model or subsystem contains Gain blocks with a of value 1.                                                                                                 | If you are using Gain blocks as<br>buffers, consider replacing them<br>with Signal Conversion blocks. |

# Check usage of Signal Routing blocks

Identify usage of Signal Routing blocks that might impact safety.

## **Description**

This check identifies model or subsystem Switch blocks that might generate code with inequality operations (~=) in expressions that contain a floating-point variable or constant.

See MISRA-C:2004, Rule 13.3 - Floating-point expressions shall not be tested for equality or inequality.

| Condition                                                                                                    | Recommended Action                                                                                                    |
|----------------------------------------------------------------------------------------------------|----------------------------------------------------------------------------------------------------|
| The model or subsystem contains a Switch block that might generate code with inequality operations (~=) in expressions where at least one side of the expression contains a floating-point variable or constant. The Switch block might cause floating-point inequality comparisons in the generated code. | <ul> <li>For the identified block, do one of the following:</li> <li>For the control input block, change the Data type parameter setting.</li> <li>Change the Switch block         Criteria for passing first input parameter setting. This might change the algorithm.</li> </ul> |

# Check usage of Logic and Bit Operations blocks

Identify usage of Logical Operator and Bit Operations blocks that might impact safety.

## **Description**

This check inspects your model for proper usage of:

- Blocks that compute relational operators, including Relational Operator, Compare To Constant, Compare To Zero, and Detect Change blocks
- Logical Operator blocks

#### See

- DO-178B, Sections.6.3.1g and 6.3.2g Algorithms are accurate.
- See MISRA-C:2004, Rule 13.3 Floating-point expressions shall not be tested for equality or inequality.

| Condition                                                                                                    | Recommended Action                                                                                                    |
|----------------------------------------------------------------------------------------------------|----------------------------------------------------------------------------------------------------|
| The model or subsystem contains<br>a block computing a relational<br>operator that is operating on<br>different data types. The condition<br>can lead to unpredictable results in<br>the generated code.                                                                                                | On the Block Parameters > Signal Attributes pane, set the Output data type to boolean for the specified blocks.                                                                                         |
| The model or subsystem contains a block computing a relational operator that uses the == or ~= operator to compare floating-point signals. The use of these operators on floating-point signals is unreliable and unpredictable because of floating-point precision issues. These operators can lead to | <ul> <li>For the identified block, do one of the following:</li> <li>Change the signal data type.</li> <li>Rework the model to eliminate using == or ~= operators on floating-point signals.</li> </ul> |

| Condition                                                                                                    | Recommended Action                                                                                                    |
|----------------------------------------------------------------------------------------------------|----------------------------------------------------------------------------------------------------|
| unpredictable results in the generated code.                                                                                                    |                                                                                                    |
| The model or subsystem contains a Logical Operator block that has inputs or outputs that are not Boolean inputs or outputs. The block might result in floating-point equality or inequality comparisons in the generated code. | <ul> <li>Modify the Logical Operator<br/>block so that all inputs and<br/>outputs are Boolean. On the<br/>Block Parameters &gt; Signal<br/>Attributes pane, consider<br/>selecting Require all inputs to<br/>have the same data type and<br/>setting Output data type to<br/>boolean.</li> </ul> |
|                                                                                                    | • In the Configuration Parameters dialog box, on the <b>Optimization</b> pane, consider selecting the <b>Implement logic signals as</b> boolean data (vs. double).                                                                                                    |

- "hisl\_0016: Usage of blocks that compute relational operators"
- "hisl\_0017: Usage of blocks that compute relational operators (2)"

# Check usage of Ports and Subsystems blocks

Identify usage of Ports and Subsystems blocks that might impact safety.

## **Description**

This check inspects your model for proper usage of:

- For Iterator blocks
- While Iterator blocks
- If blocks
- Switch Case blocks

#### See

- MISRA-C:2004, Rule 13.6 Numeric variables being used within a for loop for iteration counting should not be modified in the body of the loop.
- MISRA-C:2004, Rule 14.10 All if else if constructs should contain a final else clause.
- MISRA-C:2004, Rule 15.3 The final clause of a switch statement shall be the default clause.
- MISRA-C:2004, Rule 21.1 Minimization of runtime failures shall be ensured by the use of at least one of the following:
  - Static verification tools/techniques.
  - Dynamic verification tools/techniques.
  - **Explicit coding of checks to handle runtime faults.**

| Condition                                                                                                    | Recommended Action                                                                                                    |
|----------------------------------------------------------------------------------------------------|----------------------------------------------------------------------------------------------------|
| The model or subsystem contains a For Iterator block that has variable iterations. This condition can lead to unpredictable execution times or infinite loops in the generated code.      | For the identified For Iterator blocks, do one of the following:  • Set the Iteration limit source parameter to internal. |
|                                                                                                    | • If the <b>Iteration limit source</b> parameter must be external, use a Constant, Probe, or Width block as the source.   |
|                                                                                                    | • Clear the Set next i (iteration variable) externally check box.                                                         |
|                                                                                                    | • Consider selecting the <b>Show</b> iteration variable check box and observe the iteration value during simulation.      |
| The model or subsystem contains a While Iterator block that has unlimited iterations. This condition                                                                                      | For the identified While Iterator blocks:                                                                                 |
| can lead to infinite loops in the generated code.                                                                                                    | • Set the Maximum number of iterations (-1 for unlimited) parameter to a positive integer value.                          |
|                                                                                                    | • Consider selecting the <b>Show</b> iteration number port check box and observe the iteration value during simulation.   |
| The model or subsystem contains<br>an If block with an If expression or<br>Elseif expressions that might cause<br>floating-point equality or inequality<br>comparisons in generated code. | Modify the expressions in the If block to avoid floating-point equality or inequality comparisons in generated code.      |

| Condition                                                                                                    | Recommended Action                                                                                                    |
|----------------------------------------------------------------------------------------------------|----------------------------------------------------------------------------------------------------|
| The model or subsystem contains<br>an If block using Elseif expressions<br>without an Else condition.                                           | In the If block Block Parameters dialog box, select Show else condition. Connect the resulting Else output port to an If Action Subsystem block.                   |
| The model or subsystem contains an If block with output ports that do not connect to If Action Subsystem blocks.                                | Ensure that all output ports of the If block connect to If Action Subsystem blocks.                                                                                |
| The model or subsystem contains an Switch Case block without a default case.                                                                    | In the Switch Case block Block Parameters dialog box, select Show default case. Connect the resulting default output port to a Switch Case Action Subsystem block. |
| The model or subsystem contains a<br>Switch Case block with an output<br>port that does not connect to a Switch<br>Case Action Subsystem block. | Ensure that all output ports of the Switch Case blocks connect to Switch Case Action Subsystem blocks.                                                             |

- "hisl\_0010: Usage of If blocks and If Action Subsystem blocks"
- "hisl\_0011: Usage of Switch Case blocks and Action Subsystem blocks"

# Display model version information

Display model version information in your report.

# **Description**

This check displays the following information for the current model:

- Version number
- Author
- Date
- Model checksum

#### **Results and Recommended Actions**

| Condition                                                  | Recommended Action                                                    |
|------------------------------------------------------------|-----------------------------------------------------------------------|
| Could not retrieve model version and checksum information. | This summary is provided for your information. No action is required. |

- Validating Generated Code in the Simulink Coder documentation
- Radio Technical Commission for Aeronautics (RTCA) for information on the DO-178B, Software Considerations in Airborne Systems and Equipment Certification standard

# IEC 61508 and ISO 26262 Checks

#### In this section...

"IEC 61508 and ISO 26262 Checks Overview" on page 5-74

"Display model metrics and complexity report" on page 5-76

"Check for unconnected objects" on page 5-77

"Check for fully defined interface" on page 5-78

"Check for questionable constructs" on page 5-80

"Check usage of Stateflow constructs" on page 5-82

"Check state machine type of Stateflow charts" on page 5-87

"Check for model objects that do not link to requirements" on page 5-89

"Check usage of Math Operations blocks" on page 5-90

"Check usage of Signal Routing blocks" on page 5-92

"Check usage of Logic and Bit Operations blocks" on page 5-93

"Check usage of Ports and Subsystems blocks" on page 5-95

"Display configuration management data" on page 5-98

# IEC 61508 and ISO 26262 Checks Overview

IEC 61508 and ISO 26262 checks facilitate designing and troubleshooting models, subsystems, and the corresponding generated code for applications to comply with IEC 61508-3 or ISO 26262-6.

The Model Advisor performs a checkout of the Simulink Verification and Validation license when you run the IEC 61508 or ISO 26262 checks.

# Tips

If your model uses model referencing, run the IEC 61508 or ISO 26262 checks on all referenced models before running them on the top-level model.

- IEC 61508-3 Functional safety of electrical/electronic/programmable electronic safety-related systems Part 3: Software requirements
- ISO 26262–6 Road vehicles Functional safety Part 6: Product development: Software level
- Developing Models and Code That Comply with the IEC 16508 Standard in the Embedded Coder documentation
- "Developing Models and Code That Comply with the ISO 26262 Standard" in the Embedded Coder documentation
- "Consulting the Model Advisor" in the Simulink documentation
- "Simulink Checks" in the Simulink reference documentation
- "Simulink Coder Checks" in the Simulink Coder documentation

# Display model metrics and complexity report

Display number of elements and name, level, and depth of subsystems for the model or subsystem.

# **Description**

The IEC 61508 and ISO 26262 standards recommend the usage of size and complexity metrics to assess the software under development. This check provides metrics information for the model. The provided information can be used to inspect whether the size or complexity of the model or subsystem exceeds given limits. The check displays:

- A block count for each Simulink block type contained in the given model.
- The maximum subsystem depth of the given model.
- A count of Stateflow constructs in the given model (if applicable).
- Name, level, and depth of the subsystems contained in the given model (if applicable).

#### See

- IEC 61508-3, Table A.9 (5) Software complexity metrics
- ISO/DIS 26262-6, Table 1 (1a) Enforcement of low complexity, Table 4 (1a) Hierarchical structure of software components, Table 4 (1b) Restricted size of software components, and Table 4 (1c) Restricted size of interfaces

### **Results and Recommended Actions**

| Condition | Recommended Action                                                    |
|-----------|-----------------------------------------------------------------------|
|           | This summary is provided for your information. No action is required. |

- sldiagnostics in the Simulink documentation
- "Cyclomatic Complexity" in the Stateflow documentation

# **Check for unconnected objects**

Identify unconnected lines, input ports, and output ports in the model.

# **Description**

Unconnected objects are likely to cause problems propagating signal attributes such as data, type, sample time, and dimensions.

Ports connected to Ground or Terminator blocks pass this check.

#### See

- IEC 61508-3, Table A.3 (3) Language subset
- ISO/DIS 26262-6, Table 1 (1b) Use of language subsets, Table 1 (1d) Use of defensive implementation techniques

### **Results and Recommended Actions**

| Condition                                                                            | Recommended Action                                                                                  |
|--------------------------------------------------------------------------------------|----------------------------------------------------------------------------------------------------|
| There are unconnected lines, input ports, or output ports in the model or subsystem. | • Double-click an element in the list of unconnected items to locate the item in the model diagram. |
|                                                                                      | • Properly connect the objects identified in the results.                                           |

### See Also

"Working with Signals" in the Simulink documentation

# Check for fully defined interface

Identify root model Inport blocks that do not have fully defined attributes.

# **Description**

Using root model Inport blocks that do not have fully define dimensions, sample time, or data type can lead to undesired simulation results. Simulink back-propagates dimensions, sample times, and data types from downstream blocks unless you explicitly assign these values.

#### See

- IEC 61508-3, Table B.9 (5) Fully defined interface
- ISO/DIS 26262-6, Table 1 (1f) Use of unambiguous graphical representation

### **Results and Recommended Actions**

| Condition                                                                                   | Recommended Action                                                                                                    |
|---------------------------------------------------------------------------------------------|----------------------------------------------------------------------------------------------------|
| The model has root-level Inport blocks that have undefined attributes, such as an inherited | Explicitly define all root-level Inport block attributes identified in the results. Double-click an element from the list of underspecified items |
| sample time, data type, or port dimension.                                                  | to locate the condition.                                                                                                    |

# **Tips**

The following configurations pass this check:

- Inport blocks with inherited port dimensions in conjunction with the usage of bus objects
- Inport blocks with automatically inherited data types in conjunction with bus objects
- Inport blocks with inherited sample times in conjunction with the **Periodic** sample time constraint menu set to Ensure sample time independent

- Working with Data Types in the Simulink documentation
- Determining Output Signal Dimensions in the Simulink documentation
- Specifying Sample Time in the Simulink documentation

# Check for questionable constructs

Identify blocks not supported by code generation or not recommended for deployment.

# **Description**

This check partially identifies model constructs that are not suited for code generation or not recommended for production code generation as identified in the Simulink Block Support tables for Simulink Coder and Embedded Coder. If you are using blocks with support notes for code generation, review the information and follow the given advice.

#### See

- IEC 61508-3, Table A.3 (3) Language subset
- ISO/DIS 26262-6, Table 1 (1b) Use of language subsets

| Condition                                                                                      | Recommended Action                                                                                                    |
|------------------------------------------------------------------------------------------------|----------------------------------------------------------------------------------------------------|
| The model or subsystem contains blocks that should not be used for code generation.            | Consider replacing the blocks listed in the results. Double-click an element from the list of questionable items to locate condition.                                             |
| The model or subsystem contains blocks that should not be used for production code deployment. | Consider replacing the blocks listed<br>in the results. Double-click an<br>element from the list of questionable<br>items to locate condition.                                    |
| The model or subsystem contains<br>Gain blocks whose value equals 1.                           | If you are using Gain blocks as buffers, consider replacing them with Signal Conversion blocks.  Double-click an element from the list of questionable items to locate condition. |

## Limitation

This check might not identify all instances of noncompliance with the Simulink Coder and Embedded Coder "Simulink Built-In Blocks That Support Code Generation" tables.

- "Simulink Built-In Blocks That Support Code Generation" tables in the Simulink Coder documentation for Simulink Coder and Embedded Coder
- "Developing Models for Code Generation" in the Embedded Coder documentation

# Check usage of Stateflow constructs

Identify usage of Stateflow constructs that might impact safety.

# **Description**

This check identifies instances of Stateflow software being used in a way that can impact an application's safety, including:

- Use of strong data typing
- Port name mismatches
- Scope of data objects and events
- Formatting of state action statements
- Ordering of states and transitions
- Unreachable code
- Indeterminate execution time

### Results and Recommended Actions

#### **Condition Recommended Action** A Stateflow chart is not configured In the Chart properties dialog box, for strong data typing on boundaries select Use Strong Data Typing between a Simulink model and the with Simulink I/O for the Stateflow Stateflow chart. (See "hisf 0009: chart. When you select this check Strong data typing (Simulink and box, the Stateflow chart accepts Stateflow boundary)" IEC 61508-3 input signals of any data type that Simulink models support. Table A.3 (2) - Strongly typed programming language, ISO/DIS provided that the type of the input 26262-6, Table 1 (1c) - Enforcement signal matches the type of the of strong typing, and MISRA-C:2004, corresponding Stateflow input data Rules 10.1<sup>1</sup>, 10.2<sup>2</sup>, 10.3<sup>3</sup>, and 10.4<sup>4</sup>.) object. Signals have names that differ • Check whether the ports are from those of their corresponding connected properly and, if not, correct the connections. Stateflow ports. (See IEC 61508-3, Table A.3 (3)- Language subset and

| Condition                                                                                                    | Recommended Action                                                                |
|----------------------------------------------------------------------------------------------------|-----------------------------------------------------------------------------------|
| ISO/DIS 26262-6, Table 1 (1b) - Use of language subsets)                                                                                                    | • Change the names of the signals or the Stateflow ports so that the names match. |
| Events are not defined in the Stateflow hierarchy at the chart level or below. (See IEC 61508-3, Table A.3 (3)- Language subset and ISO/DIS 26262-6, Table 1 (1b) - Use of language subsets)      | Define events at the chart level or below.                                        |
| Local data is not defined in the Stateflow hierarchy at the chart level or below. (See IEC 61508-3, Table A.3 (3)- Language subset and ISO/DIS 26262-6, Table 1 (1b) - Use of language subsets)   | Define local data at the chart level or below.                                    |
| A new line is missing from a state action after:  • An entry (en), during (du), or exit (ex) statement                                                                                            | Add missing new lines.                                                            |
| <ul> <li>The semicolon (;) at the end of an assignment statement</li> <li>(See IEC 61508-3, Table A.3 (3)-Language subset and ISO/DIS 26262-6, Table 1 (1b) - Use of language subsets)</li> </ul> |                                                                                   |

| Condition                                                                                                    | Recommended Action                                                                                                    |
|----------------------------------------------------------------------------------------------------|----------------------------------------------------------------------------------------------------|
| Stateflow charts have User specified state/transition execution order cleared. (See "hisf_0002: User-specified state/transition execution order", IEC 61508-3, Table A.3 (3) - Language subset, and ISO/DIS 26262-6, Table 1 (1b) - Use of language subsets, Table 1 (1f) - Use of unambiguous graphical representation )                                              | For the specified charts, in the Chart Properties dialog box, select User specified state/transition execution order.                                                                                                    |
| Any of the following debugging options are cleared: • Enable debugging/animation                                                                                                    | Select the debugging options. In the Configuration Parameters dialog box, select:                                                                                                    |
| <ul> <li>Enable overflow detection (with debugging)</li> <li>State Inconsistency</li> <li>Transition Conflict</li> <li>Data Range</li> <li>Detect Cycles</li> <li>(See "hisf_0011: Stateflow debugging settings", IEC 61508-3, Table A.7</li> <li>(2) - Simulation/modeling, and ISO/DIS 26262-6 Table 1 (1d) - Use of defensive implementation techniques)</li> </ul> | <ul> <li>Simulation         Target &gt; General &gt; Enable         debugging/animation</li> <li>Simulation         Target &gt; General &gt; Enable         overflow detection (with         debugging)</li> <li>In the Stateflow Debugging dialog         box, select:</li> <li>State Inconsistency</li> <li>Transition Conflict</li> <li>Data Range</li> <li>Detect Cycles</li> </ul> |

| _     | • . • |
|-------|-------|
| Cond  | ItIOn |
| COIIG |       |

The Stateflow chart contains a data object identifier defined in two or more scopes. (See "hisl\_0061: Unique identifiers for clarity", IEC 61508-3, Table A.3 (3) - Language subset, Table A.4 (5) - Design and coding standards, ISO/DIS 26262-6, Table 1 (1b) - Use of language subsets, Table 1 (1e) - Use of established design principles, Table 1 (1h) - Use of naming conventions and MISRA-C:2004, Rule 5.6<sup>5</sup>)

#### **Recommended Action**

For the identified chart, do one of the following:

- Create a unique data object identifier within each of the scopes.
- Create a unique data object identifier within the chart, at the parent level.

<sup>1</sup>MISRA-C:2004, Rule 10.1 - The value of an expression of integer type shall not be implicitly converted to a different underlying type if: it is not a conversion to a wider integer type of the same signedness, or the expression is complex, or the expression is not constant and is a function argument, or the expression is not constant and is a return expression.

<sup>2</sup>MISRA-C:2004, Rule 10.2 - The value of an expression of floating type shall not be implicitly converted to a different type if it is not a conversion to a wider floating type, or the expression is complex, or the expression is a function argument, or the expression is a return expression.

<sup>3</sup>MISRA-C:2004, Rule 10.3 - The value of a complex expression of integer type may only be cast to a type that is narrower and of the same signedness as the underlying type of the expression.

<sup>4</sup>MISRA-C:2004, Rule 10.4 - The value of a complex expression of float type may only be cast to narrower floating type.

<sup>5</sup>MISRA-C:2004, Rule 5.6 - No identifier in one name space should have the same spelling as an identifier in another name space, with the exception of structure and union member names.

### See Also

See the following topics in the Stateflow documentation:

• "Strong Data Typing with Simulink I/O"

- "Property Fields"
- "Defining Events"
- "Defining Data"
- "Labeling States"

See "Stateflow Chart Considerations" in the Simulink documentation.

# Check state machine type of Stateflow charts

Identify whether Stateflow charts are all Mealy or all Moore charts.

# **Description**

Compares the state machine type of all Stateflow charts to the type that you specify in the input parameters.

#### See

- IEC 61508-3, Table A.7 (2) Simulation/modeling
- ISO/DIS 26262-6, Table 1 (1b) Use of language subsets

# **Input Parameters**

#### Common

Check whether charts use the same state machine type, and are all Mealy or all Moore charts.

#### Mealy

Check whether all charts are Mealy charts.

#### Moore

Check whether all charts are Moore charts.

| Condition                                                                                                    | Recommended Action                                                                                                    |
|----------------------------------------------------------------------------------------------------|----------------------------------------------------------------------------------------------------|
| <ul> <li>The input parameter is set to Common and charts in the model use any of the following:</li> <li>Classic state machine types.</li> <li>Multiple state machine types.</li> </ul> | For each chart, in the Chart<br>Properties dialog box, specify <b>State</b><br><b>Machine Type</b> to either Mealy or<br>Moore. Use the same state machine<br>type for all charts in the model. |
| The input parameter is set to Mealy and charts in the model use other state machine types.                                                                                              | For each chart, in the Chart Properties dialog box, specify <b>State Machine Type</b> to Mealy.                                                                                                 |

| Condition                                                                                  | Recommended Action                                                                                           |
|--------------------------------------------------------------------------------------------|----------------------------------------------------------------------------------------------------|
| The input parameter is set to Moore and charts in the model use other state machine types. | For each chart, in the Chart<br>Properties dialog box, specify <b>State</b><br><b>Machine Type</b> to Moore. |

- "hisf\_0001: Mealy and Moore semantics" "Building Mealy and Moore Charts" in the Stateflow documentation.
- "Stateflow Chart Considerations" in the Simulink documentation.

# Check for model objects that do not link to requirements

Check whether Simulink blocks and Stateflow objects link to a requirements document.

#### See

- IEC 61508-3, Table A.1 (1) Computer-aided specification tools, Table A.2 (8) Computer-aided specification tools, and Table A.8 (1) Impact analysis
- ISO/DIS 26262-6, Table 8 (1a) Documentation of the software unit design in natural language

# **Description**

This check verifies whether Simulink blocks and Stateflow objects link to a document containing engineering requirements for traceability.

### **Results and Recommended Actions**

| Condition                                      | Recommended Action                                                                   |
|------------------------------------------------|--------------------------------------------------------------------------------------|
| Blocks do not link to a requirements document. | Link to requirements document.<br>See "Creating and Managing<br>Requirements Links". |

### Limitations

When you run this check, the Model Advisor does not follow library links or look under masks. The Model Advisor reviews all top-level blocks in the system.

# Tip

Run this check from the top model or subsystem that you want to check.

#### See Also

"Requirements Linking and Traceability"

# **Check usage of Math Operations blocks**

Identify usage of Math Operation blocks that might impact safety.

# **Description**

This check inspects your model for proper usage of:

- Absolute Value blocks
- Gain blocks

#### See

- IEC 61508-3, Table A.3 (3) Language subset, IEC 61508-3, Table A.4 (3) Defensive programming, Table B.8 (3) – Control Flow Analysis
- ISO/DIS 26262-6, Table 1 (1b) Use of language subsets, Table 1 (1d) Use of defensive implementation techniques, Table 7 (1f) - Control flow analysis
- MISRA-C:2004, Rule 21.1 Minimization of runtime failures shall be ensured by the use of at least one of the following:
  - Static verification tools/techniques.
  - Dynamic verification tools/techniques.
  - **Explicit coding of checks to handle runtime faults.**

| Condition                                                                                                    | Recommended Action                                                                                                    |
|----------------------------------------------------------------------------------------------------|----------------------------------------------------------------------------------------------------|
| The model or subsystem contains an Absolute Value block that is operating on a Boolean or an unsigned input data type. This condition results in unreachable simulation pathways through the model and might result in unreachable code. | For the identified block, do one of the following:  Change the input of the Absolute Value block to a signed input type.  Remove the Absolute Value block from the model. |

| Condition                                                                                                    | Recommended Action                                                                                         |
|----------------------------------------------------------------------------------------------------|----------------------------------------------------------------------------------------------------|
| The model or subsystem contains an Absolute Value block that is operating on a signed integer value, and the <b>Saturate on integer overflow</b> check box is not selected. For signed data types, the absolute value of the most negative value is problematic because it is not representable by the data type. This condition results in an overflow in the generated code. | In the Block Parameters > Signal Attributes dialog box, select the Saturate on integer overflow check box. |
| The model or subsystem contains Gain blocks with a of value 1.                                                                                                    | If you are using Gain blocks as buffers, consider replacing them with Signal Conversion blocks.            |

# **Check usage of Signal Routing blocks**

Identify usage of Signal Routing blocks that might impact safety.

# **Description**

This check identifies model or subsystem Switch blocks that might generate code with inequality operations (~=) in expressions that contain a floating-point variable or constant.

#### See

- IEC 61508-3, Table A.3 (3) Language subset, Table A.4 (3) Defensive programming
- ISO/DIS 26262-6, Table 1 (1b) Use of language subsets, Table 1 (1d) Use of defensive implementation techniques
- MISRA-C:2004, Rule 13.3 Floating-point expressions shall not be tested for equality or inequality.

### Results and Recommended Actions

#### **Condition Recommended Action** For the identified block, do one of The model or subsystem contains a Switch block that might generate the following: code with inequality operations $(\sim =)$ in expressions where at • For the control input block, least one side of the expression change the **Data type** parameter contains a floating-point variable or setting. constant. The Switch block might Change the Switch block cause floating-point inequality Criteria for passing first input comparisons in the generated code. parameter setting. This might change the algorithm.

# Check usage of Logic and Bit Operations blocks

Identify usage of Logical Operator and Bit Operations blocks that might impact safety.

# **Description**

This check inspects your model for proper usage of:

- Blocks that compute relational operators, including Relational Operator, Compare To Constant, Compare To Zero, and Detect Change blocks
- Logical Operator blocks

#### See

- IEC 61508-3, Table A.3 (2) Strongly typed programming language, Table A.3 (3) Language subset, Table A.4 (3) Defensive programming
- ISO/DIS 26262-6, Table 1 (1c) Enforcement of strong typing, Table 1 (1b) Use of language subsets
- MISRA-C:2004, Rule 13.3 Floating-point expressions shall not be tested for equality or inequality.

| Condition                                                                                                    | Recommended Action                                                                                                    |
|----------------------------------------------------------------------------------------------------|----------------------------------------------------------------------------------------------------|
| The model or subsystem contains<br>a block computing a relational<br>operator that is operating on<br>different data types. The condition<br>can lead to unpredictable results in<br>the generated code.                                   | On the Block Parameters > Signal Attributes pane, set the Output data type to boolean for the specified blocks.                                                         |
| The model or subsystem contains a block computing a relational operator that uses the == or ~= operator to compare floating-point signals. The use of these operators on floating-point signals is unreliable and unpredictable because of | For the identified block, do one of the following:  • Change the signal data type.  • Rework the model to eliminate using == or ~= operators on floating-point signals. |

| Condition                                                                                                    | Recommended Action                                                                                                    |
|----------------------------------------------------------------------------------------------------|----------------------------------------------------------------------------------------------------|
| floating-point precision issues. These operators can lead to unpredictable results in the generated code.                                                                                                    |                                                                                                    |
| The model or subsystem contains a Logical Operator block that has inputs or outputs that are not Boolean inputs or outputs. The block might result in floating-point equality or inequality comparisons in the generated code. | <ul> <li>Modify the Logical Operator<br/>block so that all inputs and<br/>outputs are Boolean. On the<br/>Block Parameters &gt; Signal<br/>Attributes pane, consider<br/>selecting Require all inputs to<br/>have the same data type and<br/>setting Output data type to<br/>boolean.</li> </ul> |
|                                                                                                    | • In the Configuration Parameters dialog box, on the <b>Optimization</b> pane, consider selecting the <b>Implement logic signals as</b> boolean data (vs. double).                                                                                                    |

- "hisl\_0016: Usage of blocks that compute relational operators"
- "hisl\_0017: Usage of blocks that compute relational operators (2)"

# Check usage of Ports and Subsystems blocks

Identify usage of Ports and Subsystems blocks that might impact safety.

# **Description**

This check inspects your model for proper usage of:

- For Iterator blocks
- While Iterator blocks
- If blocks
- Switch Case blocks

#### See

- IEC 61508-3, Table A.3 (3) Language subset, Table A.4 (3) Defensive programming
- ISO/DIS 26262-6, Table 1 (1b) Use of language subsets, Table 1 (1d) Use of defensive implementation techniques
- MISRA-C:2004, Rule 13.6 Numeric variables being used within a for loop for iteration counting should not be modified in the body of the loop.
- MISRA-C:2004, Rule 14.10 All if else if constructs should contain a final else clause.
- MISRA-C:2004, Rule 15.3 The final clause of a switch statement shall be the default clause.
- MISRA-C:2004, Rule 21.1 Minimization of runtime failures shall be ensured by the use of at least one of the following:
  - Static verification tools/techniques.
  - Dynamic verification tools/techniques.
  - Explicit coding of checks to handle runtime faults.

| Condition                                                                                                    | Recommended Action                                                                                                    |
|----------------------------------------------------------------------------------------------------|----------------------------------------------------------------------------------------------------|
| The model or subsystem contains a For Iterator block that has variable iterations. This condition can lead to unpredictable execution times or infinite loops in the generated code.      | For the identified For Iterator blocks, do one of the following:  • Set the Iteration limit source parameter to internal. |
|                                                                                                    | • If the Iteration limit source parameter must be external, use a Constant, Probe, or Width block as the source.          |
|                                                                                                    | • Clear the Set next i (iteration variable) externally check box.                                                         |
|                                                                                                    | • Consider selecting the <b>Show</b> iteration variable check box and observe the iteration value during simulation.      |
| The model or subsystem contains a While Iterator block that has unlimited iterations. This condition                                                                                      | For the identified While Iterator blocks:                                                                                 |
| can lead to infinite loops in the generated code.                                                                                                    | • Set the Maximum number of iterations (-1 for unlimited) parameter to a positive integer value.                          |
|                                                                                                    | • Consider selecting the <b>Show</b> iteration number port check box and observe the iteration value during simulation.   |
| The model or subsystem contains<br>an If block with an If expression or<br>Elseif expressions that might cause<br>floating-point equality or inequality<br>comparisons in generated code. | Modify the expressions in the If block to avoid floating-point equality or inequality comparisons in generated code.      |

| Condition                                                                                                    | Recommended Action                                                                                                    |
|----------------------------------------------------------------------------------------------------|----------------------------------------------------------------------------------------------------|
| The model or subsystem contains<br>an If block using Elseif expressions<br>without an Else condition.                                           | In the If block Block Parameters dialog box, select Show else condition. Connect the resulting Else output port to an If Action Subsystem block.                   |
| The model or subsystem contains an If block with output ports that do not connect to If Action Subsystem blocks.                                | Ensure that all output ports of the If block connect to If Action Subsystem blocks.                                                                                |
| The model or subsystem contains an Switch Case block without a default case.                                                                    | In the Switch Case block Block Parameters dialog box, select Show default case. Connect the resulting default output port to a Switch Case Action Subsystem block. |
| The model or subsystem contains a<br>Switch Case block with an output<br>port that does not connect to a Switch<br>Case Action Subsystem block. | Ensure that all output ports of the Switch Case blocks connect to Switch Case Action Subsystem blocks.                                                             |

- "hisl\_0010: Usage of If blocks and If Action Subsystem blocks"
- "hisl\_0011: Usage of Switch Case blocks and Action Subsystem blocks"

# Display configuration management data

Display model configuration and checksum information.

# **Description**

This informer check displays the following information for the current model:

- Model version number
- Model author
- Date
- Model checksum

#### See

- IEC 61508-3, Table A.8 (5) Software configuration management
- ISO/DIS 26262-8, Clause 7.4.2

### **Results and Recommended Actions**

| Condition                                                  | Recommended Action                                                    |
|------------------------------------------------------------|-----------------------------------------------------------------------|
| Could not retrieve model version and checksum information. | This summary is provided for your information. No action is required. |

- "How Simulink Helps You Manage Model Versions" in the Simulink documentation
- Model Change Log in the Simulink® Report Generator<sup>TM</sup> documentation
- Simulink.BlockDiagram.getChecksum in the Simulink documentation
- Simulink.SubSystem.getChecksum in the Simulink documentation

# MathWorks Automotive Advisory Board Checks

#### In this section...

- "MathWorks Automotive Advisory Board Checks Overview" on page 5-101
- "Check for difference in font and font sizes" on page 5-103
- "Check transition orientations in flow charts" on page 5-105
- "Check for display of nondefault block attributes" on page 5-106
- "Check for proper labeling on signal lines" on page 5-107
- "Check for propagated labels on signal lines" on page 5-109
- "Check default transition placement in Stateflow charts" on page 5-110
- "Check return value assignments of graphical functions in Stateflow charts" on page 5-111
- "Check entry formatting of states in Stateflow charts" on page 5-112
- "Check usage of return values from a graphical function in Stateflow charts" on page 5-113
- "Check for pointers in Stateflow charts" on page 5-114
- "Check for event broadcasts in Stateflow charts" on page 5-115
- "Check transition actions in Stateflow charts" on page 5-116
- "Check for MATLAB expressions in Stateflow charts" on page 5-117
- "Check for blocks that do not using one-based indexing" on page 5-118
- "Check for invalid file names" on page 5-120
- "Check for invalid model directory names" on page 5-121
- "Check for blocks that are not discrete" on page 5-122
- "Check for prohibited sink blocks" on page 5-123
- "Check for invalid port positioning and configuration" on page 5-124
- "Check for mismatches between names of ports and corresponding signals" on page 5-126
- "Check whether block names do not appear below blocks" on page 5-127
- "Check for systems that mix primitive blocks and subsystems" on page 5-128

#### In this section...

"Check whether model has unconnected block input ports, output ports, or signal lines" on page 5-129

"Check for improperly positioned Trigger and Enable blocks" on page 5-130

"Check whether annotations have drop shadows" on page 5-131

"Check whether tunable parameters specify expressions, data type conversions, or indexing operations" on page 5-132

"Check whether Stateflow events are defined at the chart level or below" on page 5-133

"Check whether Stateflow data objects with local scope are defined at the chart level or below" on page 5-134

"Check interface signals and parameters" on page 5-135

"Check for exclusive states, default states, and substate validity" on page 5-136

"Check optimization parameters for Boolean data types" on page 5-138

"Check model diagnostic settings" on page 5-139

"Check the display attributes of block names" on page 5-142

"Check icon display attributes for port blocks" on page 5-143

"Check whether subsystem block names include invalid characters" on page 5-144

"Check whether Inport and Outport block names include invalid characters" on page 5-146

"Check whether signal line names include invalid characters" on page 5-148

"Check whether block names include invalid characters" on page 5-150

"Check Trigger and Enable block port names" on page 5-152

"Check for Simulink diagrams that have nonstandard appearance attributes" on page 5-153

"Check visibility of port block names" on page 5-155

"Check for direction of subsystem blocks" on page 5-157

"Check configuration of Relational Operator blocks" on page 5-158

#### In this section...

"Check for use of tunable parameters in Stateflow" on page 5-159

"Check for proper use of Switch blocks" on page 5-160

"Check for proper use of signal buses and Mux block usage" on page 5-161

"Check for bitwise operations in Stateflow charts" on page 5-162

"Check for comparison operations in Stateflow charts" on page 5-164

"Check for unary minus operations on unsigned integers in Stateflow charts" on page 5-165

"Check for equality operations between floating-point expressions in Stateflow charts" on page 5-166

"Check for mismatches between Stateflow ports and associated signal names" on page 5-167

"Check for proper scope of From and Goto blocks" on page 5-168

# MathWorks Automotive Advisory Board Checks Overview

MathWorks Automotive Advisory Board (MAAB) checks facilitate designing and troubleshooting models from which code is generated for automotive applications.

The Model Advisor performs a checkout of the Simulink Verification and Validation license when you run the MAAB checks.

- "Consulting the Model Advisor" in the Simulink documentation
- "Simulink Checks" in the Simulink reference documentation
- "Simulink Coder Checks" in the Simulink Coder documentation
- "MathWorks Automotive Advisory Board Control Algorithm Modeling Guidelines Using MATLAB, Simulink, and Stateflow" in the Simulink documentation

• The MathWorks Automotive Advisory Board on the MathWorks Web site, which lists downloads for the latest version of Control Algorithm Modeling Guidelines Using MATLAB, Simulink, and Stateflow

# Check for difference in font and font sizes

Check for difference in font and font sizes.

# **Description**

With the exception of free text annotations within a model, text elements, such as block names, block annotations, and signal labels, must have the same font style and font size. Select a font style and font size that is legible and portable (convertible between platforms), such as Arial or Helvetica 12 point.

See MAAB guideline db\_0043: Simulink font and font size.

### **Input Parameters**

#### Font Name

Apply the specified font to all text elements. Available fonts include Helvetica (default), Arial, Arial Black, Mangal, or Modern.

#### Font Size

Apply the specified font size to all text elements. Available sizes include -1, 6, 8, 9, 10 (default), 12, 14, 16, 18, 20, 22, and 24.

#### Font Angle

Apply the specified font angle to all text elements. Available angles include auto (default), normal, italic, and oblique.

#### Font Weight

Apply the specified font weight to all text elements. Available weights include auto (default), normal, light, demi, and bold.

| Condition                                                                              | Recommended Action                                                                                                    |
|----------------------------------------------------------------------------------------|----------------------------------------------------------------------------------------------------|
| The fonts or font sizes for text elements in the model are not consistent or portable. | Specify values for the font parameters and click <b>Modify</b> all Fonts, or manually change the fonts and font sizes of text elements in the model such that they are consistent and portable. |

### **Action Results**

Clicking Modify all Fonts changes the font and font size of all text elements in the model according to the values you specify for the font parameters.

# See Also

"MathWorks Automotive Advisory Board Control Algorithm Modeling Guidelines Using MATLAB, Simulink, and Stateflow" in the Simulink documentation

# Check transition orientations in flow charts

Check transition orientations in flow charts.

# **Description**

The following rules apply to transitions in flow charts:

- Draw transition conditions horizontally.
- Draw transitions with a condition action vertically.

Loop constructs are exceptions to these rules.

See MAAB guideline db\_0132: Transitions in Flowcharts.

### **Results and Recommended Actions**

| Condition                                                                                                    | Recommended Action |
|----------------------------------------------------------------------------------------------------|--------------------|
| The model includes a transition with a condition that is not drawn horizontally or a transition action that is not drawn vertically. | Modify the model.  |

### See Also

"MathWorks Automotive Advisory Board Control Algorithm Modeling Guidelines Using MATLAB, Simulink, and Stateflow" in the Simulink documentation

# Check for display of nondefault block attributes

Identify blocks that use nondefault block parameter values that are not displayed in the model diagram.

# **Description**

Model diagrams should display block parameters that have values other than default values. One way of displaying this information is by using the **Block Annotation** tab in the Block Properties dialog box.

See MAAB guideline db 0140: Display of basic block parameters.

#### **Results and Recommended Actions**

| Condition                                                            | Recommended Action                                                         |
|----------------------------------------------------------------------|----------------------------------------------------------------------------|
| Block parameters that have values other than default values, and the | In the Block Properties dialog, use the <b>Block Annotation</b> tab to add |
| values are not in the model display.                                 | block parameter annotations.                                               |

# Tip

If you use the add block function with 'built-in/blocktype' as a source block path name for Simulink built-in blocks, some default parameter values of some blocks are different from the defaults that you get if you added those blocks interactively using Simulink.

- For a list of block parameter default values, see "Block-Specific Parameters" in the Simulink documentation.
- "MathWorks Automotive Advisory Board Control Algorithm Modeling Guidelines Using MATLAB, Simulink, and Stateflow" in the Simulink documentation
- add block in the Simulink documentation

# Check for proper labeling on signal lines

Check for proper labeling on signal lines.

# **Description**

You should use a label to identify:

• Signals originating from the following blocks (the block icon exception noted below applies to all blocks listed except Inport, Bus Selector, Demux, and Selector):

Bus Selector block (tool forces labeling)

Chart block (Stateflow)

Constant block

Data Store Read block

Demux block

From block

Inport block

Selector block

Subsystem block

**Block Icon Exception** If a signal label is visible in the display of the icon for the originating block, you do not have to display a label for the connected signal unless the signal label is needed elsewhere due to a rule for signal destinations.

• Signals connected to one of the following destination blocks (directly or indirectly with a basic block that performs an operation that is not transformative):

Bus Creator block

Chart block (Stateflow)

Data Store Write block

Goto block

Mux block

Outport block

Subsystem block

• Any signal of interest.

See MAAB guideline na\_0008: Display of labels on signals.

# **Results and Recommended Actions**

| Condition                                                                                                    | Recommended Action                                                                                                    |
|----------------------------------------------------------------------------------------------------|----------------------------------------------------------------------------------------------------|
| Signals coming from Bus Selector,<br>Chart, Constant, Data Store Read,<br>Demux, From, Inport, or Selector<br>blocks are not labeled. | Double-click the line that represents<br>the signal. After the text cursor<br>appears, enter a name and click<br>anywhere outside the label to exit<br>label editing mode. |

- "Signal Labels" in the Simulink documentation
- "MathWorks Automotive Advisory Board Control Algorithm Modeling Guidelines Using MATLAB, Simulink, and Stateflow" in the Simulink documentation

# Check for propagated labels on signal lines

Check for propagated labels on signal lines.

# **Description**

You should propagate a signal label from its source rather than enter the signal label explicitly (manually) if the signal originates from:

- An Inport block in a nested subsystem. However, if the nested subsystem is a library subsystem, you can explicitly label the signal coming from the Inport block to accommodate reuse of the library block.
- A basic block that performs a nontransformative operation.
- A Subsystem or Stateflow Chart block. However, if the connection originates from the output of an instance of the library block, you can explicitly label the signal to accommodate reuse of the library block.

See MAAB guideline na\_0009: Entry versus propagation of signal labels.

#### **Results and Recommended Actions**

| Condition                                                                                | Recommended Action                                                                                                    |
|------------------------------------------------------------------------------------------|----------------------------------------------------------------------------------------------------|
| The model includes signal labels that were entered explicitly, but should be propagated. | Use the open angle bracket (<) character to mark signal labels that should be propagated and remove the labels that were entered explicitly. |

- "Signal Labels" in the Simulink documentation
- "MathWorks Automotive Advisory Board Control Algorithm Modeling Guidelines Using MATLAB, Simulink, and Stateflow" in the Simulink documentation

# Check default transition placement in Stateflow charts

Check default transition placement in Stateflow charts.

# **Description**

In a Stateflow chart, you should connect the default transition at the top of the state and place the destination state of the default transition above other states in the hierarchy.

See MAAB guideline jc 0531: Placement of the default transition.

## **Results and Recommended Actions**

| Condition                                                                                                    | Recommended Action                                                                                                    |  |
|----------------------------------------------------------------------------------------------------|----------------------------------------------------------------------------------------------------|--|
| The default transition for a Stateflow chart is not connected at the top of the state.                            | Move the default transition to the top of the state chart.                                                                         |  |
| The destination state of a Stateflow chart's default transition is lower than other states in the same hierarchy. | Adjust the position of the default transition's destination state such that the state is above other states in the same hierarchy. |  |

- "Defining Transitions Between States" in the Stateflow documentation
- "MathWorks Automotive Advisory Board Control Algorithm Modeling Guidelines Using MATLAB, Simulink, and Stateflow" in the Simulink documentation

# Check return value assignments of graphical functions in Stateflow charts

Identify graphical functions with multiple assignments of return values in Stateflow charts.

# **Description**

The return value from a Stateflow graphical function must be set in only one place.

See MAAB guideline jc\_0511: Setting the return value from a graphical function.

#### **Results and Recommended Actions**

| Condition                                                                            | Recommended Action                                                                    |
|--------------------------------------------------------------------------------------|---------------------------------------------------------------------------------------|
| The return value from a Stateflow graphical function is assigned in multiple places. | Modify the specified graphical function so that its return value is set in one place. |

- "Graphical Functions" in the Stateflow documentation
- "MathWorks Automotive Advisory Board Control Algorithm Modeling Guidelines Using MATLAB, Simulink, and Stateflow" in the Simulink documentation

# Check entry formatting of states in Stateflow charts

Identify missing line breaks between entry action (en), during action (du), and exit action (ex) entries in states. Identify missing line breaks after semicolons (;) in statements.

# **Description**

Start a new line after the entry, during, and exit entries, and after the completion of a statement ";".

See MAAB guideline jc\_0501: Format of entries in a State block.

#### **Results and Recommended Actions**

| Condition                              | Recommended Action                   |  |
|----------------------------------------|--------------------------------------|--|
| An entry (en) is not on a new line.    | Add a new line after the entry.      |  |
| A during (du) is not on a new line.    | Add a new line after the during.     |  |
| An exit (ex) is not on a new line.     | Add a new line after the exit.       |  |
| Multiple statements found on one line. | Add a new line after each statement. |  |

#### See Also

# Check usage of return values from a graphical function in Stateflow charts

Identify calls to graphical functions in conditional expressions.

# **Description**

Do not use the return value of a graphical function in a comparison operation.

See MAAB guideline jc\_0521: Use of the return value from graphical functions.

#### **Results and Recommended Actions**

| Condition                                                     | Recommended Action                                                                                                    |
|---------------------------------------------------------------|----------------------------------------------------------------------------------------------------|
| Conditional expressions contain calls to graphical functions. | Assign return values of graphical functions to intermediate variables. Use these intermediate variables in the specified conditional expressions. |

- "Graphical Functions" in the Stateflow documentation
- "Using Graphical Functions to Extend Actions" in the Stateflow documentation
- "MathWorks Automotive Advisory Board Control Algorithm Modeling Guidelines Using MATLAB, Simulink, and Stateflow" in the Simulink documentation

# **Check for pointers in Stateflow charts**

Identify pointer operations on custom code variables.

# **Description**

Pointers to custom code variables are not allowed.

See MAAB guideline jm\_0011: Pointers in Stateflow.

## **Results and Recommended Actions**

| Condition                                     | Recommended Action                                                         |
|-----------------------------------------------|----------------------------------------------------------------------------|
| Custom code variables use pointer operations. | Modify the specified chart to remove the dependency on pointer operations. |

#### See Also

## Check for event broadcasts in Stateflow charts

Identify undirected event broadcasts that might cause recursion during simulation and generate inefficient code.

# **Description**

Event broadcasts in Stateflow charts must be directed.

See MAAB guideline jm\_0012: Event broadcasts

#### **Results and Recommended Actions**

| Condition                        | Recommended Action                                                                                                    |
|----------------------------------|----------------------------------------------------------------------------------------------------|
| Event broadcasts are undirected. | Rearchitect the diagram to use directed event broadcasting. Use the send syntax or qualified event names to direct the event to a particular state. Use multiple send statements to direct an event to more than one state. |

- "Broadcasting Events in Actions" in the Stateflow documentation
- "MathWorks Automotive Advisory Board Control Algorithm Modeling Guidelines Using MATLAB, Simulink, and Stateflow" in the Simulink documentation

# Check transition actions in Stateflow charts

Identify missing line breaks between transition actions.

# **Description**

For readability, start each transition action on a new line.

See MAAB guideline db\_0151: State machine patterns for transition actions.

#### **Results and Recommended Actions**

| Condition                                    | Recommended Action                                       |
|----------------------------------------------|----------------------------------------------------------|
| Transition actions use incorrect formatting. | Ensure that each transition action begins on a new line. |

- "Using Actions in Stateflow Charts" in the Stateflow documentation
- "MathWorks Automotive Advisory Board Control Algorithm Modeling Guidelines Using MATLAB, Simulink, and Stateflow" in the Simulink documentation

# **Check for MATLAB expressions in Stateflow charts**

Identify Stateflow objects that use MATLAB expressions that are not suitable for code generation.

# **Description**

Do not use MATLAB functions, instructions, and operators in Stateflow objects.

See MAAB guideline db\_0127: MATLAB commands in Stateflow.

#### **Results and Recommended Actions**

| Condition                                 | Recommended Action                                   |
|-------------------------------------------|------------------------------------------------------|
| Stateflow objects use MATLAB expressions. | Replace all MATLAB expressions in Stateflow objects. |

- "Using MATLAB Functions and Data in Actions" in the Stateflow documentation
- "MathWorks Automotive Advisory Board Control Algorithm Modeling Guidelines Using MATLAB, Simulink, and Stateflow" in the Simulink documentation

# Check for blocks that do not using one-based indexing

Check for blocks that do not use one-based indexing.

# **Description**

One-based indexing ([1, 2, 3,...]) is used for the following:

| Product   | Items                                                                     |
|-----------|---------------------------------------------------------------------------|
| MATLAB    | Workspace variables and structures                                        |
|           | Local variables of MATLAB functions                                       |
|           | Global variables                                                          |
| Simulink  | Signal vectors and matrices                                               |
|           | Parameter vectors and matrices                                            |
|           | S-function input and output signal vectors<br>and matrices in MATLAB-code |
|           | S-function parameter vectors and matrices<br>in MATLAB-code               |
|           | S-function local variables in MATLAB-code                                 |
| Stateflow | Input and output signal vectors and matrices                              |
|           | Parameter vectors and matrices                                            |
|           | Local variables                                                           |

Zero-based indexing ([0, 1, 2, ...]) is used for the following:

| Product   | Items                                                                |
|-----------|----------------------------------------------------------------------|
| Simulink  | Signal vectors and matrices                                          |
|           | S-function input and output signal vectors<br>and matrices in C code |
|           | S-function input parameters in C code                                |
|           | S-function parameter vectors and matrices<br>in C code               |
|           | S-function local variables in C code                                 |
| Stateflow | Variables and structures in custom C code                            |
| C code    | Local variables and structures                                       |
|           | Global variables                                                     |

See MAAB guideline db\_0112: Indexing.

# **Results and Recommended Actions**

| Condition                                                       | Recommended Action                                                   |
|-----------------------------------------------------------------|----------------------------------------------------------------------|
| Blocks in your model are not configured for one-based indexing. | Using block parameters, configure all blocks for one-based indexing. |

#### See Also

# Check for invalid file names

Check for files residing in the same folder as the model that have illegal file names.

# **Description**

See MAAB guideline ar\_0001: Filenames.

## **Results and Recommended Actions**

| Condition                                              | Recommended Action                                                         |
|--------------------------------------------------------|----------------------------------------------------------------------------|
| The file name contains illegal characters.             | Rename the file. Allowed characters are a–z, A–Z, 0–9. and underscore (_). |
| The file name starts with a number.                    | Rename the file.                                                           |
| The file name starts with an underscore ("_").         | Rename the file.                                                           |
| The file name ends with an underscore ("_").           | Rename the file.                                                           |
| The file extension contains one (or more) underscores. | Change the file extension.                                                 |
| The file name has consecutive underscores.             | Rename the file.                                                           |
| The file name contains more than one dot (".").        | Rename the file.                                                           |

#### See Also

# Check for invalid model directory names

Checks model directory and subdirectory names for invalid characters.

# **Description**

See MAAB guideline ar\_0002: Directory names.

#### **Results and Recommended Actions**

| Condition                                           | Recommended Action                                                              |
|-----------------------------------------------------|---------------------------------------------------------------------------------|
| The directory name contains illegal characters.     | Rename the directory. Allowed characters are a–z, A–Z, 0–9. and underscore (_). |
| The directory name starts with a number.            | Rename the directory.                                                           |
| The directory name starts with an underscore ("_"). | Rename the directory.                                                           |
| The directory name ends with an underscore ("_").   | Rename the directory.                                                           |
| The directory name has consecutive underscores.     | Rename the directory.                                                           |

#### See Also

# Check for blocks that are not discrete

Check for blocks that are not discrete.

# **Description**

You cannot include continuous blocks in controller models.

See MAAB guideline jm\_0001: Prohibited Simulink standard blocks inside controllers.

#### **Results and Recommended Actions**

| Condition                                                                                                    | Recommended Action                                                                                                    |
|----------------------------------------------------------------------------------------------------|----------------------------------------------------------------------------------------------------|
| Continuous blocks — Derivative,<br>Integrator, State-Space, Transfer<br>Fcn, Transfer Delay, Variable Time<br>Delay, Variable Transport Delay,<br>and Zero-Pole — are not permitted<br>in models representing discrete<br>controllers. | Replace continuous blocks with the equivalent blocks discretized in the s-domain by using the Discretizing library, as explain in "How to Discretize Blocks from the Simulink Model" in the Simulink documentation. |

#### See Also

# Check for prohibited sink blocks

Check for prohibited Simulink sink blocks.

# **Description**

You must design controller models from discrete blocks. Sink blocks, such as the Scope block, are not allowed.

See MAAB guideline hd\_0001: Prohibited Simulink sinks.

#### **Results and Recommended Actions**

| Condition                                              | Recommended Action                 |
|--------------------------------------------------------|------------------------------------|
| Sink blocks are not permitted in discrete controllers. | Remove sink blocks from the model. |

#### See Also

# Check for invalid port positioning and configuration

Check whether the model contains ports with invalid position and configuration.

# **Description**

In models, ports must comply with the following rules:

- Place Inport blocks on the left side of the diagram. Move the Inport block right only to prevent signal crossings.
- Place Outport blocks on the right side of the diagram. Move the Outport block left only to prevent signal crossings.
- Avoid using duplicate Inport blocks at the subsystem level if possible.
- Do not use duplicate Inport blocks at the root level.

See MAAB guideline db\_0042: Port block in Simulink models.

#### **Results and Recommended Actions**

| Condition                                                                   | Recommended Action                                                                                                    |
|-----------------------------------------------------------------------------|----------------------------------------------------------------------------------------------------|
| Inport blocks are too far to the right and result in left-flowing signals.  | Move the specified Inport blocks to the left.                                                                                                    |
| Outport blocks are too far to the left and result in right-flowing signals. | Move the specified Output blocks to the right.                                                                                                    |
| Ports do not have the default orientation.                                  | Modify the model diagram such that signal lines for output ports enter the side of the block and signal lines for input ports exit the right side of the block. |
| Ports are duplicate Inport blocks.                                          | • If the duplicate Inport blocks are in a subsystem, remove them where possible.                                                                                |
|                                                                             | • If the duplicate Inport blocks are at the root level, remove them.                                                                                            |

# See Also

# Check for mismatches between names of ports and corresponding signals

Check for mismatches between names of ports and corresponding signals.

# **Description**

Use matching names for ports and their corresponding signals.

See MAAB guideline jm\_0010: Port block names in Simulink models.

## **Prerequisite**

Prerequisite MAAB guidelines for this check are:

- db 0042: Port block in Simulink models
- na\_0005: Port block name visibility in Simulink models

#### **Results and Recommended Actions**

| Condition                                                      | Recommended Action                                                                |
|----------------------------------------------------------------|-----------------------------------------------------------------------------------|
| Ports have names that differ from their corresponding signals. | Change the port name or the signal name to match the correct name for the signal. |

#### See Also

# Check whether block names do not appear below blocks

Check whether block names do not appear below blocks.

# **Description**

If shown, the name of all blocks should appear below the blocks.

See MAAB guideline db\_0142: Position of block names.

### **Results and Recommended Actions**

| Condition                                              | Recommended Action                                    |
|--------------------------------------------------------|-------------------------------------------------------|
| Blocks have names that do not appear below the blocks. | Set the name of the block to appear below the blocks. |

#### See Also

# Check for systems that mix primitive blocks and subsystems

Check for systems that mix primitive blocks and subsystems.

# **Description**

You must design every level of a model with building blocks of the same type, for example, only subsystems or only primitive (basic) blocks.

See MAAB guideline db\_0143: Similar block types on the model levels.

#### **Results and Recommended Actions**

| Condition                                                         | Recommended Action                                                                                                    |
|-------------------------------------------------------------------|----------------------------------------------------------------------------------------------------|
| A level in the model includes both subsystem blocks and primitive | Move nonvirtual blocks into the subsystem.                                                                                                    |
| blocks.                                                           | • If possible, replace blocks at the identified level of the model hierarchy with blocks that you can place at any module level. Such blocks include Inport, Outport, Enable (not at highest model level), Trigger (not at highest model level), Mux, Demux, Bus Selector, Bus Creator, Selector, Ground, Terminator, From, Goto, Switch, Multiport Switch, Merge, Unit Delay, Rate Transition, Type Conversion, Data Store Memory, If, and Switch Case. |

#### See Also

# Check whether model has unconnected block input ports, output ports, or signal lines

Check whether model has unconnected input ports, output ports, or signal lines.

## **Description**

All unconnected inputs should be connected to ground blocks. All unconnected outputs should be connected to terminator blocks. Respecting the guideline eliminates error messages.

See MAAB guideline db\_0081: Unconnected signals, block inputs and block outputs.

#### **Results and Recommended Actions**

| Condition                                  | Recommended Action                                                                             |
|--------------------------------------------|------------------------------------------------------------------------------------------------|
| Blocks have unconnected inputs or outputs. | Connect unconnected lines to blocks specified by the design or to Ground or Terminator blocks. |

#### See Also

# Check for improperly positioned Trigger and Enable blocks

Check for improperly positioned Trigger and Enable blocks.

# **Description**

Locate blocks that define subsystems as conditional or iterative at the top of the subsystem diagram.

See MAAB guideline db\_0146: Triggered, enabled, conditional Subsystems.

#### **Results and Recommended Actions**

| Condition                                                                                         | Recommended Action                                                                               |
|---------------------------------------------------------------------------------------------------|--------------------------------------------------------------------------------------------------|
| Trigger, Enable, and Action Port blocks are not centered in the upper third of the model diagram. | Move the Trigger, Enable, and<br>Action Port blocks to the correct area<br>of the model diagram. |

## See Also

# Check whether annotations have drop shadows

Check whether annotations have drop shadows.

# **Description**

Annotations should not have a drop shadow for readability.

See MAAB guideline jm\_0013: Annotations.

#### **Results and Recommended Actions**

| Condition | Recommended Action                                  |
|-----------|-----------------------------------------------------|
|           | Clear the Format > Show Drop<br>Shadow menu option. |

#### See Also

# Check whether tunable parameters specify expressions, data type conversions, or indexing **operations**

Check whether tunable parameters specify expressions, data type conversions, or indexing operations.

# **Description**

To ensure that a parameter is tunable, you must enter the basic block without the use of MATLAB calculations or scripting. For example, omit

- Expressions
- Data type conversions
- Selections of rows or columns

See MAAB guideline db\_0110: Tunable parameters in basic blocks.

#### **Results and Recommended Actions**

| Condition                                                                                                  | Recommended Action                                                                                                    |
|----------------------------------------------------------------------------------------------------|----------------------------------------------------------------------------------------------------|
| Blocks have a tunable parameter that specifies an expression, data type conversion, or indexing operation. | In each case, move the calculation outside of the block, for example, by performing the calculation with a series of Simulink blocks, or precompute the value in the base workspace as a new variable. |

#### See Also

# Check whether Stateflow events are defined at the chart level or below

Check whether Stateflow events are defined at the chart level or below.

# **Description**

All events of a Stateflow chart must be defined at the chart level or lower. Events cannot be at the machine level; that is, charts cannot interact with local events.

See MAAB guideline db 0126: Scope of events.

#### **Results and Recommended Actions**

| Condition                                                       | Recommended Action                            |
|-----------------------------------------------------------------|-----------------------------------------------|
| An event in a chart is not defined at the chart level or below. | Define the event at the chart level or below. |

- "Defining Events" in the Stateflow documentation.
- "MathWorks Automotive Advisory Board Control Algorithm Modeling Guidelines Using MATLAB, Simulink, and Stateflow" in the Simulink documentation

# Check whether Stateflow data objects with local scope are defined at the chart level or below

Check whether Stateflow data objects with local scope are defined at the chart level or below.

# **Description**

You must define all local data of a Stateflow block on the chart level or below in the object hierarchy. You cannot define local variables on the machine level; however, parameters and constants are allowed at the machine level.

See MAAB guideline db 0125: Scope of internal signals and local auxiliary variables.

#### **Results and Recommended Actions**

| Condition                                                                         | Recommended Action                             |
|-----------------------------------------------------------------------------------|------------------------------------------------|
| Local data is not defined in the Stateflow hierarchy at the chart level or below. | Define local data at the chart level or below. |

#### See Also

# Check interface signals and parameters

Check whether labeled Stateflow and Simulink input and output signals are strongly typed.

# **Description**

Strong data typing between Stateflow and Simulink input and output signals is required.

See MAAB guideline db\_0122: Stateflow and Simulink interface signals and parameters.

### **Results and Recommended Actions**

| Condition                                                        | Recommended Action                                                                     |
|------------------------------------------------------------------|----------------------------------------------------------------------------------------|
| A Stateflow chart does not use strong data typing with Simulink. | Select the Use Strong Data Typing with Simulink I/O check box for the specified block. |

#### See Also

# Check for exclusive states, default states, and substate validity

Check states in state machines.

# **Description**

In state machines:

- There must be at least two exclusive states.
- A state cannot have only one substate.
- The initial state of a hierarchical level with exclusive states is clearly defined by a default transition.

See MAAB guideline db\_0137: States in state machines.

# **Prerequisite**

A prerequisite MAAB guideline for this check is db\_0149: Flowchart patterns for condition actions.

#### **Results and Recommended Actions**

| Condition                                    | Recommended Action                                                                  |
|----------------------------------------------|-------------------------------------------------------------------------------------|
| A system is underspecified.                  | Validate that the intended design is properly represented in the Stateflow diagram. |
| Chart has only one exclusive (OR) state.     | Make the state a parallel state, or add another exclusive (OR) state.               |
| Chart does not have a default state defined. | Define a default state.                                                             |
| Chart has multiple default states defined.   | Define only one default state. Make the others nondefault.                          |
| State has only one exclusive (OR) substate.  | Make the state a parallel state, or add another exclusive (OR) state.               |

| Condition                                       | Recommended Action                                            |
|-------------------------------------------------|---------------------------------------------------------------|
| State does not have a default substate defined. | Define a default substate.                                    |
| State has multiple default substates defined.   | Define only one default substate, make the others nondefault. |

# See Also

# Check optimization parameters for Boolean data types

Check the optimization parameter for Boolean data types.

# **Description**

Optimization for Boolean data types is required

See MAAB guideline jc\_0011: Optimization parameters for Boolean data types.

# **Prerequisite**

A prerequisite MAAB guideline for this check is na\_0002: Appropriate implementation of fundamental logical and numerical operations.

#### Results and Recommended Actions

| Condition                                            | Recommended Action                                                       |
|------------------------------------------------------|--------------------------------------------------------------------------|
| Configuration setting for Implement logic signals as | Select the Implement logic signals as boolean data (vs. double) check    |
| <b>boolean data (vs. double)</b> is incorrect.       | box in the Configuration Parameters dialog box <b>Optimization</b> pane. |

#### See Also

# **Check model diagnostic settings**

Check the model diagnostics configuration parameter settings.

# **Description**

You should enable the following diagnostics:

Algebraic loop
Minimize algebraic loop
Inf or NaN block output
Duplicate data store names
Unconnected block input ports
Unconnected block output ports
Unconnected line
Unspecified bus object at root Outport block
Mux blocks used to create bus signals
Element name mismatch
Invalid function-call connection

Diagnostics not listed in the Results and Recommended Actions section below can be set to any value.

See MAAB guideline jc 0021: Model diagnostic settings.

#### **Results and Recommended Actions**

| Condition                               | Recommended Action                                                                                                    |
|-----------------------------------------|----------------------------------------------------------------------------------------------------|
| Algebraic loop is set to none.          | Set Algebraic loop on the Diagnostics > Solver pane of the Configuration Parameters dialog box to error or warning. Otherwise, Simulink might attempt to automatically break the algebraic loops, which can affect execution order of the blocks. |
| Minimize algebraic loop is set to none. | Set Minimize algebraic loop on the Diagnostics > Solver pane of the Configuration Parameters dialog box to error or warning. Otherwise, Simulink                                                                                                  |

| Condition                                                                                                    | Recommended Action                                                                                                    |
|----------------------------------------------------------------------------------------------------|----------------------------------------------------------------------------------------------------|
|                                                                                                    | might attempt to automatically break the algebraic loops for reference models and atomic subsystems, which can affect the execution order for those models or subsystems. |
| <b>Inf or NaN block output</b> is set to none, which can result in numerical exceptions in the generated code.                                         | Set Inf or NaN block output on the Diagnostics > Data Validity > Signals pane of the Configuration Parameters dialog box to error or warning.                             |
| <b>Duplicate data store names</b> is set to none, which can result in nonunique variable naming in the generated code.                                 | Set Duplicate data store names on the Diagnostics > Data Validity > Signals pane of the Configuration Parameters dialog box to error or warning.                          |
| Unconnected block input ports is set to none, which prevents code generation.                                                                          | Set Unconnected block input ports on the Diagnostics > Data Validity > Signals pane of the Configuration Parameters dialog box to error or warning.                       |
| Unconnected block output ports is set to none, which can lead to dead code.                                                                            | Set Unconnected block output ports on the Diagnostics > Data Validity > Signals pane of the Configuration Parameters dialog box to error or warning.                      |
| Unconnected line is set to none, which prevents code generation.                                                                                       | Set Unconnected line on the Diagnostics > Connectivity > Signals pane of the Configuration Parameters dialog box to error or warning.                                     |
| Unspecified bus object at root Outport block is set to none, which can lead to an unspecified interface if the model is referenced from another model. | Set Unspecified bus object at root Outport block on the Diagnostics > Connectivity > Buses pane of the Configuration Parameters dialog box to error or warning.           |
| Mux blocks used to create bus signals is set to none, which can lead to an unintended bus being created in the model.                                  | Set Mux blocks used to create bus signals on the Diagnostics > Connectivity > Buses pane of the Configuration Parameters dialog box to error or warning.                  |

| Condition                                                                                                    | Recommended Action                                                                                                    |
|----------------------------------------------------------------------------------------------------|----------------------------------------------------------------------------------------------------|
| Element name mismatch is set to none, which can lead to an incorrect interface in the generated code.                      | Set Element name mismatch on the Diagnostics > Connectivity > Buses pane of the Configuration Parameters dialog box to error or warning.                                                                                                    |
| <b>Invalid function-call connection</b> is set to none, which can lead to an error in the operation of the generated code. | Set Invalid function-call connection on the Diagnostics > Connectivity > Function Calls pane of the Configuration Parameters dialog box to error or warning, since this condition can lead to an error in the operation of the generated code. |

# See Also

# Check the display attributes of block names

Check the display attributes of block names.

# **Description**

Block names should be displayed when providing descriptive information. Block names should not be displayed if the block function is known from its appearance.

See MAAB guideline jc\_0061: Display of block names.

#### **Results and Recommended Actions**

| Condition                      | Recommended Action                                                              |
|--------------------------------|---------------------------------------------------------------------------------|
| Block name is not descriptive. | These block names should be modified to be more descriptive or not be shown.    |
| Block name is not displayed.   | These block names should be shown since they appear to have a descriptive name. |
| Block name is obvious.         | These block names should not be displayed.                                      |

#### See Also

# Check icon display attributes for port blocks

Check the Icon display setting for Inport and Outport blocks.

# **Description**

The Icon display setting is required.

See MAAB guideline jc\_0081: Icon display for Port block.

#### **Results and Recommended Actions**

| Condition                                     | Recommended Action                                                                      |
|-----------------------------------------------|-----------------------------------------------------------------------------------------|
| The <b>Icon display</b> setting is incorrect. | Set the <b>Icon display</b> to Port number for the specified Inport and Outport blocks. |

#### See Also

# Check whether subsystem block names include invalid characters

Check whether subsystem block names include invalid characters.

# **Description**

The names of all subsystem blocks are required.

See MAAB guideline jc\_0201: Usable characters for Subsystem names.

### **Results and Recommended Actions**

| Condition                                            | Recommended Action                                                                              |
|------------------------------------------------------|-------------------------------------------------------------------------------------------------|
| The subsystem name contains illegal characters.      | Rename the subsystem. Allowed characters include a–z, A–Z, 0–9, underscore (_), and period (.). |
| The subsystem name starts with a number.             | Rename the subsystem.                                                                           |
| The subsystem name starts with an underscore ("_").  | Rename the subsystem.                                                                           |
| The subsystem name ends with an underscore ("_").    | Rename the subsystem.                                                                           |
| The subsystem name contains consecutive underscores. | Rename the subsystem.                                                                           |
| The subsystem name has consecutive underscores.      | Rename the subsystem.                                                                           |
| The subsystem name has blank spaces.                 | Rename the subsystem.                                                                           |

# **Tips**

Use underscores to separate parts of a subsystem name instead of spaces.

# **Check whether Inport and Outport block names** include invalid characters

Check whether Inport and Outport block names include invalid characters.

# **Description**

The names of all Inport and Outport blocks are required.

See MAAB guideline jc\_0211: Usable characters for Inport blocks and Outport blocks.

#### **Results and Recommended Actions**

| Condition                                        | Recommended Action                                                                          |
|--------------------------------------------------|---------------------------------------------------------------------------------------------|
| The block name contains illegal characters.      | Rename the block. Allowed characters include a-z, A-Z, 0-9, underscore (_), and period (.). |
| The block name starts with a number.             | Rename the block.                                                                           |
| The block name starts with an underscore ("_").  | Rename the block.                                                                           |
| The block name ends with an underscore ("_").    | Rename the block.                                                                           |
| The block name contains consecutive underscores. | Rename the block.                                                                           |
| The block name has consecutive underscores.      | Rename the block.                                                                           |
| The block name has blank spaces.                 | Rename the block.                                                                           |

# **Tips**

Use underscores to separate parts of a block name instead of spaces.

# Check whether signal line names include invalid characters

Check whether signal line names include invalid characters.

# **Description**

The names of all signal lines are required.

See MAAB guideline jc\_0221: Usable characters for signal line names.

### **Results and Recommended Actions**

| Condition                                              | Recommended Action                                                                                |
|--------------------------------------------------------|---------------------------------------------------------------------------------------------------|
| The signal line name contains illegal characters.      | Rename the signal line. Allowed characters include a-z, A-Z, 0-9, underscore (_), and period (.). |
| The signal line name starts with a number.             | Rename the signal line.                                                                           |
| The signal line name starts with an underscore ("_").  | Rename the signal line.                                                                           |
| The signal line name ends with an underscore ("_").    | Rename the signal line.                                                                           |
| The signal line name contains consecutive underscores. | Rename the signal line.                                                                           |
| The signal line name has consecutive underscores.      | Rename the signal line.                                                                           |
| The signal line name has blank spaces.                 | Rename the signal line.                                                                           |
| The signal line name has control characters.           | Rename the signal line.                                                                           |

# **Tips**

Use underscores to separate parts of a signal line name instead of spaces.

# Check whether block names include invalid characters

Check whether block names include invalid characters.

# **Description**

The names of all blocks are required.

This guideline does not apply to subsystem blocks.

See MAAB guideline jc\_0231: Usable characters for block names.

## **Prerequisite**

A prerequisite MAAB guideline for this check is jc\_0201: Usable characters for Subsystem names.

### **Results and Recommended Actions**

| Condition                                   | Recommended Action                                                                          |
|---------------------------------------------|---------------------------------------------------------------------------------------------|
| The block name contains illegal characters. | Rename the block. Allowed characters include a–z, A–Z, 0–9, underscore (_), and period (.). |
| The block name starts with a number.        | Rename the block.                                                                           |
| The block name has blank spaces.            | Rename the block.                                                                           |
| The block name has double byte characters.  | Rename the block.                                                                           |

# **Tips**

Carriage returns are allowed in block names.

# Check Trigger and Enable block port names

Check Trigger and Enable block port names.

## **Description**

Block port names should match the name of the signal triggering the subsystem.

See MAAB guideline jc\_0281: Naming of Trigger Port block and Enable Port block.

#### **Results and Recommended Actions**

| Condition                                                                     | Recommended Action                                  |
|-------------------------------------------------------------------------------|-----------------------------------------------------|
| Trigger block does not match the name of the signal to which it is connected. | Match Trigger block names to the connecting signal. |
| Enable block does not match the name of the signal to which it is connected.  | Match Enable block names to the connecting signal.  |

#### See Also

# Check for Simulink diagrams that have nonstandard appearance attributes

Check model appearance setting attributes.

# **Description**

Model appearance settings are required to conform to the guidelines when the model is released.

See MAAB guideline na\_0004: Simulink model appearance.

#### **Results and Recommended Actions**

| Condition                                     | Recommended Action                                                                                                    |
|-----------------------------------------------|----------------------------------------------------------------------------------------------------|
| Diagrams do not have white backgrounds.       | Select Format > Screen Color > Automatic.                                                                                                    |
| Diagrams do not have zoom factor set to 100%. | Select View > Normal (100%).                                                                                                    |
| The toolbar is not visible.                   | Select View > Toolbar.                                                                                                    |
| The status bar is not visible.                | Select View > Status Bar.                                                                                                    |
| Block backgrounds are not white.              | Blocks should have black foregrounds with white backgrounds. Click the specified block and select Format > Foreground Color > Black and Format > Background Color > White. |
| Wide Nonscalar Lines is cleared.              | Select Format > Port/Signal Displays > Wide Nonscalar Lines.                                                                                                    |
| Viewer Indicators is cleared.                 | Select Format > Port/Signal Displays > Viewer Indicators.                                                                                                    |
| Testpoint Indicators is cleared.              | Select Format > Port/Signal Displays > Testpoint Indicators.                                                                                                    |

| Condition                                   | Recommended Action                                               |
|---------------------------------------------|------------------------------------------------------------------|
| Port Data Types is selected.                | Clear Format > Port/Signal Displays > Port Data Types.           |
| Storage Class is selected.                  | Clear Format > Port/Signal Displays > Storage Class.             |
| Signal Dimensions is selected.              | Clear Format > Port/Signal Displays > Signal Dimensions.         |
| Model Browser is selected.                  | Clear View > Model Browser<br>Options > Model Browser.           |
| Sorted Order is selected.                   | Clear Format > Block Displays > Sorted Order.                    |
| Model Block Version is selected.            | Clear Format > Block Displays > Model Block Version.             |
| Model Block I/O Mismatch is selected.       | Clear Format > Block Displays > Model Block I/O Mismatch.        |
| Execution Context Indicator is selected.    | Clear Format > Block Displays > Execution Context Indicator.     |
| Sample Time Colors is selected.             | Clear Format > Port/Signal Displays > Sample Time Colors.        |
| Library Link Display is set to User or All. | Select Format > Library Link Display > None.                     |
| <b>Linearization Indicators</b> is cleared. | Select Format > Port/Signal Displays > Linearization Indicators. |

# Check visibility of port block names

Check the visibility of port block names.

## **Description**

An organization applying the MAAB guidelines must select one of the following alternatives to enforce:

- The name of port blocks are not hidden.
- The name of port blocks must be hidden.

See MAAB guideline na\_0005: Port block name visibility in Simulink models.

## **Input Parameters**

#### All Port names should be shown (Format/Show Name)

Select this check box if all ports should show the name, including subsystems.

#### **Results and Recommended Actions**

| Condition                                                                                                    | Recommended Action                                                                          |
|----------------------------------------------------------------------------------------------------|---------------------------------------------------------------------------------------------|
| Blocks do not show their name and<br>the All Port names should be<br>shown (Format/Show Name)<br>check box is selected. | Change the format of the specified blocks to show names according to the input requirement. |
| Blocks show their name and the All Port names should be shown (Format/Show Name) check box is cleared.                  | Change the format of the specified blocks to hide names according to the input requirement. |
| Subsystem blocks do not show their port names.                                                                          | Set the subsystem parameter <b>Show port labels</b> to a value other than none.             |
| Subsystem blocks show their port names.                                                                                 | Set the subsystem parameter <b>Show</b> port labels to none.                                |

## Limitations

This check does not look in masked subsystems.

## See Also

# Check for direction of subsystem blocks

Check the orientation of subsystem blocks.

# **Description**

Subsystem inputs must be located on the left side of the block, and outputs must be located on the right side of the block.

See MAAB guideline jc\_0111: Direction of Subsystem.

#### **Results and Recommended Actions**

| Condition                                            | Recommended Action                                                                                                    |
|------------------------------------------------------|----------------------------------------------------------------------------------------------------|
| Subsystem blocks are not in the correct orientation. | Change the subsystem blocks to have<br>the correct orientation, with inports<br>on the left and outports on the right. |

### See Also

# **Check configuration of Relational Operator blocks**

Check the position of Constant blocks used in Relational Operator blocks.

## **Description**

When the relational operator is used to compare a signal to a constant value, the constant input should be the second, lower input.

See MAAB guideline jc\_0131: Use of Relational Operator block.

#### **Results and Recommended Actions**

| Condition                                                                         | Recommended Action                                  |
|-----------------------------------------------------------------------------------|-----------------------------------------------------|
| Relational Operator blocks have a<br>Constant block on the first, upper<br>input. | Move the Constant block to the second, lower input. |

### See Also

# Check for use of tunable parameters in Stateflow

Check for use of tunable parameters in Stateflow charts.

## **Description**

Include tunable parameters in a Stateflow chart as inputs from the Simulink model.

See MAAB guideline jc\_0541: Use of tunable parameters in Stateflow.

#### **Results and Recommended Actions**

| Condition                                                                                                 | Recommended Action                                                                              |
|----------------------------------------------------------------------------------------------------|-------------------------------------------------------------------------------------------------|
| Stateflow charts reference Simulink data objects, which should be used as inputs from the Simulink model. | Make the Simulink data objects inputs from the Simulink model to the specified Stateflow chart. |

### See Also

# Check for proper use of Switch blocks

Check for proper use of Switch blocks.

## **Description**

This check verifies that the Switch block's control input (the second input) is a Boolean value and that the block is configured to pass the first input when the control input is nonzero.

See MAAB guideline jc\_0141: Use of the Switch block.

#### **Results and Recommended Actions**

| Condition                                                                                     | Recommended Action                                    |
|-----------------------------------------------------------------------------------------------|-------------------------------------------------------|
| The Switch block's control input (second input) is not a Boolean value.                       | Change the data type of the control input to Boolean. |
| The Switch block is not configured to pass the first input when the control input is nonzero. | <u> </u>                                              |

#### See Also

- See the description of the Switch block in the Simulink documentation.
- "MathWorks Automotive Advisory Board Control Algorithm Modeling Guidelines Using MATLAB, Simulink, and Stateflow" in the Simulink documentation

# Check for proper use of signal buses and Mux block usage

Check for proper use of signal busses and Mux block usage.

## **Description**

This check verifies whether a model is using signal buses and Mux blocks properly.

See MAAB guideline na\_0010: Grouping data flows into signals.

#### **Results and Recommended Actions**

| Condition                                                                                                    | Recommended Action                                                       |
|----------------------------------------------------------------------------------------------------|--------------------------------------------------------------------------|
| The individual scalar input signals for a Mux block do not have common functionality, data types, dimensions, and units. | Modify the scalar input signals such that the specifications match.      |
| The output of a Mux block is not a vector.                                                                               | Change the output of the Mux block to a vector.                          |
| All inputs to a Mux block are not scalars.                                                                               | Make sure that all input signals to Mux blocks are scalars.              |
| The input for a Bus Selector block is not a bus signal.                                                                  | Make sure that the input for all Bus<br>Selector blocks is a bus signal. |

#### See Also

- "Using Composite Signals" in the Simulink documentation.
- "MathWorks Automotive Advisory Board Control Algorithm Modeling Guidelines Using MATLAB, Simulink, and Stateflow" in the Simulink documentation

# Check for bitwise operations in Stateflow charts

Identify bitwise operators (&, |, and ^) in Stateflow charts. If you select **Enable C-bit operations** for a chart, only bitwise operators in expressions containing Boolean data types are reported. Otherwise, all bitwise operators are reported for the chart.

## **Description**

Do not use bitwise operators in Stateflow charts, unless you enable bitwise operations.

See MAAB guideline na\_0001: Bitwise Stateflow operators.

#### **Results and Recommended Actions**

| Condition                                                                                                    | Recommended Action                                                                                                    |
|----------------------------------------------------------------------------------------------------|----------------------------------------------------------------------------------------------------|
| Stateflow charts with <b>Enable C-bit operations</b> selected use bitwise operators (&,  , and ^) in expressions containing Boolean data types. | Do not use Boolean data types in the specified expressions.                                                                                          |
| The Model Advisor could not determine the data types in expressions with bitwise operations.                                                    | To allow Model Advisor to determine the data types, consider explicitly typecasting the specified expressions.                                       |
| Stateflow charts with <b>Enable C-bit operations</b> cleared use bitwise operators (&,  , and ^).                                               | To fix this issue, do any of the following:  • Modify the expressions to replace bitwise operators.                                                  |
|                                                                                                    | • If not using Boolean data types, consider enabling bitwise operations. In the Chart properties dialog box, select <b>Enable C-bit operations</b> . |

- "Binary and Bitwise Operations" in the Stateflow documentation
- "MathWorks Automotive Advisory Board Control Algorithm Modeling Guidelines Using MATLAB, Simulink, and Stateflow" in the Simulink documentation

# Check for comparison operations in Stateflow charts

Identify comparison operations with different data types in Stateflow objects.

## **Description**

Comparisons should be made between variables of the same data types.

See MAAB guideline na\_0013: Comparison operation in Stateflow

#### **Results and Recommended Actions**

| Condition                                                                                       | Recommended Action                                                                                             |
|-------------------------------------------------------------------------------------------------|----------------------------------------------------------------------------------------------------|
| Comparison operations with different data types were found.                                     | Revisit the specified operations to avoid comparison operations with different data types.                     |
| The Model Advisor could not determine the data types in expressions with comparison operations. | To allow Model Advisor to determine the data types, consider explicitly typecasting the specified expressions. |

#### See Also

# Check for unary minus operations on unsigned integers in Stateflow charts

Identify unary minus operations applied to unsigned integers in Stateflow objects.

### **Description**

Do not perform unary minus operations on unsigned integers in Stateflow objects.

See MAAB guideline jc\_0451: Use of unary minus on unsigned integers in Stateflow

#### **Results and Recommended Actions**

| Condition                                                                                        | Recommended Action                                                                                             |
|--------------------------------------------------------------------------------------------------|----------------------------------------------------------------------------------------------------|
| Unary minus operations are applied to unsigned integers in Stateflow objects.                    | Modify the specified objects to remove dependency on unary minus operations.                                   |
| The Model Advisor could not determine the data types in expressions with unary minus operations. | To allow Model Advisor to determine the data types, consider explicitly typecasting the specified expressions. |

#### See Also

# Check for equality operations between floating-point expressions in Stateflow charts

Identify equal to operations (==) in expressions where at least one side of the expression is a floating-point variable or constant.

## **Description**

Do not use equal to operations with floating-point data types. You can use equal to operations with integer data types.

See MAAB guideline jc 0481: Use of hard equality comparisons for floating point numbers in Stateflow

#### **Results and Recommended Actions**

| Condition                                                                                                    | Recommended Action                                                                                                    |
|----------------------------------------------------------------------------------------------------|----------------------------------------------------------------------------------------------------|
| Expressions use equal to operations (==) where at least one side of the expression is a floating-point variable or constant. | Modify the specified expressions to avoid equal to operations between floating-point expressions. If an equal to operation is required, a margin of error should be defined and used in the operation. |
| The Model Advisor could not determine the data types in expressions with equality operations.                                | To allow Model Advisor to determine the data types, consider explicitly typecasting the specified expressions.                                                                                         |

#### See Also

# Check for mismatches between Stateflow ports and associated signal names

Check for mismatches between Stateflow ports and associated signal names.

## **Description**

The name of Stateflow input and output should be the same as the corresponding signal.

See MAAB guideline db\_0123: Stateflow port names.

#### **Results and Recommended Actions**

| Condition                                                                         | Recommended Action                                             |
|-----------------------------------------------------------------------------------|----------------------------------------------------------------|
| Signals have names that differ from those of their corresponding Stateflow ports. | Change the names of either the signals or the Stateflow ports. |

### See Also

# Check for proper scope of From and Goto blocks

Check the scope of From and Goto blocks.

## **Description**

You can use global scope for controlling flow. However, From and Goto blocks must use local scope for signal flows.

See MAAB guideline na\_0011: Scope of Goto and From blocks.

#### **Results and Recommended Actions**

| Condition                                                 | Recommended Action                                   |
|-----------------------------------------------------------|------------------------------------------------------|
| From and Goto blocks are not configured with local scope. | • Make sure the ports are connected correctly.       |
|                                                           | • Change the scope of the specified blocks to local. |

#### See Also

# **Requirements Consistency Checks**

#### In this section...

"Identify requirement links with missing documents" on page 5-170

"Identify requirement links that specify invalid locations within documents" on page 5-171

"Identify selection-based links having descriptions that do not match their requirements document text" on page 5-172

"Identify requirement links with inconsistent path types and preferences" on page 5-174

# Identify requirement links with missing documents

Ensure that requirements link to existing documents.

# **Description**

You used the Requirements Management Interface (RMI) to associate a design requirements document with a part of your model design and the interface cannot find the specified document.

#### **Results and Recommended Actions**

| Condition                                                                                                    | Recommended Action                                                                                                    |
|----------------------------------------------------------------------------------------------------|----------------------------------------------------------------------------------------------------|
| The requirements document associated with a part of your model design is not accessible at the specified location. | Open the Requirements dialog box<br>and correct the path name of the<br>requirements document or move the<br>document to the specified location. |

#### **Tips**

If your model has links to a DOORS requirements document, to run this check, the DOORS software must be open and you must be logged in.

#### See Also

"Keeping Requirements Information Up to Date"

# Identify requirement links that specify invalid locations within documents

Ensure that requirements link to valid locations (e.g., bookmarks, line numbers, anchors) within documents.

## **Description**

You used the Requirements Management Interface (RMI) to associate a location in a design requirements document (a bookmark, line number, or anchor) with a part of your model design and the interface cannot find the specified location in the specified document.

#### **Results and Recommended Actions**

| Condition                                                                                                | Recommended Action                                                                                    |
|----------------------------------------------------------------------------------------------------|----------------------------------------------------------------------------------------------------|
| The location in the requirements document associated with a part of your model design is not accessible. | Open the Requirements dialog box and correct the location reference within the requirements document. |

## **Tips**

If your model has links to a DOORS requirements document, to run this check, the DOORS software must be open and you must be logged in.

If your model has links to a Microsoft Word or Microsoft<sup>®</sup> Excel<sup>®</sup> document, to run this check, those applications must be closed on your computer.

#### See Also

"Keeping Requirements Information Up to Date"

# Identify selection-based links having descriptions that do not match their requirements document text

Ensure that descriptions of selection-based links use the same text found in their requirements documents.

## **Description**

You used selection-based linking of the Requirements Management Interface (RMI) to label requirements in the model's **Requirements** menu with text that appears in the corresponding requirements document. This check helps you manage traceability by identifying requirement descriptions in the menu that are not synchronized with text in the documents.

#### Results and Recommended Actions

| Condition                                                                                                    | Recommended Action                                                                                                    |
|----------------------------------------------------------------------------------------------------|----------------------------------------------------------------------------------------------------|
| Selection-based links have descriptions that differ from their corresponding selections in the requirements documents. | If the difference reflects a change in the requirements document, click <b>Update</b> in the Model Advisor results to replace the current description in the selection-based link with the text from the requirements document (the external description). Alternatively, you can right-click the object in the model window, select <b>Edit/Add Links</b> from the <b>Requirements</b> menu, and use the Requirements dialog box that appears to synchronize the text. |

# **Tips**

If your model has links to a DOORS requirements document, to run this check, the DOORS software must be open and you must be logged in.

If your model has links to a Microsoft Word or Microsoft Excel document, to run this check, those applications must be closed on your computer.

"Creating and Managing Requirements Links"

# Identify requirement links with inconsistent path types and preferences

Check that requirement paths are of the type selected in the preferences.

## **Description**

You are using the Requirements Management Interface (RMI) and the paths specifying the location of your requirements documents differ from the file reference type set as your preference.

#### **Results and Recommended Actions**

| Condition                                                                                                    | Recommended Action                                                                                                    |
|----------------------------------------------------------------------------------------------------|----------------------------------------------------------------------------------------------------|
| The paths indicating the location of requirements documents use a file reference type that differs from the preference specified in the Requirements Settings dialog box, on the <b>Selection Linking</b> tab. | Change the preferred document file reference type or the specified paths by doing one of the following:  Click Fix to change the current path to the valid path.  In the model window, select Tools > Requirements > Settings, select the Selection Linking tab, and change the value for the Document file reference option. |

#### **Linux Check for Absolute Paths**

On Linux® systems, this check is named Identify requirement links with absolute path type. The check reports warnings for all requirements links that use an absolute path.

The recommended action is:

- 1 Right-click the model object and select **Requirements > Edit/Add Links**.
- 2 Modify the path in the Document field to use a path relative to the current working folder or the model location.

"Creating and Managing Requirements Links"

| C                                            | ModelAdvisor.Task 3-109                    |
|----------------------------------------------|--------------------------------------------|
| categorical lists of functions 2-1           | ModelAdvisor.Text 3-111                    |
| classes                                      | cv.cvdatagroup class 3-22                  |
| cv.cvdatagroup 3-22                          | cv.cvdatagroup constructor 3-23            |
| cv.cvtestgroup 3-24                          | cv.cvdatagroup.allNames method 3-12        |
| ModelAdvisor.Action 3-61                     | cv.cvdatagroup.get method 3-48             |
| ModelAdvisor.Check 3-63                      | ${	t cv.cvdatagroup.getAll\ method\ 3-50}$ |
| ModelAdvisor.FactoryGroup 3-67               | cv.cvdatagroup.name property 3-241         |
| ModelAdvisor.FormatTemplate 3-69             | cv.cvtestgroup class 3-24                  |
| ModelAdvisor.Group 3-77                      | cv.cvtestgroup constructor 3-25            |
| ModelAdvisor.Image 3-79                      | cv.cvtestgroup.add method 3-2              |
| ModelAdvisor.InputParameter 3-81             | cv.cvtestgroup.allNames method 3-13        |
| ModelAdvisor.LineBreak 3-84                  | cv.cvtestgroup.get method 3-49             |
| ModelAdvisor.List 3-86                       | cv.cvtestgroup.name property 3-242         |
| ModelAdvisor.ListViewParameter 3-88          | cvexit function 3-26                       |
| ModelAdvisor.Paragraph 3-92                  | cvhtml function 3-27                       |
| ModelAdvisor.Procedure 3-94                  | cvload function 3-30                       |
| ModelAdvisor.Root 3-97                       | cvmodelview function 3-31                  |
| ModelAdvisor.Table 3-105                     | cvsave function 3-33                       |
| ModelAdvisor.Task 3-107                      | cvsim function 3-35                        |
| ModelAdvisor.Text 3-110                      | cvsimref function 3-38                     |
| complexityinfo function 3-14                 | cvtest function 3-41                       |
| conditioninfo function 3-18                  |                                            |
| constructors                                 | D                                          |
| cv.cvdatagroup 3-23                          | _                                          |
| ${\sf cv.cvtestgroup}$ $3\text{-}25$         | decisioninfo function 3-44 DO-178B         |
| ModelAdvisor.Action 3-62                     | Model Advisor checks 5-5                   |
| ModelAdvisor.Check 3-66                      | Model Advisor checks 5-5                   |
| ModelAdvisor.FactoryGroup 3-68               |                                            |
| ModelAdvisor.FormatTemplate 3-76             | F                                          |
| ModelAdvisor.Group 3-78                      | functions                                  |
| ModelAdvisor.Image 3-80                      | categories 2-1                             |
| ModelAdvisor.InputParameter 3-82             | complexityinfo 3-14                        |
| ModelAdvisor.LineBreak 3-85                  | Component Analysis and Verification 1-5    |
| ModelAdvisor.List 3-87                       | conditioninfo 3-18                         |
| ModelAdvisor.ListViewParameter $3\text{-}90$ | cvexit 3-26                                |
| ModelAdvisor.Paragraph $3\text{-}93$         | cvhtml 3-27                                |
| ModelAdvisor.Procedure $3\text{-}96$         | cvload 3-30                                |
| ModelAdvisor.Root 3-98                       | cvmodelview 3-31                           |
| ModelAdvisor.Table 3-106                     |                                            |

| cvsave 3-33                               | M                                           |
|-------------------------------------------|---------------------------------------------|
| cvsim $3\text{-}35$                       | MathWorks Automotive Advisory Board         |
| cvsimref 3-38                             | Model Advisor checks 5-99                   |
| cvtest 3-41                               | mcdcinfo function 3-57                      |
| decisioninfo $3\text{-}44$                | methods                                     |
| getCoverageInfo 3-51                      | cv.cvdatagroup.allNames 3-12                |
| mcdcinfo 3-57                             | cv.cvdatagroup.get 3-48                     |
| Model Advisor customization API 1-7 2-3   | cv.cvdatagroup.getAll 3-50                  |
| Model Advisor formatting API 1-10 2-5     | cv.cvtestgroup.add 3-2                      |
| Model Advisor result template API 1-9 2-4 | cv.cvtestgroup.allNames 3-13                |
| model checking 1-6                        | cv.cvtestgroup.get 3-49                     |
| model coverage 1-3 2-2                    | ModelAdvisor.Action.setCallbackFcn 3-141    |
| Requirements Management Interface 1-2     | ModelAdvisor.Check.getID 3-56               |
| rmi 3-116                                 | ModelAdvisor.Check.setAction 3-138          |
| rmi.doorssync $3 	ext{-} 125$             | ModelAdvisor.Check.setCallbackFcn 3-142     |
| rmidocrename 3-123                        | ModelAdvisor.Check.setInputParameters 3-161 |
| rmiobjnavigate 3-130                      | ModelAdvisor.Check.setInputParameters-      |
| rmiref.insertRefs $3\text{-}132$          | LayoutGrid 3-162                            |
| rmiref.removeRefs $3-134$                 | ModelAdvisor.FactoryGroup.addCheck 3-3      |
| rmitag $3 \text{-} 135$                   | ModelAdvisor.FormatTemplate.addRow 3-9      |
| sigrangeinfo 3-183                        | ModelAdvisor.FormatTemplate                 |
| sigsizeinfo 3-186                         | setCheckText 3-145                          |
| slvnvextract 3-189                        | ModelAdvisor.FormatTemplate                 |
| slvnvharnessopts 3-191                    | setColTitles 3-150                          |
| slvnvlogsignals $3\text{-}193$            | ModelAdvisor.FormatTemplate                 |
| slvnvmakeharness 3-195                    | setInformation 3-160                        |
| slvnvmergedata 3-198                      | ModelAdvisor.FormatTemplate                 |
| slvnvmergeharness 3-200                   | setListObj 3-164                            |
| slvnvruncgvtest 3-202 3-209               | ModelAdvisor.FormatTemplate                 |
| slvnvruntest 3-206                        | setRecAction 3-165                          |
| tableinfo $3\text{-}212$                  | ModelAdvisor.FormatTemplate                 |
|                                           | setRefLink 3-167                            |
| G                                         | ModelAdvisor.FormatTemplate                 |
|                                           | setSubBar 3-173                             |
| getCoverageInfo function 3-51             | ModelAdvisor.FormatTemplate                 |
|                                           | setSubResultStatus 3-174                    |
| I                                         | ModelAdvisor.FormatTemplate                 |
| IEC 61508                                 | setSubResultStatusText 3-175                |
| Model Advisor checks 5-74                 | ModelAdvisor.FormatTemplate                 |
| 110401 HAVIDOL CHOOKS U-11                | setSubTitle 3-178                           |

Model Advisor checks ModelAdvisor.FormatTemplate.-DO-178B 5-5 setTableInfo 3-179 ModelAdvisor.FormatTemplate.-IEC 61508 5-74 setTableTitle 3-180 MathWorks Automotive Advisory Board 5-99 ModelAdvisor.Group.AddGroup 3-4 requirements consistency 5-169 ModelAdvisor.Group.AddProcedure 3-7 Model Advisor customization API functions 1-7 Model Advisor customization classes 2-3 ModelAdvisor.Group.AddTask 3-10 ModelAdvisor.Image.setHyperlink 3-157 Model Advisor formatting API functions 1-10 ModelAdvisor.Image.setImageSource 3-159 Model Advisor formatting classes 2-5 ModelAdvisor.InputParameter.setColSpan 3-14Model Advisor result template class 1-9 2-4 ModelAdvisor.InputParameter.setRowSpan 3-1722odel checking functions 1-6 ModelAdvisor.List.addItem 3-5 model coverage functions 1-3 2-2 ModelAdvisor.List.setType 3-181 ModelAdvisor.Action class 3-61 ModelAdvisor.Paragraph.addItem 3-6 ModelAdvisor.Action constructor 3-62 ModelAdvisor.Paragraph.setAlign 3-139 ModelAdvisor.Action.Description ModelAdvisor.Procedure.AddProcedure 3-8 property 3-220 ModelAdvisor.Procedure.AddTask 3-11 ModelAdvisor.Action.Name property 3-243 ModelAdvisor.Root.publish 3-113 ModelAdvisor.Action.setCallbackFcn method 3-141 ModelAdvisor.Root.register 3-114 ModelAdvisor.Table.getEntry 3-55 ModelAdvisor.Check class 3-63 ModelAdvisor.Table.setColHeading 3-146 ModelAdvisor.Check constructor 3-66 ModelAdvisor.Table.setColHeadingAlign 3-147ModelAdvisor.Check.CallbackContext ModelAdvisor.Table.setColWidth 3-151 property 3-216 ModelAdvisor.Table.setEntries 3-152 ModelAdvisor.Check.CallbackHandle ModelAdvisor.Table.setEntry 3-153 property 3-217 ModelAdvisor.Table.setEntryAlign 3-154ModelAdvisor.Check.CallbackStyle ModelAdvisor.Table.setHeading 3-155 property 3-218 ModelAdvisor.Table.setHeadingAlign 3-156 ModelAdvisor.Check.Enable property 3-228 ModelAdvisor.Check.getID method 3-56 ModelAdvisor.Table.setRowHeading 3-170 ModelAdvisor.Table.setRowHeadingAlign 3-171ModelAdvisor.Check.ID property 3-231 ModelAdvisor.Task.setCheck 3-144 ModelAdvisor.Check.LicenseName ModelAdvisor.Text.setBold 3-140 property 3-235 ModelAdvisor.Text.setColor 3-148 ModelAdvisor.Check.ListViewVisible ModelAdvisor.Text.setHyperlink 3-158 property 3-237 ModelAdvisor.Text.setItalic 3-163 ModelAdvisor.Check.Result property 3-246 ModelAdvisor.Text.setRetainSpace-ModelAdvisor.Check.setAction method 3-138 Return 3-169 ModelAdvisor.Check.setCallbackFcn ModelAdvisor.Text.setSubscript 3-176 method 3-142 ModelAdvisor.Text.setSuperscript 3-177 ModelAdvisor.Check.setInputParameters ModelAdvisor.Text.setUnderlined 3-182 method 3-161

ModelAdvisor.FormatTemplate.setSubTitle ModelAdvisor.Check.setInputParameters-LayoutGrid method 3-162 method 3-178 ModelAdvisor.Check.Title property 3-247 ModelAdvisor.FormatTemplate.setTableInfo ModelAdvisor.Check.TitleTips property 3-248 method 3-179 ModelAdvisor.Check.Value property 3-251 ModelAdvisor.FormatTemplate.setTableTitle ModelAdvisor.Check.Visible property 3-259 method 3-180 ModelAdvisor.FactoryGroup class 3-67 ModelAdvisor.Group class 3-77 ModelAdvisor.FactoryGroup constructor 3-68 ModelAdvisor.Group constructor 3-78 ModelAdvisor.FactoryGroup.addCheck ModelAdvisor.Group.AddGroup method 3-4 method 3-3 ModelAdvisor.Group.AddProcedure ModelAdvisor.FactoryGroup.Description method 3-7 ModelAdvisor.Group.AddTask method 3-10 property 3-221 ModelAdvisor.FactoryGroup.DisplayName ModelAdvisor.Group.Description property 3-225 property 3-222 ModelAdvisor.FactoryGroup.ID property 3-232 ModelAdvisor.Group.DisplayName ModelAdvisor.FactoryGroup.MAObj property 3-226 ModelAdvisor.Group.ID property 3-233 property 3-238 ModelAdvisor.FormatTemplate class 3-69 ModelAdvisor.Group.MAObj property 3-239 ModelAdvisor.FormatTemplate ModelAdvisor.Image class 3-79 constructor 3-76 ModelAdvisor.Image constructor 3-80 ModelAdvisor.FormatTemplate.addRow ModelAdvisor.Image.setHyperlink method 3-9 method 3-157 ModelAdvisor.FormatTemplate.setCheckText ModelAdvisor.Image.setImageSource method 3-145 method 3-159 ModelAdvisor.FormatTemplate.setColTitles ModelAdvisor.InputParameter class 3-81 method 3-150 ModelAdvisor.InputParameter ModelAdvisor.FormatTemplate.setInformation constructor 3-82 ModelAdvisor.InputParameter.Description method 3-160 ModelAdvisor.FormatTemplate.setListObj property 3-223 method 3-164 ModelAdvisor.InputParameter.Entries ModelAdvisor.FormatTemplate.setRecAction property 3-230 method 3-165 ModelAdvisor.InputParameter.Name ModelAdvisor.FormatTemplate.setRefLink property 3-244 method 3-167 ModelAdvisor.InputParameter.setColSpan ModelAdvisor.FormatTemplate.setSubBar method 3-149 method 3-173 ModelAdvisor.InputParameter.setRowSpan ModelAdvisor.FormatTemplate.method 3-172 setSubResultStatus method 3-174 ModelAdvisor.InputParameter.Type ModelAdvisor.FormatTemplate.property 3-249

setSubResultStatusText method 3-175

| ModelAdvisor.InputParameter.Value                        | ModelAdvisor.Table.setColWidth                |
|----------------------------------------------------------|-----------------------------------------------|
| property 3-252                                           | method 3-151                                  |
| ModelAdvisor.LineBreak class 3-84                        | ModelAdvisor.Table.setEntries                 |
| ModelAdvisor.LineBreak constructor 3-85                  | method 3-152                                  |
| ModelAdvisor.List class 3-86                             | ModelAdvisor.Table.setEntry method 3-153      |
| ModelAdvisor.List constructor 3-87                       | ModelAdvisor.Table.setEntryAlign              |
| ModelAdvisor.List.addItem method 3-5                     | method 3-154                                  |
| ModelAdvisor.List.setType method 3-181                   | ModelAdvisor.Table.setHeading                 |
| ModelAdvisor.ListViewParameter class 3-88                | method 3-155                                  |
| ModelAdvisor.ListViewParameter                           | ModelAdvisor.Table.setHeadingAlign            |
| constructor 3-90                                         | method 3-156                                  |
| ModelAdvisor.ListViewParameter.Attributes property 3-215 | ModelAdvisor.Table.setRowHeading method 3-170 |
| ModelAdvisor.ListViewParameter.Data                      | ModelAdvisor.Table.setRowHeadingAlign         |
| property 3-219                                           | method 3-171                                  |
| ModelAdvisor.ListViewParameter.Name                      | ModelAdvisor.Task class 3-107                 |
| property 3-245                                           | ModelAdvisor.Task constructor 3-109           |
| ModelAdvisor.Paragraph ${ m class}3	ext{-}92$            | ModelAdvisor.Task.Description                 |
| ModelAdvisor.Paragraph constructor 3-93                  | property 3-224                                |
| ModelAdvisor.Paragraph.addItem method 3-6                | ModelAdvisor.Task.DisplayName                 |
| ModelAdvisor.Paragraph.setAlign                          | property 3-227                                |
| method 3-139                                             | ModelAdvisor.Task.Enable property 3-229       |
| ModelAdvisor.Procedure class 3-94                        | ModelAdvisor.Task.ID property 3-234           |
| ModelAdvisor.Procedure constructor 3-96                  | ModelAdvisor.Task.LicenseName                 |
| ModelAdvisor.Procedure.AddProcedure                      | property 3-236                                |
| method 3-8                                               | ModelAdvisor.Task.MAObj property 3-240        |
| ModelAdvisor.Procedure.AddTask                           | ModelAdvisor.Task.setCheck method 3-144       |
| method 3-11                                              | ModelAdvisor.Task.Value property 3-253        |
| ModelAdvisor.Root class 3-97                             | ModelAdvisor.Task.Visible property 3-260      |
| ModelAdvisor.Root constructor 3-98                       | ModelAdvisor.Text class 3-110                 |
| ModelAdvisor.Root.publish method 3-113                   | ModelAdvisor.Text constructor 3-111           |
| ModelAdvisor.Root.register method 3-114                  | ModelAdvisor.Text.setBold method 3-140        |
| ModelAdvisor.Table class 3-105                           | ModelAdvisor.Text.setColor method 3-148       |
| ModelAdvisor.Table constructor 3-106                     | ModelAdvisor.Text.setHyperlink                |
| ModelAdvisor.Table.getEntry method 3-55                  | method 3-158                                  |
| ModelAdvisor.Table.setColHeading                         | ModelAdvisor.Text.setItalic method 3-163      |
| method 3-146                                             | ModelAdvisor.Text.setRetainSpaceReturn        |
| ModelAdvisor.Table.setColHeadingAlign                    | method 3-169                                  |
| method 3-147                                             | ModelAdvisor.Text.setSubscript                |
|                                                          | method 3-176                                  |

| ModelAdvisor.Text.setSuperscript                 | ModelAdvisor.ListViewParameter.Data 3-219                             |
|--------------------------------------------------|-----------------------------------------------------------------------|
| method 3-177                                     | ModelAdvisor.ListViewParameter.Name 3-245                             |
| ModelAdvisor.Text.setUnderlined                  | ModelAdvisor.Task.Description 3-224                                   |
| method 3-182                                     | ModelAdvisor.Task.DisplayName 3-227<br>ModelAdvisor.Task.Enable 3-229 |
|                                                  | ModelAdvisor.Task.Enable 5-229                                        |
| P                                                |                                                                       |
| properties                                       | ModelAdvisor.Task.LicenseName 3-236                                   |
| cv.cvdatagroup.name 3-241                        | ModelAdvisor.Task.MAObj 3-240                                         |
| cv.cvtestgroup.name 3-242                        | ModelAdvisor.Task.Value 3-253<br>ModelAdvisor.Task.Visible 3-260      |
| ModelAdvisor.Action.Description 3-220            | ModerAdvisor.rask.visible 5-260                                       |
| ModelAdvisor.Action.Name 3-243                   |                                                                       |
| ModelAdvisor.Check.CallbackContext 3-216         | R                                                                     |
| ModelAdvisor.Check.CallbackHandle 3-217          | requirements consistency                                              |
| ModelAdvisor.Check.CallbackStyle 3-218           | Model Advisor checks 5-169                                            |
| ModelAdvisor.Check.Enable 3-228                  | rmi function 3-116                                                    |
| ModelAdvisor.Check.ID 3-231                      | rmi.doorssync function 3-125                                          |
| ModelAdvisor.Check.LicenseName 3-235             | rmidocrename function 3-123                                           |
| ModelAdvisor.Check.ListViewVisible 3-237         | rmiobjnavigate function 3-130                                         |
| ModelAdvisor.Check.Result 3-246                  | rmiref.insertRefs function 3-132                                      |
| ModelAdvisor.Check.Title 3-247                   | rmiref.removeRefs function 3-134                                      |
| ModelAdvisor.Check.TitleTips 3-248               | rmitag function 3-135                                                 |
| ModelAdvisor.Check.Value 3-251                   |                                                                       |
| ModelAdvisor.Check.Visible $3\text{-}259$        | C                                                                     |
| ModelAdvisor.FactoryGroup.Description 3-22       | 1                                                                     |
| ModelAdvisor.FactoryGroup.DisplayName 3-22       | 0-9·9                                                                 |
| ModelAdvisor.FactoryGroup.ID 3-232               | Sigsizeinto function 3-186                                            |
| ModelAdvisor.FactoryGroup.MAObj $3\text{-}238$   | slvnvextract function 3-189                                           |
| ${f ModelAdvisor.Group.Description}\ 3-222$      | slvnvharnessopts function 3-191                                       |
| ${f ModelAdvisor.Group.DisplayName}~3-226$       | slvnvlogsignals function 3-193                                        |
| ModelAdvisor.Group.ID 3-233                      | slvnvmakeharness function 3-195                                       |
| ${f ModelAdvisor.Group.MAObj}\ 3-239$            | slvnvmergedata function 3-198                                         |
| ModelAdvisor.InputParameter                      | slvnvmergeharness function 3-200                                      |
| Description $3\text{-}223$                       | slvnvruncgvtest function 3-202 3-209                                  |
| ${f ModelAdvisor.InputParameter.Entries}\ 3-230$ | slvnvruntest function 3-206                                           |
| ModelAdvisor.InputParameter.Name $3\text{-}244$  | System Requirements block 4-2                                         |
| ModelAdvisor.InputParameter.Type $3\text{-}249$  |                                                                       |
| ModelAdvisor.InputParameter.Value $3\text{-}252$ | T                                                                     |
| ModelAdvisor.ListViewParameter                   | tableinfo function 3-212                                              |
| Attributes 3-915                                 | CASTOTINO TAMONOM S ETE                                               |